# JÁTÉK CD-ROM MULTIMÉDIA PROGRAMOZÁS TESZTEK

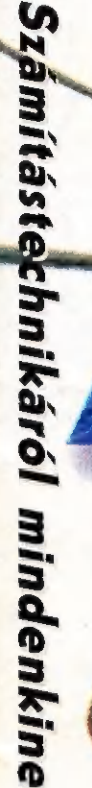

 $\mathbf{r}$ 

1. évf. 1.sz. 1994. Szeptember Ára:

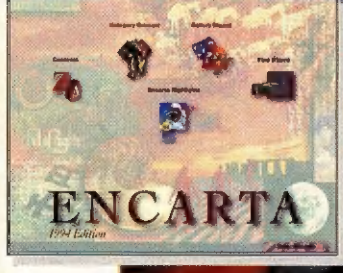

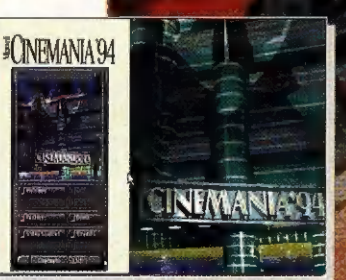

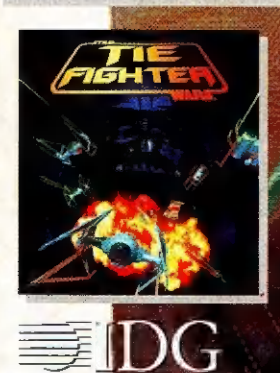

**HUNGARY** 

**CD-lexikonok** 

**Hollywood VGA-ban** 

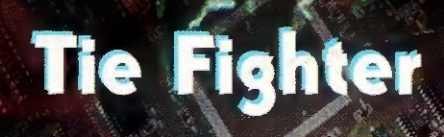

# Újra itt vagyunk!

mikor májusban felvetődött a lap / gondolata, még nem tudtuk pontosan, milyen is lesz a PC-sek első "user"-magazinja. Mostanra azonban úgy tűnik, a kitartó külsősök és a belső szerkesztők állhatatos munkája eredményeként összeállt az anyag.

A PC-X-et mindenkinek ajánljuk:<br>- azoknak, akik komolyan gondolják, mert **1988 Reunion** hasznos és mégis könnyed információtár A PC-X-et mindenkinek ajánljuk:<br>
- azoknak, akik komolyan gondolják, mert<br>
hasznos és mégis könnyed információtár<br>
(multimédia, grafika, modem, programozás **1989 Star Wars Chess** témában szakértőink között találod Giraffe-ot, Richfielder-t és Sam Joe-D 6 - azoknak, akik játszanak, mert lapunkba a legfrissebb szoftverek ismertetői kerülnek, a legjobb magyar teszterek (többek közt Pellus és Sorell) tollából.

- akiket más is érdekel, mint például a filmek, lemezek és a demok világa. (Itt Gyú Bácsi, Comiga, Newlocal, Cool A, és aTom a túravezető)

Persze reméljük, hogy a magazin két felelős szerkesztője (Mr. Chaos és Shy) sem ismeretlen a számítógépesek fülének,

A lapot nektek készítjük, ezért szeretnénk, ha megírnátok a véleményeteket. Címünk: PC-X, 1536 Budapest, Pf 386.

Óriási előfizetési akciónkat a 24. oldalon, a több mint 700.000 forint összdíjazású grafikai pályázatunkat az 50. oldalon találod!

Shy és Mr. Chaos

# $O$   $\left(\frac{1}{2}\right)$   $\left(\frac{1}{2}\right)$   $\left(\frac{1}{2}\right)$

**Hotline News Tie Figter** 

Flipperológia LAI-Qadim **Outpost** 22 Settlers

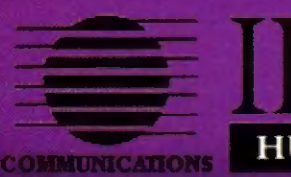

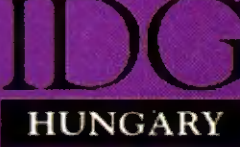

A.

**25 Fantasy** 26 Film-világ **276** Flintstones **Music-City Wizard's**  $D$ emo- $Z$ ón Arth (Grill

#### Pilométer bemutatkozik!

**386SX** 

4 MB

**53 MB** 

SB, GUS, **ADLIB** 

38

40

48

Lapunk végre megvalósítja ! a régi igényt: "Információt ! a gépszükségletről!" Pilométerünk vizsgálja a minimum konfigurációt, a RAM és winchester igényt, valamint a hangkártya kom- i patibilitást.

A kis ceruza a grafika mércéje, a zenéért a hangláda ; felelős, a játszhatóságot pedig a sisak szimbolizálja.

FEÖÜÉE FÁT

Az összegzésre lapunk Captain Pécéi x-et kérte fel, aki négy kategóriában grimaszol majd a programok után:

- 1. Szuper, szinte tökéletes,
- 2. Nekem tetszik...
- 3. Szódával még talán...
- 4. Jaj mamám, ezt miért?... KÉL SANZZBÉT: TR santé KÉK óvást

Martin Martin<br>Martin Toval etter Martin GEAN Spáinítéstechnikai Magazin<br>Giadio az IDE Macmonaster Kiadó Ki Reletős kiadó: Efró Larván ügyvezető igazgató<br>Feletős szerkesztők:<br>Boynár Álma (Mr. Chaos) és Turcsán Tamás Pover (Shvi Felelés kiadó: Bíró István ügyvezető igzxgeatő **Felelős szerkesztők**r Műszaki vezető: Mészáros Tibor Címlep: Kondákor László<br>1992: Cesztőség címe: 1012 Bp., Márvány u<br>1993: 156-3211/254, 290. Fax: 156-97<br>Postacím: 1536 Budapest. Pf. 386 Címlap: Kondákor László A szerkesztőség címe: 1012 Bp., Márvány u. 17. Telefon: 156-3211/254, 290. Fax: 156-9773 közvetlenül a Hírker Rt., az alternatív terjesztők és a számítech-<br>nikai szaküzletek.

A PC-X-ben megjelenő anyagok bármilyen módon való felhasználása<br>csak a kiadó előzetes engedélyével lehetséges.<br>Design copyright by Shy & Mr.Chaos

(Csak ászoknak!) Microsoft-ware Demo programozó Pascal CD-ROMboló Mode(m) módi Dr. Midi 42, IBM OS/2 trükkök Corel 5.0 **Hardware teszt** 

függetlenségét megtarva beor<br>King- és Space Vadt Sierra-családba. Kiadják a King- es *Opace*<br>
Vadt Sierra-családba. Kiadják a King- es *Opace*<br>
Opest rajongók részére a programok gyűjtemé-<br>
A Betrayal at Krondor szerintem a legjobb<br>
Az igazi örömöt azonban a Desert

EIGE

ben. Most ez is CD-re kerül. Even More Incredible Machine

da

Szerű logikai őrület CD-n.<br>Kevés a hírünk az Alien Legacy-ról, nek. Az eddig csak Amigán illetve konzolon kevés a hírünk az Alien Legacy-ról, negért iárál. de már a cím is elég izgató. A sport-<br>őrülteknek egy baseball és egy amerikai foci (FPS Baseball, FPS Football )programmal kell átvészelni a foci vb. utáni so-<br>vány időszakot.

vány időszakot.<br>Stratégia a Sierrától? Majd meglátjuk szep-<br>majd meg Battle Bugs. temberben, ugynis ekkor jelenik meg Battle Bugs.

A Saga of Aces a Red Baron, az Aces of Pacific

és a Aces over Europe<br>
gyűjteményes CD-je.<br>
Gyönyörű szi-<br>
mulátor-újdon-<br>
ság az Aces o 4. ság az Aces of the Deep. Az  $\sum_{i=1}^n \frac{1}{i} \sum_{j=1}^n \frac{1}{j} \sum_{j=1}^n \frac{1}{j} \sum_{j=1}^n \frac{1}{j} \sum_{j=1}^n \frac{1}{j} \sum_{j=1}^n \frac{1}{j} \sum_{j=1}^n \frac{1}{j} \sum_{j=1}^n \frac{1}{j} \sum_{j=1}^n \frac{1}{j} \sum_{j=1}^n \frac{1}{j} \sum_{j=1}^n \frac{1}{j} \sum_{j=1}^n \frac{1}{j} \sum_{j=1}^n \frac{1}{j} \sum_{j=1}^n \frac{$ 

 $\frac{1}{2}$ háznál. A minap érkezett előzetesek szerint hamarosan nagy-<br>szerű programokkal színesítik a kínálatukat. Elsőként a Dungeon Master második részéről - a Legend of Skullkeep-ről - néhány szó. A tervek szerint rövidesen befehe Deep. Az<br>Outpost jö-**RPG)** mai ízlésnek is megfelelő folytatását. A 256 színű<br>vőjéről a le-**RPG)** mai ízlésnek is megfelelő folytatását. A 256 színű vőjéről a te-<br>sásban ol-tékony automap funkcióról remélem rövidesen mi is kézzel<br>togható bizonyítékokat kapunk. Mi addig is csak epedezhe-<br>tünk egy igazi fantasy után.<br>Krimi-rajongók figyelem! Akinek eddig nem vacogott a

foga, annak készül a Philips Media által készített psziho-<br>thriller, a "Voyeur". A játék felvonultat min-<br>dent, amelyet egy igazi Hichcock-fan élvezhet.<br>A program még egy csepp erotikát is tartogat<br>a játékosok legnagyobb ö

a Dinoszaurusz-láz utózöngéjeként.

 $s = 16$ Zombie Dinos from the<br>Planet Zeltoid címmel készül az év<br>agyborulata. Természetesen itt is a csúnya<br>dínóktól kell megmenteni a földet. Plusz egy<br>érdekesség: abszolút titkos még a Peter<br>Gabriel's Secret World. A mester műhe

Gremlinék Háza táján nagy a nyüzsgés. A megasztár

**ING BEE** 

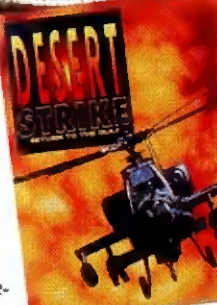

lenése

szerű logikai őrület szerkesztőségünk-<br>jelenik - meg szintén CD-n.<br>dhinál a dhinál a dhinál a dhinál a dhinál a dhinál a dhinál a dhinál a dhinál a dhinál a dhinál a dhinál a dh § megírt játékra szeretnénk később nagyobb terjedelmet

15 biztosítani.<br>A Zool 2 is rombolja már a gépeink mellé rendszeresített joystickeket és a számítógépesek fáradt ideg-<br>rendszerét.<br>**Ha szeretnél Gremlin ajándékokat, meg** 

miegyebet, lapozz a 24. oldalra, és játssz<br>velünk!

NI

a Krisalis most is megör Krisalis most is elent Egyik kedvenc als allen verweivel. Eppen most jelente<br>
vendeztette tesztereink szívét terveivel. Bennet liga szinte<br>
also kedvence inner vendezetette inner also kedve hester United Fields Egyik kedvenc kis kiadónk, meg a Manchester Uni

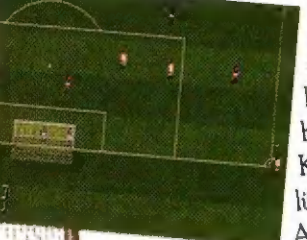

örökzöld foci menegzsereren<br>nem foglal a négy megás csöppség, kereslet a focira, mint korábban - job-<br>ban labdába rúghat a gyűjtőknél is. Következő számunkban talán szentelünk rá egy oldalt. A már megjelentek után szeptemberben

kerül piacra a Hannibal angol verziója.<br>A híres hadjárat straté A híres hadjárat straté-<br>gájaként élvezhetjük Meglepetésnek tar-<br>togattam a csemegét a togattam a csemeget a a Ring's of Medusa Gold-ot. A régi jó szerepjáték megújulva, megszépülve kerül elénk. Nemcsak szebb, de izgalmasabb és jobb is lett! A kereskedelem, a harc és a stratégia rajongóinak ajánlott.

b

"4

A Heimdall 2 nagy sikere után gyorsan lépett a<br>e Design. A CD térhódítása miatt ni a verziót is.

gájaként élvezhetjük<br>gájaként élvezhetjük Szeptemberi megjelenésre tervezik a "Universe" cí-Meglepetésnek tar-<br>Meglepetésnek tar-<br>Meglepetésnek tar-<br>Meglepetésnek tar-"Curse of Enchantia" alkotóit dicséri. Az "Én, Boris,<br>a földi hős épp csak beverottan, 11. Az "Én, Boris, pus már ismert a Sierra Space Quest - Roger Wilco<br>33-ból. Már egy kicsit unom az ilyen humoros játéko-

kat. Lehet, hogy azért eptemberben jelentetik BA nincs Sierra-agyam<br>
Ettől még lehet hogy azért Ettől még lehet hogy azért Ettől még lehet hogy az Ettől még lehet, hogy jó. és a Skeleton<br>Crew (sci-fi) PC verzióinól - $\frac{\text{Verziónról nem}}{\text{szól a fáma}}$ Az Amigára megjelent **anshee** (gyö-

Team 17. Szeptemberben jelentetik meg az Overdive autóversenyt, a Kir<br>meg az Overdive autóversenyt, a Kir<br>Pin-t (bowling, renderel: 3D z Overdive autóversenyt, a King<br>(bowling, renderelt 3D animáci-<br>ókkal. CD-ROM on) (bowling, renderelt 3D animáci-<br>6kkal, CD-ROM-on), és min-<br>den idők legjobb lövöldözősét. ókkal, CD-ROM-on), és min-<br>den idők legjobb lövöldözősét, az eddig csak Amigára elké-<br>szített Project-X-t. Októberaz eddig csak Amigára elké vertélt Project-X-t. Október- Szített Project-X-t. Október- Stone (fantasy)<br>ben jön a CD32-ről átkon. (4 s a Skeleton) és a Skeleton vertált Ultimate Bedu Bl Színben jön a CD32-ről átkon-<br>
Jen jön a CD32-ről átkon-<br>
színben, digitalizált dural a Maria (1956)<br>
Színben, digitalizált dural a Maria (1956)<br>
Színben, digitalizált dural a Maria (1958)<br>
Színben, digitalizált dural a Ma színben, digitalizált dumákkal, 16 track zené-<br>vel).

Állítólag hamarosan bemutatják Allítólag hamarosan bemutatjál<br>PC-re is a nagy sikorű S PC-re is a nagy sikerű Super Frog-ot! Az<br>örökzöld béka végra a PC tulaid ideia örökzöld béka végra a PC tulajok idejét is rabolja majd. Mint minden Team 17 program, ez is egyszerű, jól játszható és szimpatikus.

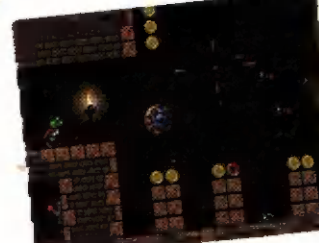

! :

6

Azt hiszem, a cí- . met elolvasva egyetlen X-Wing rajongónak sem kell magyarázni, miről is van szó. Rengeteg újságban beharangozták már ezt a játékot, de most már tényleg meg is érkezett. Sajnos nem éppen a legolcsóbb programok között található (Angliában közel 50 fontot kértek érte, ebből nagyjából megbecsülhető a magyarországi ára is).

játék tulajdonképpen nem tér el lényegesen **A**fent említett ősétől, csak éppen szebb és jobb lett (az előbbi vitathatatlan, az utóbbi az én véleményem, amit majd részletesen kifejtek a cikk végén) . Akinek sikerült végigjátszania az X-Winget, annak a műszerek kezelése nem sok gondot okozhat, eltekintve néhány apróbb újítástól, amikre még szintén kitérek.

A leírás közben itt-ott el-

szórok néhány apró információt a gépkönyvből, hogy azok is végigolvassák a leírást, akik profi $X$ Wingesek. Termé-

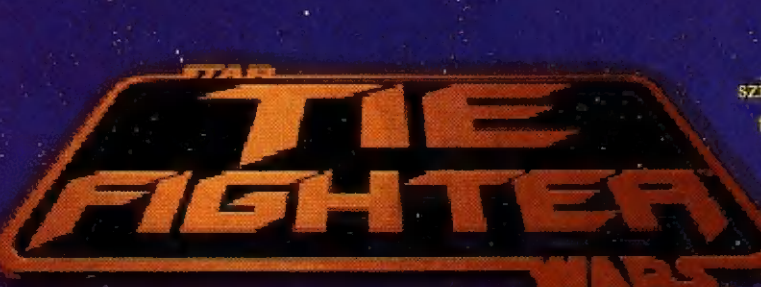

szetesen nem térek ki mindenre (például az összes hajótípus minden elképzelhető adatára ezt mindenki szépen kinézi majd a saját gépkönyvéből) .

A gyári példányhoz mellékelnek két füzetecskét, amelyek (sok egyéb mellett) egy fiatal és tehetséges pilóta sorsáról szólnak a Birodalmi Flottában. Természetesen nem mindenkinek adatik meg a lehetőség, hogy ilyen módon szolgálhatja a Császárt, hősünk is szerelőként tengeti életét egy csillagrombolón, míg egy nap egy Tie Interceptor kipróbálása során egy űrcsata kellős közepén találja magát. Ügyessége és szerencséje (mert egy Interceptorban erre is szükség van) segítségével túléli a csatát és megmenti a hajó parancsnokát szállító Shuttle-t. Eme nem mindennapi hőstette jutalmául ajánlják fel neki a lehetőséget a Császár tökéletesebb szolgálatára... Az alapkiképzés után visszakerül a csillagrombolóra, a tényleges pilótaki-

képzésre. És itt kezdődik a Tie Fighter...

ként poénos a befejezése a történetnek! Valahogy úgy hangzik, hogy vedd meg a "Tie Fighter : The Official Strategy Guide" című könyvet, amiből megtudod a többit... Kösz...

A kódkérdezés viszontagságai után ki kell választanunk a pilótánkat, illetve új név megadásával elindíthatunk egy sikeres és remélhetőleg hosszú karriert is (ha lesznek datadiskek! Így nem sokáig tartott befe jezni...). A csillagromboló fő fedélzetéről visszajuthatunk a regisztrációt lebonyolító őrmesterhez (Registration) , gyakorolhatjuk a repülést a szimulátorban (Training Simulator), régebbi gyakorló küldetéseket repülhetünk (Combat . Chamber), új csatát kezdhetünk el, ill. folytathatunk régieket (Change Continue Battles) , esetleg körülnézhetünk az adatbankban (Tech. Room) vagy a kiértékelő szobában (Film Room). Az ESC billentyűvel személyi adatbankunkhoz férhetünk hozzá, innen állíthatunk be né-

hány általános opciót (például nehézségi

na Horigina<br><sup>The Ho</sup>rigina

華紀

szint), valamint visszaléphe-<br>tünk a DOS-ba. Az itt beállított szint ténylegesen és jól láthatóan befolyásolja a nehézséget (mondjuk több akna van, több ellenfél van stb. Nem olyan átlátszó a

dolog, hogy ügyesebb az ellenfél pilótája!) . Ha egy küldetés nem megy, a nehezebb szinten kapcsoljunk vissza az eggyel könnyebbre! Persze ez a pontszámon is meglátszik (-2590, ; TIL. 4-2596 érhető el). Okos dolog még a Restore, mely elhalálozásunk esetén automatikusan visszatölti az utolsó állást (az automata kimentéshez nem érdemes hozzányúlni, elég ren- . desen menteget) . Így legalább nem kell állandóan a diskedittel kínlódni...

A vadászgépekben ülve az X.Winghez hasonló opciókat Ilátunk viszont az ESC megnyomására.

Kezdjünk a Tech Roomban és a Training Simulator- " ban, amíg megismerjük a gépeket és a kezelésüket (erről nem szeretnék fél oldalt írni, egyszerűen nyomja meg mindenki a K gombot az űrhajóban...) . Néhány újdonság azonban ide is bekerült, érdemes figyelmesen átnézegetni ezt az oldalt!

Ha bármelyik űrhajóval teljesítünk 8 szintet, megkapjuk az első előléptetésünket, s így a Combat Chambert már Flight

Officer-ként kezdhetjük el. A gépkönyv szerint van Major és Colonel rang is, de én a

Egyéb-

: Commander után rögtön General lettem (mint az X- Wingben). Itt már hasonló körülményekkel találkozunk, mint . később az igazi hadjáratokban: eligazítás, próbálkozás(ok) a feladat teljesítésére (csak persze nem lehet meghalni), végül értékelés. Még mielőtt nekivágunk a küldetésnek, érdemes kikérdezni az eligazító tisztet a feladatról, várható ellenfelekről (néha azért a Birodalmi Hírszerzés sem tökéletes...) . Az igazi hadjáratoknál egy köpönyeges figura is ad megbízásokat a Császár nevében, ezeket teljesítve juthatunk be az Uralkodó legmegbízhatóbb, elit katonákat tömörítő szervezetébe...

Az egyes hadjáratokról nem szeretnék sokat írni, csak azokról a küldetésekről, ahol igazán el lehet akadni. Összesen 36 küldetés van.elosztva 7 hadjáratra. Egyáltalán nem igaz, hogy a kezdőhadjáratok a könnyebbek (sőt, mivel itt még alacsony rangúak vagyunk, általában rosszabb gépeket kapunk; amivel a túlélés esélye elég kicsi). A későbbi, fontosabb hadjáratokra már egyre jobb és jobb űrhajókba ülhetünk, míg végül ránk bízhatják az új, szupertitkos csodafegyvert is.

Az alábbi küldetésekkel voltak gondjaim (természetesen Hard szinten!) :

1/6 : a feladat egy lázadó könnyűcirkáló megsemmisítése. Ez még önmagában nem lenne nehéz, de egy irgalmatlan nagy aknamező van körülötte (könnyebb szinteken kevesebb akna van!). Emellett még egy Shuttle-t is el kellene kapni... Az első trükk,

hogy nehézbombát vigyünk magunkkal, ezt még azelőtt lőjük ki, mielőtt a cirkáló ágyúi befognának (így nem lövi szét miközben ránk szórja az áldást). Amíg megyünk befelé irtsunk ki néhány aknát a többi hajó elől. Ha a bombák találtak, tegyük disable-be a hajót (ezt hogy lehet magyarul mondani?) és próbáljuk kiirtani a maradék aknákat (ha még élünk). Aki mindeközben még a Shuttle-t is utoléri, az előtt megemelem a svájcisapkámat (nekem eddig nem sikerült) .

3/2 : itt egy kalózbázist kell kipucolnunk egy Tie Bomberrel (torpedó ajánla- junk (aki tos). Ez már ön- KS 3 SET tos), Ez már ön-<br>magában sem **torpe-bendekett áralaltól nézve** ellőtte a torpe-<br>életbizto- **torpe-bendekett az a kezdőt** az dóit, az a kezdőt az a kezdőt az a kezdőt az a kezdőt az a kezdőt az

a Ludwick nevű fregatt megvédése. Itt csak az segített, hogy megtanultam lézerrel kilőni a rakétákat (azért valamivel könmegtanultam lézerrel kilőni a<br>rakétákat (azért valamivel kön-<br>nvebb mint az X-Wingben). Arra is vigyázni kell, hogy ha eltalálják eközben a mi hajónkat, akkor ezután ránk is fognak majd lőni! Akik hisznek felsőbb erőkben, imádkozhatnak is (szükség lesz rá!).

3/6 : most egy Assault Gunboat nyergében kell védelmi felada-

tokat ellátni (ezek a legrosszabb küldetések) . Először forduljunk a Luft nevű Shuttle irányába, majd a megjelenő Assault Iransportokat nyírjuk ki (az egyiket legalább, mert különben igen nehéz lesz folytatni). 6 torpedót mindenképpen őrizzünk meg! Az Assault "Iransportok mellett megjelenik egy Shuttle, amit el kell(ene) kapni. Ha megbénítottuk, azonnal forduljunk ki a tűzvonalból, mert a maradék Transport szétlövi! Mostanra kb. megjelent 3 Transport (a régről ismert típusok) , amiket a lehető leggyorsabban eliminál-

 $\lim_{\text{stif.} A} A \quad A \quad \lim_{n \to \infty} \lim_{n \to \infty} \lim$ sítás! A **A másik ordánasabb!** dóit, az<br>na-s**okkal izgalmasabb!** dóit, az<br>sokkal ckywalker vethet erre

 $f_{n,k}$  soka Skywan vehet err verhet err synb-**Julie 1988** Mars Ha sikerült, akkor gond viszont már vidám vadászattá fajul a dolog...

> 4/3 : egy rakodóbázist (konténereket) és két Corvettet kell(ene) megvédeni egy csomó Y-szárnyú ellen (ráadásul Tie Bomber-rel) . Az egyik Corvette-t azonnal kipucolják, még szerencse, hogy nekünk csak a konténerekre kell vigyáznunk! Iszonyú gyorsan kell irtani az ellenséges vadászokat,

> > akik szorgalmasan

lövöldözgetik a torpedókat. Sajnos van egy konténer, aminek elég sokáig ki kell bírnia (egy Tug igyekszik feléje, hogy dokkoljanak) . Ezt a konténert (Order 5) tegyük el memóriába  $(Shift + F5, F6$  vagy  $F7$ ) és időnkén hívjuk elő (F5, F6 vagy F7) és nézzük meg ki támadja (A). Ezeket a gépeket sürgősen irtsuk ki. Ne nagyon figyeljünk a másik Corvette-re, azért nem kár (bár erről a bennlévő 46 fős legénység biztos másképp vélekedik)!

5/1 : ez igen durva külde tés lesz (finoman fogalmazva)... Az első utasítás, hogy irtsunk ki egy aknamezőt egy Tie Interceptorral (!!!). Pajzs nélkül! Ráadásul két kísérőnk hirtelen ellenünk fordul és kettő az egyhez kell harcolnunk az "aknák között. Közben mellékesen fel kell deríteni néhány konténer tartalmát is. Aki mindezt túlélte, annak még azonosítania kell egy Shuttle-t (jó messze van persze!) . Mindeközben a nyakunkra engednek néhány(?) Tie Advanced Fightert is, akik nemcsak gyorsabbak, de pajzsuk is van... Itt bevallom segítséget kértem (medium fokozaton nem kellett), összehúztam magam a pilótaülésben (lézerágyú 090) és rohantam a fregatt felé (meg közben pörögtem jobbra-balra mint a ringlispíl). Jó tréfa lesz...

5/3 : egy Assault Gunboat nyergében laza irtó hadjáratként indul a dolog. Egyre másra gyilkoljuk a (jórészt) fegyvertelen konténereket és szállítóhajókat. Társaink derekasan

7.

kiveszik részüket a mulatságból... Azonban a távolból aggasztóan közelednek az áruló Advanced Tie Fighterei... A kritikus pillanatban a többiek szépen hazarepülnek, otthagyva minket két elintézésre váró Corvettel és néhány Advanced Tie Fighterrel. A maradék torpedókat (ezt érdemes vinni) gyorsan lőjük ki az egyikre (érdemes korábbról takarékoskodni), így is csökkentve néggyel a ránk tüzelő ágyúk számát. A többi már csak szerencse dolga (irgalmatlan gyorsan befognak minkeD)... Figyeljük a célkereszt feletti három kis téglalapot : a baloldali jelzi ha vadász(ok) célkeresztjében vagyunk, a középső nagyobb hajók ágyúira figyelmeztet, míg a jobboldali a rakéták általi befogásunkat jelzi).

6/2 : itt már rendes gépet kapunk : egy Tie Advanced üléséből szórhatjuk az áldást. Az elméleti feladat a Tie Defenderek (ez lesz az igazi gép!) útjának biztosítása, de a feladat hamarosan leszűkül a Hininbirg kísérőhajó védelmére. Ez ugyan elég nagy bárka, de rögtön az elején két Corvette kezdi el lőni, akik ráadásul még aknákat is telepítenek (ezek is a Hininbirg-et lövik ha más nincs a közelben - például mi). Ide is valamilyen nehézfegyverrel jöjjünk és az azonosítás után a lehető leggyorsabban irtsuk ki ezt a két hajót. Utána szimpla(?) védelmi feladat következik némi rakétakilövéssel és igen gyors pusztítással (használjuk az Entert, ha

az ellenséges gép mögé értünk) - így pontosan megegyezik majd a sebességünk és könnyebb lesz kinyírni. Utána ne felejtsük el maximumra visszarakni - Backspace - mert mondjuk egy lassabb hajó után csak nézünk, hogy hirtelen milyen pontosak lettek az ellenfelek. Sajnos sok küldetés úszhat el ilyen apróságon... Például ez is...

6/4 : ez ismét kellemes küldetés lesz (én ezzel kínlódtam a legtöbbet, ezért elég részletes leszek)! A feladat egy állomás elfoglalása egy a mindet egy mindet van a szervezett a szervezett. A szervezett a szervezett a szervezett a sz

esz még est a fogjuk be a célké

Assault Transport is) . Itt nagyon kritikus az időzítés! Kezdjük azzal, hogy levesszük a sebességet (2xF9 és 2xF10). Nyomjuk meg az R billentyűt (legközelebbi ellenfél) és jelöljük ki célpontnak a társaknak  $(Shift+A$  vagy  $Shift+Z$  és menü) . Közben forduljunk az állomás felé és tegyük be a memóriába (Shift-4-F5). Ettől kicsit balra lefelé befoghatunk a rakéta célkeresztjébe egy Z-95 öt. A legjobb az elsőt vagy a negyediket elkapni, mert így Tvel vagy Y-nal sorban befoghatjuk

őket (egy-egy rakéta elég lesz . nekik). Még mindig elég messze kell lennünk az állomástól (ha már lő ránk, akkor régen rossz!) , tegyünk egy harci kört (húzzuk fel a gépet) és közben vegyük elő az állomást a memóriából (F5). Adjuk meg célnak a társaknak  $(Shift+A)$  és induljunk el mi is feléje. Nyomjuk meg kétszer az F10-t, hogy legyen némi sebességünk és legyünk készenlétben a pajzs töltögetésére az ágyúkból ().A zárójelben egy

enogranasa egy<br>Assault **Assault Assault**  $\frac{\text{Gunboattal}}{\text{Gursze}}$  A Birodalom váglasztaváglasztaváglasztaváglasztaváglasztaváglasztaváglasztaváglasztaváglasztaváglasztaváglasztaváglasztaváglasztaváglasztaváglasztaváglasztaváglasztaváglasztaváglasztaváglasztaváglaszta them sanyles you will most  $e^{\frac{i}{2}t}$   $\frac{1}{2}$   $\frac{1}{2}$ felsővessző

d lesz még a résztbe a bázis jobb oldalá-<br>distance a bázis jobb oldalánál dekkoló (esetleg éppen induló) Transport-ot (remélhető leg még ott van...) és eresszünk bele egy rakétát, majd kezdjük el bőszen rángatni a joyt. Ha az iszonyú lézertűz megszűnik (középső téglalap kialszik a célkereszt felett) , akkor már a társaink kapják az áldást. Gyorsan bénítsuk le a Transport-ot és nyomjuk meg a T-t. Nicsak egy másik menekülő! A szokásos módszer itt is segíthet : egy rakéta, majd bénítás (közben egyeztethetjük is

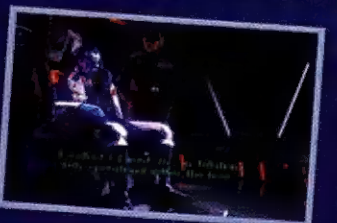

a sebességet az Enter-rel) . Most jön a kritikus pont! Forduljunk nagyjából a konténerek irányába és fogjuk be az érkező koréliai YT-1300-t. F9 és rakétára váltás. Engedjünk bele néhány rakétát (párosával), egyeztessük a sebességünket (nehogy belerohanjunk!) és bénítsuk le (mivel nincs töltés a lézerágyún, lehetőleg gyorsan... Ha mégis tölteni kellene, vegyük le a pajzsot és a lézerről töltsük azt is (nem említettem, hogy 3-7 vadász folyamatosan lő minket, akiket nem lehet időhiány miatt kinyírni. Ezért pucoltunk az elején a rakétákkal...).

Közben az állomás is feléled időnként - amikor a társaink kissé eltávolodnak tőle. Szóval jó vicc lesz...). Ha mindez sikerül, gyorsan nyírjuk ki a ránk vadászókat és segítsünk az állomás hatástalanításában. Itt is figyeljünk, mert néha ezek a bolondok kinyírják(!) ahelyett hogy megbénítanák. Ilyenkor védjük meg a saját embereinktől is! Ennyi volt... Leírni könnyebb, mint megcsinálni!

7/1 : itt ismét Tie Advanced Fighter-rel leszünk és (természetesen) védelmi feladatokat kell ellátnunk. Pontosan ugyanazokkal a módszerekkel kell dolgozni, mint eddig : rakétákat kilőni, bevágódni az ellenfelek mögé, majd egyeztetni a sebességet és kilőni. Fon-

tos, hogy ne nyírassuk ki a társainkat.

 $\mathbf{a}$ 

ezért inkább a könnyebb ellenfeleket adjuk nekik. Ha egy csoport megy az Interdictor felé, álljunk közéjük, így az első adag rakétát mi kapjuk és könnyebb is kilőni őket (mármint a rakétákat). Egy csoportot előbb ziláljunk szét (azaz mindenkibe lőjünk bele párat), utána vadásszuk le őket egyenként (ne szórakozzunk eggyel, mert a többi addig elereszti a rakétát!) .

Már szinte minden lényegesről szó esett, még néhány mondat mégilleti (az értékelés előtt) azonban az új harcrendszert. Ugyanis kétségtelenül jobb lett! Némi szkepticizmussal vártam a pajzs nélküli hajókat, de végül is el lehet boldogulni velük. Mentem harmadmagammal módosított (rakétás) Tie Fighterrel fregatt ellen, sőt ki is végeztem! Azért erre büszke vagyok...Aki már ment az X-Wingben ilyen hajó ellen, az tudja miért...

- a CMD (Combat Multiview Display) lényegesen több információt ad, mint az X-Wing annakidején. Láthatjuk (csökkenni) az ellenfél pajzsát (SHD) illetve páncélját (HULL) esetleg navigációs rendszerét (SYS). Ez nagyobb hajóknál némi morálnövelő hatással jár... A középen lévő kis sematikus ábra mutatja a befogott ellenfél hozzánk viszonyított helyzetét (ha nincs pajzsunk igen hasznos látni, hogy amaz merre fordul!) .

- Shift+Z-vel lekérdezhetjük az egyes társak vagy ellenfelek összes adatát (itt is használható a T és az

Y). Persze teljesen pontos információt csak a saját hajóinkról kaphatunk!

- G-vel megtudhatjuk a feladatokat (amelyek jóval összetettebbek mint az X-Wingben voltak, így ez igen hasznos szolgáltatás). Természetesen a Bonus küldetések csak akkor derülnek ki, ha már megcsináltuk őket, így aztán érdemes vizsgálódni és többször körbenézni a hadszíntéren.

rendben az eddigi üzeneteket on is. De nem volt vészé- (fel-le nyíllal). lyes...).

erősítés) hatására erősítést **hang is :** <u>IRAT LE tő az épületek elettettek az épek az épek az épek az épek az épek az épek az épek az épek a települétek a települétek az épek a települétek a települétek a települétek a települétek a települétek a települétek a t</u>

kat, de néha

számun-<br>kat, de néha<br>elkerülhetetlen a nehezebb fokozatokon...

- a vessző billentvű nyomogatásával befoghatjuk az ellenfelek hajójának kisebb részegységeit is. Igen valószínűtlen, hogy egy hajtómű vagy parancsnoki híd nélküli hajó elmeneküljön! Hasznos lehét néhány lézerágyú kilövése is. Mindazonáltal inkább a rakéták ilyetén módon való irányítása ajánlatos, mert lézerrel igen sok pontos találat kell

mondjuk egy ágyúállás kilövéséhez (egy disabled Fregatt-on mindenki kipróbálhatja), kisebb hajóknál (pl. Corvette) már menni fog a dolog.

A többi hasznos lehetőséget mindenki kipróbálgathatja  $(K$  gomb)!

- L-el megnézhetjük idő- "gondolkodott" a gép 486/66- Végül az értékelés: magas volt a mérce az X-Winsgel, de úgy érzem sikerült túlszárnyalni! A grafika szebb lett (bár, ha sok hajó volt a színen, néha

- Shift+S és Space (meg-<br>Kétségtelenül jobb lett a van). Persze **Lahell<sup>e</sup>,** meglevan). rersze **eglelt a szeptember a szeptember**<br>ez csök-**eglelt a szeptember a szeptember** hető $k_{\text{enten}}$  **Hene-n**  $\mathbf{C}$   $\mathbf{C}$  and  $\mathbf{C}$  sen elál- $\int_{\text{fug1a a}}^{\text{fug1a}}$   $\int_{\text{a}}^{\text{fug1b}}$   $\int_{\text{fug1b1}}^{\text{fug1b1}}$  $\sum_{\text{point}}$  bont-<br>bont-<br> $\sum_{\text{c}} \text{vol} \cdot \text{vol}$ 

számun-<br>Estuttte hetett állítani a Gravis (Megaem) + Soundblaster duót, így most effektek, és kulturált zene is van.

> Két apró kifogásom volna csak: az egyik, hogy néha apró maszatolások vannak a műszerfal grafikáján, a másik, hogy a vége felé kezd egy kicsit bárgyú lenni a story (sorban jönnek az áruló tábornokok, a császárt simán átverik és kicsalják egy védtelen űrhajóba... Könyörgöm, állítólag Jedi mester, vagy mi a fene?! Miért nem hasz-

nálja a képességeit,

hogy megőriítse vagy irányítsa a támadóit??? Például Vader elég jó pilóta: akárhányszor néztem az űrhajóját, mindig sértetlen volt. Egy küldetés során hat Defenderből ketten maradtunk. Ez szerény utalás volt General Pellus képességei $re$  is...).

A végkövetkeztetés azonban egyértelmű : egyetlen programot vettem most meg Londonban. Na, melyiket?

Pellus

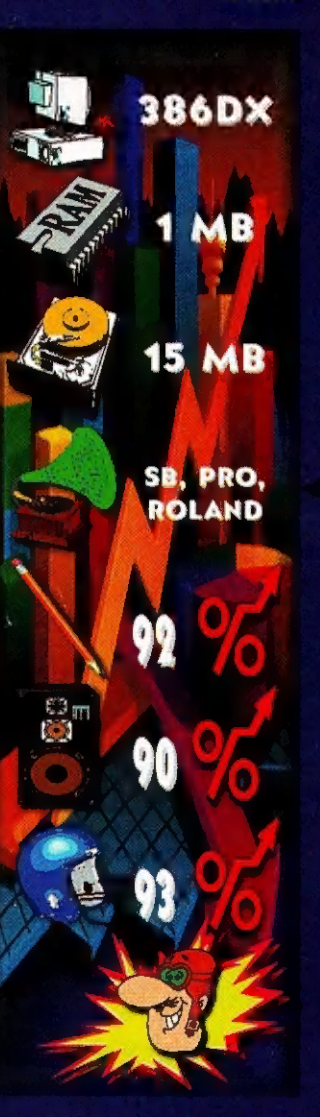

## Támadnak a Janosiaanok!

gy magyarok által készített stratégiai játékot szeretnék bemu tatni, melynek stílusa és hangulata a Civilization és a Dune II játékokat idézi emlékezetünkbe. Mondhatnám úgy is, hogy együtt emlegethetjük a Microprose és a Virgin Games nevével fémjelzett játékokkal (Fogjuk is). Egy angol játékkiadó, a GRANDSLAM gondozásában jelent meg a Reunion.

Az előzményeket nem mondanám el, mert az a játék introjában teljes részletességgel megtekinthető.

Célunk a Föld visszahódítása. Ehhez választhatunk férfi és női vezetőt ki-ki vérette var et ettes af med.<br>mérsékletének ill. nemének<br>megfelelően. A ..commanders" ikonra ráklikkelve kiválaszthatjuk a nekünk megfelelő egyre jobb

minisztereket, akiket ha nem tetszenek, bármikor leválthatunk, már ameddig az induló pénzünkből telik rá ! Kezdésnek ajánlott : első szintű pilóta, harcos, illetve második szintű építész, tudós karaktereket választani. A találmányok kifejlesztése a " research-design" ikon alatt történik... Kiválasztva a fejleszteni kívánt projektet a Jobb oldali képernyőn megje lenik annak neve, mennvire van készen ill., hogy milyen fejlettségű tudósokra van szükség a befejezéséhez. Az alsó státuszsorban megtekinthetjük tudósunk jelenlegi fejlettségi szintjét. A miniszterek a tudós kivételével, csak egyszer küldhetők egyetemi továbbképzésre. A tudós tudományonként kétszer.

Először küldjünk egy szatellitet a New Earth hold-Jára, és egy tetszőleges másik bolygóra. Mivel a saját haj tóműve nem képes eljuttatni nagy távolságra a műholdat, ezért kifejlesztik a hozzá szükséges hordozót. Ezek után gyártsunk

le 30 hordozót és 30 szatellitet (info-buy icon) pakoljuk rá egy hordozó űrhajóbe a naprendszer összes **Extra mind-se de la manuel de la manuel de la manuel de la manuel de la manuel de la manuel de la manuel de la manuel de la manuel de la manuel de la manuel de la manuel de la manuel de la manuel de la manuel de la manuel** egyikre kihelyezve egy műholdat. A hajóval előbb ra, mellyel bóklásszuk kör-

fel kell szállni a földről orbitális pályára, amihez húzzuk hátra a hajó bal oldalán található kart, majd a botkormány segítségével kijelölhetjük a célt. A holdról jelentést kapunk, mely szerint rengeteg ásvány található ott, sőt a későbbiek során tudósaink megállapítják, hogy emberi életre alkalmas. Hamarosan feltalálják a bányaállomást és a szállításához szükséges szállító hajót, melyeket bepakolva egy keres kedelmi űrhajóba máris telepíthetjük a bányákat a rendszerben. Az első bányaállomás letétele után kifejleszthető az űrben létrehozandó kolóniaközpont. A kolónia telepítés feltétele, hogy legyen 100 000 pénzegységünk. Hozzunk létre minden éreben gazdag bolygón 9 bányát, pakoljunk be 9 droidot és építsünk ércraktárakat, mert a játék végigjátszásához rengeteg ásványi anyagra van szükség. 3 hónap eltelte után irányítsunk egy kereskedelmi egységet a Jade nevű bolygóra, mely felveszi a kapcsolatot a Jaanosians (ajjal, akikkel csak a kommunikátor feltalálása után tudunk értekezni. Küldjük át hozzájuk a tudósunkat, aki egy nagy szállítókapacitású kereskedelmi hajó terveivel tér vissza hozzánk. Mikor

másodszorra jelentkeznek az idegenek, vegyük meg az ismeretlen űrhajóegységet, melyet nem voltak képesek megfejteni. Ebből lesz majd a Hyperspace drive, mely a szatellithordozó űrhajót képes a naprendszerek között átszállítani. Mikor megint jelentkeznek, ígérjünk segítséget a fegyverek terveiért cserébe. Miután a Morgrulok elpusztították a bázisukat, szálljunk le egy kereskedelmi egységgel és a romok között megtaláljuk a csillagközi rádiót. A bárban faggassuk ki a kocsmárost és az informátort. Így megtudjuk a második naprendszer koordinátáit. Epítsünk egy gályát, rakjuk be egy trade egységbe, így ez is képes lesz utazni a rendszerek között. Telepítsünk egy kolóniát a 2. naprendszerbe, vegyük le az adót teljesen.

an Ill

A rendszer lakói a sugárzás miatt haldokolnak. Azonban a sugárzás elleni védőpajzsot csak a legjobb tudós tudja kifejleszteni, aki 250000-be kerül, így csak akkor lépj be a második naprendszerbe, ha van 350000 credits-ed. Ha alkalmazzuk, kifejleszti a védőpajzsot. A kolónia stabilizálódása után építsünk fel egy obszervatóriumot, mellyel felfedezhetjük az 5. bolygót. Látogassuk is

megy Trade egységgel. Itt találkozunk a Phelonianokkal. Fontos, hogy az energonért cserébe ne fogadjunk el pénzt, hanem csak a tank terveit, mert különben nagyon nehéz lesz életben maradni. Ha az egységet átküldjük a harmadik bolygóhoz, akkor újabb idegen fajt sorolhatunk a már megismertek körébebe, akiktől ha mindent megígérünk újabb fegyvert szerezhetünk. Miután a

22 23 22

dekóderünk megfejtett egy üzenetel, er hegy arrancsétlenül járt hajóról érkezett, küldjünk egy trade egységet a phoenix 1-es bolygóhoz, ahol egy Morgrul egységet <sup>1</sup> 1 Küldjük őket haza a hamis üzenettel, mert ezzel is késleltetjük az inváziót. A kémjelentés beérkezése után menjünk a bárba és beszéljünk a kémmel, aki elárulja Morgrul-ok naprendszerének koordinátáit. A későbbiek folyamán információkat kérhetünk tőle az ide-

dásszal. Ha egy holdat **zért felbérelhetjük**, egy idegen lakta bolygó köré telepítünk, akkor feltalálják tudósaink a kémhajót. Küld-Jünk egy kereskedelmi egységet a 3. naprendszer 2-es bolygó 1-es holdjához, ahol megtaláljuk az elveszett Explorer 1-et, melyből újabb technikákat nyerünk. Építsünk egy űrállomást, majd benne készítsünk el egy destroyer-t, amely t tegyünk be egy harci egységbe. Ezek után hadseregünket bárhova elszállíthatjuk. Gyártsunk le. 200 tankot teljes fegyverzettel, amelyeket a Morgrul flotta elpusztitása után dob-Junk le annak:központi bolygójára. Ennek menete: mozgassuk a hari egységet a kívánt helyre, klikkeljünk a ' galactic map" iconra, majd jobb oldalon a piros nyíllal

Morgruloktól további 3 naprendszer koordinátáit tudjuk meg. Beszéljünk a bárban a kocsmárossal, majd az informátorral és a Morgrullal, aki ezek után a kalózok vezetője lesz. Később, ha a rádiód **Example and A Zahranda ata established ata established ata established ata established ata established ata established ata established ata established ata established ata established ata established ata established ata es** gen balygok elhe- K hogy itt és lyezkedéséről, Ft amott ez  $\frac{h}{\text{arci}}$  felké- Grandslam el- $\frac{m \cdot n}{\text{amaz}}$  $\frac{1}{\frac{1}{\frac{1}{\frac{1}{\sqrt{1+\frac{1}{\sqrt{1+\frac{1}{\sqrt$  $length \, M$  to  $\overline{R}$  is  $\overline{R}$  to  $\overline{R}$  to  $\overline{R}$ 

körülvet a matűr **körülvet** majd ezek után a " ground war` iconira. Nem érdumus egyenként elfoglalni a bolygókat, mert a központi bolygók elestével a hozzátartozó bolygók automatikusan kezünkre kerülnek. A

wilkotasonk telitalálat! vány. figyle a kémva- ver), jó pínhogy szerezze meg nekünk.

Menjünk a 4. naprendszerbe, találkozzunk az Eranokkal, majd hozzunk létre egy kolóniát obszervatóriummal, amely felfedezi, hogy a rendszer szupernova lesz. Küldjünk egy trade erveien ata mire menelennek az Eranok, hogy evaku-Clark őket, mert nincs degrudő hajójuk. Villaljuk el.

Fedezzük fel a 6. rendszerben a Lisonian és Undorling fajokat. He seljünk az Erannal a bárban, hogy állítsa a mi oldalunkra az Undorling-okat. 1 Januar fegyverekhez jutottunk. Az Undorling megjelenik a bárban és ezentúl a liga fajairól kérhetünk mformacu kat tőle. Győzzük le a többi fajt az 5. és 6. rendszerben, így a liganács a sza- $\frac{1}{\pi}$ <br>
nács a sza $\frac{1}{\pi}$ ud távozás fe $\frac{1}{\pi}$ ben kiadja a titkos fegyverük terveit és a 7. marriagen koordinátáit.

ira

Menjünk el és küldjünk fel egy szatellitet. Találunk egy idegen űrhajót tele utalásokkal a mentálisan árnyékolt bolygókról. Feltalálják tudósaink a mental radart. Felfedezik a 7. naprendszer eddig ismeretlen bolygóját. Itt találkozunk a Syonian-okkal. Fontos infokat tudhatunk meg a Föld sorsáról, és a fő gonoszról. Találmányokat is adnak a harchoz. Már csak a végső cél áll előttünk : a Föld visszafoglalása.

A földiek űrbeli legyőzéséhez kell kb.: 90 Hunter, 90 Fighter, 8 Destroyer, 7 Cruiser.

A földi győzelemhez elég, ha 100 Missile Launchert teljes fegyverzettel legyártunk, és várjuk a győ- $\n *remet* A messages icon\n$ alatt végig lehet nézni az utolsó üzeneteket. A main computer icon további három resztv. aszlik:

- main planets: saját planéták (hol vannak létrehozott kolóniák ill. bányaállomások)

- useful planets: felhasználható (hol van bányászásra illetre életre alkalmas hold v. bolygó a planéták szatellitek jelentése alapján)

- idegen planéták: alien planets (hol találhatók az idegenek bolygói és hogy, azok barátságosak vagy ellenségesek)

Droid hozzáadása a bányához: klikkeljünk a planet

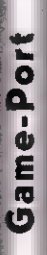

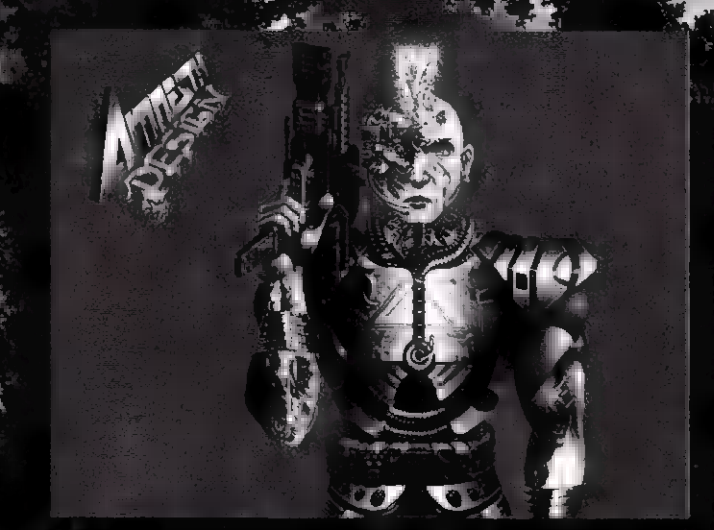

képernyőn a bánya képére és megjelenik fölül az add droids icon, alatta pedig a bányák összkapacitása, száma, aktív droidok mennyisége ill. a féjté-St Law Links

A planet in the icon alatt megtudhatjuk az adott kolóniának a vezetéshez való hozzáállását, az adózás mértékét (ezt itt növelhetjük vagy csökkenthetjük), a fellelhető ásványokat, a technológiai szintet, a hőmérsékletet, és a föld típusát. Idegen kolóniáknál a vezető képére klikkelve (sny ship van a bolygó körül) megtudhatjuk a politikai

hitvallását, hovatartozását.

A disk operation icon alatt lehet az állásokat elmenteni, visszatölteni, megnézni a szerzők nevet, kilépni a dosba és beállítani, hogy a kétféle zenei alapcsomag közül melyik szól-Jon a hangkártyával rendelkezők részére. Ki lehet kapcsolni a zenét III. effecteket. A hangkártya típusát, üzemmódját a játék elindítása előtt lehet beállítani egy setup programmal. Végül **Elhány** segítség:

Bányászatra és eletre alkalmas bolygók az Amnesky readszerben:

Zeus Penelope  $N_t$  Emh $A$  II Jade JadelRussel JadeXKepler Amnesty2AMir

#### Felkeresendő bolygók:

ufok bolygója 1,7,0 kalte lírtaró 2,1,0 tsaksur 1 3.2,1. idegen űrhajó 7,1,11

#### Idegenek franlygói:

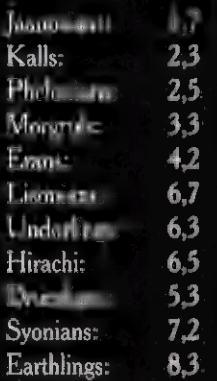

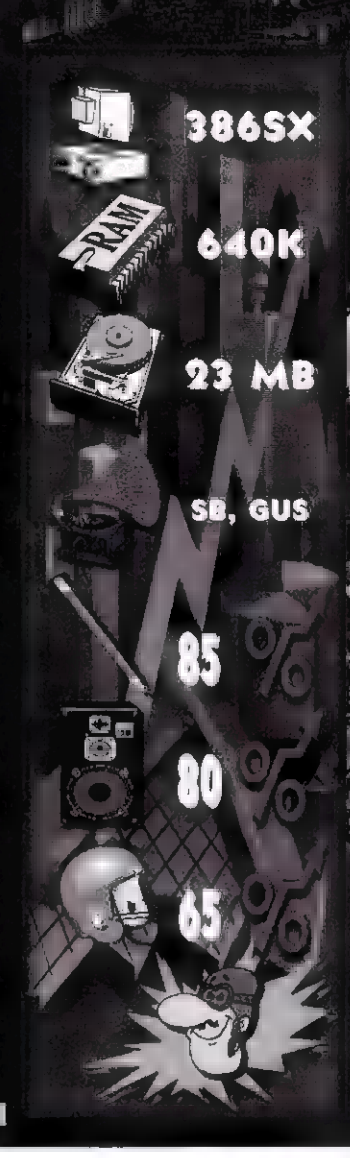

**TOPI** 

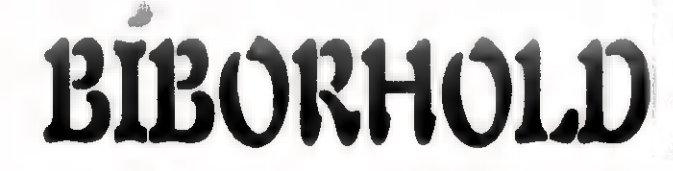

FANTASY ES SZEREPJATEK MAGAZIN Túlélők Földje rovat · Szerepjáték ismertetők · Kalandmodulok a legnépszerűbb játékokhoz • Kiegészítők • Novellák • Hírek • Rejtvény

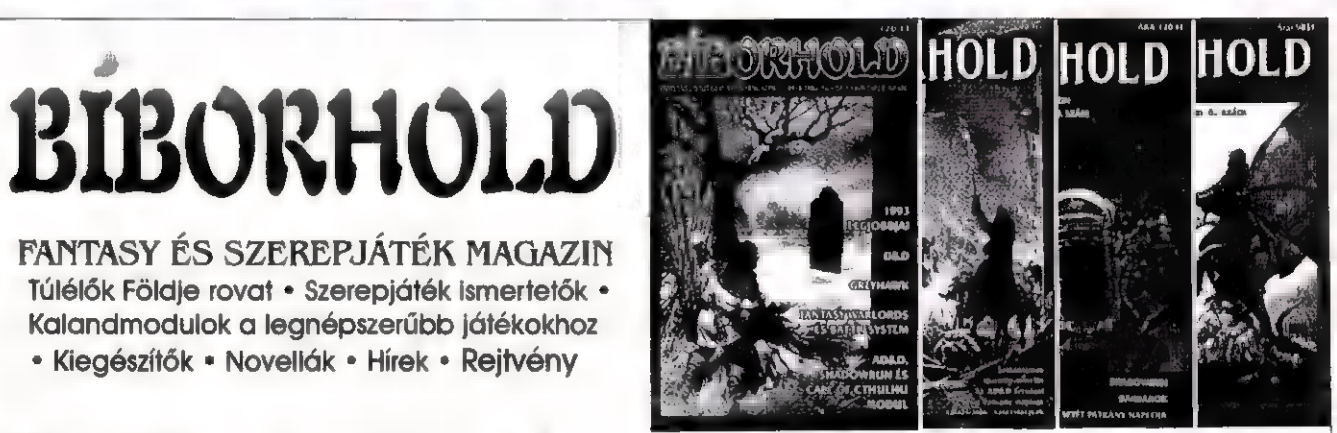

Előfizethető a 268-0170 telefonszámon, vagy a Budapest Business Kft. címén: 1072 Budapest, Nagydiófa u. 5. Kapható az újságárusoknál!

HOLDBÁZIS A Bíborhold szerepjátékboltja

Ízelítő a kínálatból: AD&D 2nd Edition Player's Handbook, Dungeon Master's Guide, Dark Sun boxed Set, Call of Cthulhu, Battletech, Shadowrun, Rolemaster, Középfölde Szerepjáték, Cyberpunk 2020, GURPS Conan, Ars Magíca, TORG, Werewolf, Vampire, Star Wars, Pendragon, Earthdawn és még rengeteg egyéb szerepjáték. Különféle kockák hihetetlen nagy választéka — az egyszerű ólmozott hatoldalú kockától az arany húszoldalún keresztül a százoldalúig —, és egy sereg fantasztikusan kidolgozott — Mithril Miniatures — ólomfigura vár titeket!

Címünk: 1072 Budapest, Nagydiófa u. 5 " Tel: 267-09-23 " Nyitva H—P: 10—18 óráig, Sz: 10—14 MINDENKIT SZERETETTEL VÁRUNK!

, Luke megvillantotta laser-kardját és szépívű csapassal csomaniette eggyel a birodalmi gárdisták állományát. A computer ekkor egyszerű rosálással válaszolt."

it hablatyol ez Shy itt össze-vissza kérdezheti a meglepeti olvasó.

A válasz egyszerű a minap volt szerencsém tesztelni a Software Toolworks sakk programját.

A program gyszemi, nem igényel Kaszparov szintű tudást - bár ezt sokan hibájának tartják - én például egészen jól eljátszogattam vele.

Minden alapfm kciót is-

STAR

WARS

CHESS

mer és az ütéseknél aranyos animációkkal szórakoztatja a játékost. Két játékos is játszhat vele. Jól kezelhető nem agyon-bonyolított programként értékeltem. Az ilyen harccal kombinált sakk ötlete nem mai keletű, de úgy látom sokan szeretik az ilyen kis közjátékokkal tarkított, látványra törekvő programokat. A Star Wars különösen alkalmas volt egy ilyen játék elkészítésére, hiszen jól felépített háttere, nemkbe szabott karakterei már évek óta hódítanak a játék-piacon.

Készült már bel: le szerepjáték verzió, millió könyv és tucatnyi tásasjáték.

Így van ez már a híres dolgokkal Amerikában, még a crapból is a sikeres film / könyv/ áru /zene csörgedez.<br>És szen már szen csedálkozom.

> jó tűnik, ez a szám már a Csillagok Háborúja jegyében készül el. Miután a Kimsoft program kínálatában a Battle Chess stílusában készült Star Wars Chess-re bukkantam, a kedban készült Star Wars<br>Chess-re buakaniam, a ked<br>venc Cinemá-mat forgatva elképesztő híreket olvashattam. Teljes az öröm, 12 év szünet után George Lucas folytatja a Csillagok Háborúja (9 részes) eposzt. Ez a bejelentés azért kissé helyesbítésre szorul: nem folytatás készül, hanem a hősök egy korábbi életszakaszának bemulatása. A trilogia meretté-

re tervezett film Dart Vader Feikorába vezeti vissza a mozi látogatókat. A filmben nagy erőkkel vonul fel az Industrial Light and Magic (Juraissic Park) stábja is. A tervezett premier 1995. végén várható. A költségek ismét óriásiak, de a busásan megtérülő befektetés ígéretes képe is ott lebeg Spielberg és Lucas amnyerse náló gárdája előtt. Ujabb innformációt talán az ősszel Londonban megrendezendő ECTS-en, a Lucas Arts-tól szerezhetünk.

13

Shy

Game-Port

lképzelni sem tudom, hogy létezik olyan valaki, aki ne tudná, mi az a villogó, sípoló, csilingelő, kattogó masina, amit flippernek hívnak ! Pedig elég , öncélú" játék, hiszen ügyességünkért és azért cserébe hogy elnyelte 2,5,10,20 forintosunkat, mindösszesen az a jutalom, hogy elért pontszámunkhoz odaírhatjuk monogramunkat. Vajon hányan fogják tudni, ki az **a JAZ** vagy TRF?

De azt az izgalmat, amit annak a fránya acélgolyónak a terelgetése jelent különböző alul- , felüljárókon, ravasz csapdákon, lyukakon, zsákokon, kapukon és kitudja még miegyebeken keresztül, nem csak a játéktermekben élvezhetjük !

A flipperszimulátorok egyidősek az otthoni mikrogépekkel. Ki ne emlékezne a Spectrum Sagitarian-flipper-Jére, minden flipperek , atyjára" a David's Midnight Magic-re C64-en, avagy az első editálható flipperek egyikére, Macadam Bumper-re mindkét géptípuson.

Az IBM-kompatibilis gépekre játékprogramokat készítő cégek sokáig mostohagyerekként kezelték ezt a , műfajt", hiszen talán ha két-három olyan program jelent meg még az XT-s időktől kezdve, ami inkább csak hasonlított flipperre, mint szimulálta azt. A kor divatjának és hardware lehetőségeinek megfelelően ezen programok CGA-lilában, maximum EGA-sárgában pompáz-

perologi

tak és a beépített hangszórót vij-Jogtatták és bíboltatták, ha egyáltalán kiadtak valamilyen hangot.

Az áttörést az első , igazán flipper", a '92 augusztusában az Amtex , tollából" megjelent Tristan jelentette.

Jött, látott és mindent letarolt, annak ellenére, hogy eléggé hardware igényes volt a maga idejében, hiszen minimum 16 Mhz-es 386SX, VGA és 2MB memória kellett<br>ahhoz, hogy<br>elindul-<br>A számítógépes játékok

elinduljon.

ahhoz, hogy<br>elindul-<br>A számítógépes játékok<br>közül a Tetris után a legidő-

Mindenesetre a megjelenés idejében a munkahelyeken a különböző statisztikai, DTP és táblázatkezelő programok gyanúsan , hasonlítani kezdtek" a Tristan-ra. Sőt, a flipperek egy olyan evolúción mentek keresztül, ami az , igazi" mechanikus flippereknél szinte elképzelhetetlen !

A Tiistan révén létrejött az első, hordozható flipper... egy notebook segítségével. Érdekes versengések is kialakultak akkoriban. Például a , Hányszor lehet körbeforgatni **a számlálót** egy Bécs-Budapest vonatút során?" játék örvendett komoly sikernek.

> Erre a játékra már nem volt jellemző, ami szerencsétlen sorsú elődeire, hiszen 256 színben is pompázhatott, vagy ugyan kezeli még a PC speaker-t egy kis harsonazengzet erejéig, de már az ADLIB vagy a

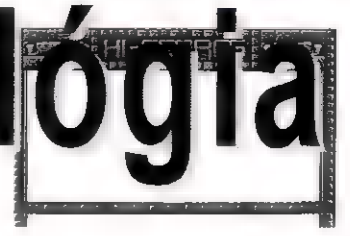

SoundBlaster kompatibilis hangkártyákat is megszólaltatja.

Maga a játék egy klasszikus kétkaros flipper, mely egy képernyőn áttekinthető. A szerzők nemcsak az asztalrázás lehetőségéről gondoskodtak, de az aktuális HI-Score tábla is lementhető. Érdekes, hogy Windows alól is futtatható.

A Tistan után sokáig csend volt. Majdnem egy évvel később, 93 júliusá-

rablóbb elfoglaltság! a Pinball Dreams. Egyes rossznyelvek szerint eme opusz átirat az Amiga széleskörűbb flipperkínálatából.

ban

Akár az, akár nem, mindenféleképpen komoly munka. Az úgynevezett , scrollozós" flipperek közé tartozik, azaz nem látjuk egy időben a teljes táblát, hanem a golyó útját követve tűnik elénk a tábla felső, illetve alsó fele.

Ez ugyan sokkal látványosabb, mint amikor a teljes játéktér kint van a képernyőn, de én a magam részéről nem szeretem, mert szinte tengeribetegséget kapok az ide-oda rohangászó tábla látványától.

Ha elindítiuk a Pinball Dreams-t, akkor négyféle flipper közül választhatunk, hogy melyiken próbáljuk meg átpörgetni a számlálót. Mind a négy tábla valós flippert utánoz PC-n, a megjelenés időpontjában - kimagasló szinvonalon. Minden objektum, ami az asztalokon megtalálható, az valódi flipperen is fellelhető. Szinte már természetes, hogy lehetséges lökdösni az asztalt, minden di-

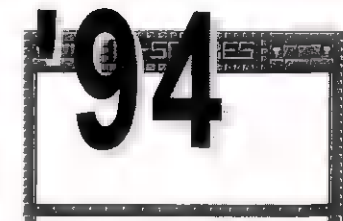

vatos hangkártyán megszólal, de még azt is megválaszthatjuk. hogy csak zajok, vagy a pályánként más és más zene legyen hallható.

Ha kiválasztottuk, hogy melyik pályán akarunk , bizonyítani", akkor célszerű végigvárni és elolvasni azokat a tudnivalókat, amiket az adott táblán található objektumok rendeltetéséről sorol el a program. Annál inkább igaz ez, mert nem mindegy hogy mit, milyen sorrendben talál meg a golyóbis. Persze ez  $\blacksquare$ jótanács elmondható a többi itt felsorolt flipperre is.

A Pinball Dreams mind grafikájában, mind hangjaiban igényesen kidolgozott program. Egyedül a golyó az ami érdekes dolgokat művel. Néha hajlamos olyan mozgásokat végezni, amit igazi skuló még részegen se merné megcsinálni.

Érdekes, hogy nagyjából ugyanebben az időben jelent meg az Epic Megagames két flippergyüjteménye is. Ezek az Epic Pinball - 8-táblával -, és a Silverball - 4-táblával - nevet viselik.

Mindkettő ugyanarra a látványos- felhasználói interfacere épül. Az előzőekben említetthez hasonlóan ez is hajlandó mindenféle hangcumó megszólaltatására ami

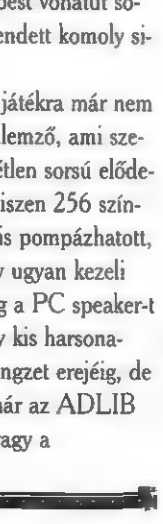

Game-

Sound

Blaster, Sound Blaster Pro, vagy CravisUltra Sound emu, kamu,- vagy szimulálására képes. A terjesztés egy nálunk még nem igazán ismert formáját választotta a gyártó. Sharewareként terjesztették az Epic Pinball egy olyan változatát, amiben csak az első - Android pálya volt játszható, de az összes többinek a képei, a játékszabályai megtekinthetők voltak. Ha valaki visszaküldte a regisztrációt -és annak árát-, akkor az összes többi pályán is fitog-

tathatta tudását.

Ugyan az Epic és a Silverball is különálló egész, de lesír róluk, hogy ugyanarról a tőről fakadnak. Mégis mindhiába próbálták a két játék pályáit ,összedolgozni" egy vezérlőfelület alá ügyes kalóz kezek, ezek a kisérletek csődöt mondtak.

Kedves meglepetés a készítőktől, hogy a játékban lévő 35 oldalas dokumentáció a valóságban 37 oldal és ezen az utolsó, 37. oldalon így szól a játék: "Jaaa, te még mindig itt vagy? Na jóó, akkor nyomd meg az , Options" menüben a golyók számának választásakor az "F1"-et, és élvezd a 6-golvó nyújtotta élvezetet! Szia."

Aranyos, ugye? Tessék ki-

Mindkét programra igaz, hogy olyan elemeket vonultat fel, amelyek valódi golyós flipperben elképzelhetetlenek. Különösen igaz ez az Epic utolsó,

próbálni! Működik!

#### 2,145,435,000

ENIGMA" nevű pá-3. lyájánál. Itt -a leírás szerint- plazmán gördül a golyó, amiből különböző bonus és malus-objektumok bukkannak elő. Ha valakinek még ez sem volna elegendő, akkor szá-

molni kell azzal is, hogy a golyó változtatja a méretét (hiszen , olvad" a forró plazmán) és így tömegét is, tehát az idő múltával másképpen viselkedik és reagál az ütéseinkre.

Ez az utolsó pálya igazi csemege, hiszen a golyón és a flipperkarokon kívül nem sok

34,763,156,500

nyújtja a legváltozatosabb , pályákat" és a legvalósághűbb golyókezeléte.

A 94-es év sem múlhat el , új" flipper nélkül. Azért az idézőjel, mert a Pinball Fantasies , nővére" a Pinball Dreams-nek, és csak IBM PC-n számít újnak. Ez az Amiga klón bizony már nem újdonság annak, aki ezen gépípus softwarekínálatát is figyelemmel kíséri.

Elődjéhez hasonlóan ez is négy pályát kínál fel, de látszik, hogy szerzői - akik megegyeznek a Pinball Dreams , elkövetőivel" - fejlesztették PC-s programozó zsenijüket. Ez két helyen is tapasztalható. Először is ez a program

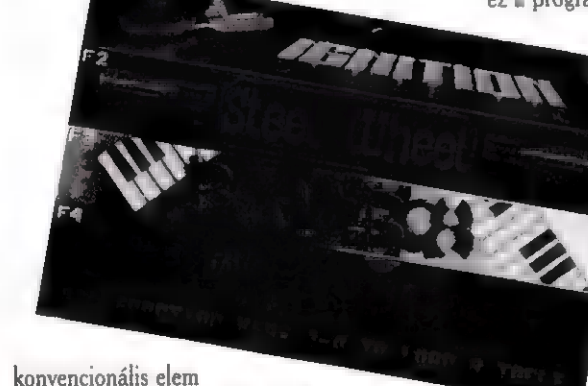

maradt a játékban. A Silverball és a többi pálya már nem ennyire , elfajzott". Itt többé-kevésbé szokványos dolgokat találunk, könnyebben és nehezebben játszható pályákat, melyek közül nem egy, valós flipper adaptációja.

Említésre érdemes, hogy a táblák meredekségének állításán kívül meghatározhó, hogy milyen (lassú vagy gyors) PC-n próbáljuk futtatni a játékot. Természetes, hogy három irányból lökdöshetjük a flippert.

A leírás szerint akár 286-os gépen is futhat az Epic és a Silver: VGA-kártya és a harddisk azonban alapkövetelmény.

Talán már az eddigiekből is kitűnt, hogy a fent felsoroltak közül - számomra - ez az utolsó páros a legkedvesebb, hiszen ez

már

nem is tudna több hangkártyát megszólaltatni! Gravis Ultra Sound, Adlib, négy féle Soundblaster, printer portra köthető D/A-konverter, a belső hangszóró és még négy egyéb zajforrás van a listán. Erdekes, hogy az ami a

belső hangszóróból árad, nem egyszerű sípolás és kattogás, hanem - a belső hangszóró adottságait tekintve - jó minőségű zene. Igaz, kissé zörög a hang, de ÉTÉ TEEETTEEET]

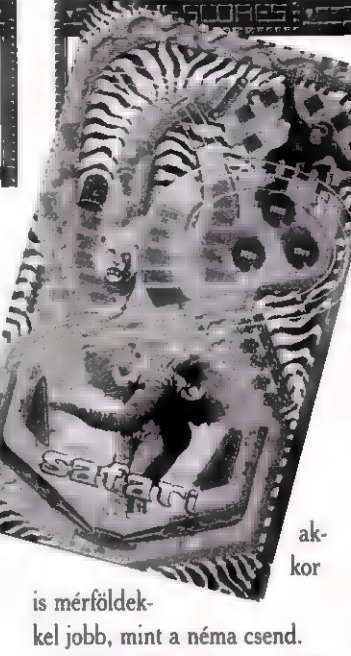

Ha beállítottuk a megfelelő hangkártyát, irány a játék! Az indulás után a második , kellemes" meglepetés, hogy lapozgathatjuk a leírásunkat, hiszen a játék kódot kér. Ha ezt az akadályt is leküzdöttük, akkor válasszunk a négy pálya közül és már játszhatunk is. Ha az

,F5"-öt bökjük meg, a pályák között választó billentyűk helyett, akkor a játékhoz fontos dolgokat tudunk beállítani: a golyók számát, a scroll sebességét - hiszen ez a flipper is a "scrollozós" fajtához tartozik.

A játékról elmondható, hogy a hangeffektek nagyon eltaláltak: az első - Partyland pálya zenéjében a kacsahápogás effekt zseniális. Az utolsó - Stones éz Bones- flipperben is , nagyon ki vannak találva" a kisérteties, földöntúli kacajok. Nos, úgy vélem, hogy a be-

mutatott

fipperek mindegyike megállja a helyét PC-n ,és bárki találhat kedvére valót közöttük !

Sam. Joe

1994

reptemp

# PC-X - READ.ME

#### Ami a számból (majdnem) kimaradt!

Kedves lapozgató! Most, amikor az első számunkat átböngészed, észrevehetted, hogy nincs benne levelezési rovat és apróhirdetés. Nem szándékoztuk ezeket a létfontosságú részeket kihagyni, de ezek az első számnál furcsán hatnának, hiszen kinek lehetne véleménye róla, és ki hirdetne benne, amikor még nem is tud . létezéséről. Ezek a következő számtól saját helyet kapnak, és csak buzdítani tudok mindenkit, hogy használja ki őket. A levelezési oldal szerkesztője még legyen meglepetés, de várjuk hasznos tanácsaitokat, észrevételeiteket, véleményeteket a magazinnal kapcsolatban. Mi tetszett, mi nem, mi sok, mi kevés szerinted a lapban, miről olvasnál szívesen?

Bárki feladhat nem kereskedelmi jellegű, tehát nem céges hirdetést, ha az nem sért semmilyen szerzői jogot (tehát nem adhatsz fel ilyet, hogy "Legújabb stuffok 100 Ft/lemez") . Egyébként bármit árusíhatsz 50 karakter/150 forint áron. Az összeget rózsaszín postautálványon küldd el a címünkre: PC-X ,1536 Bp. Pf. 386. A hátoldalára írd rá u hirdetésed

szövegét, és az ellenőrző szelvényt őrizd meg (vagy levélben közöld a szöveget és mellékeld az utalvány fénymásolatát).

A PC-X-et mostantól havonta az újságárusoknál megtalálhatod (mindig a megelőző hónap utolsó péntekén jelenünk meg), de sokkal jobban jársz, ha előfizeted - csekket a lapban találsz. Rengeteg érvünk szól az előfizetés mellett. Így biztosan megkapod havonta és nem fogy el az orrod előtt. Előfizetőink védettek az áremelésekkel szemben. Hiába drágul a nyomda, romlik a forint, a PC-X nekik mindenképpen 1944 Ft egy évre. (Ez 162 forintos kedvezményes árat jelent). Csak a csekket kell befizetni és máris buli. Rengeteg akció indul - általában az előfizetők részére, ebben a számunkban is találsz már elég sokat.

A Computer Karácsonyon kisorsoljuk a z előfizetési akció fődíját, a PC-X robogót (a feltételeket a 24. oldalon találod), a Wizard's 10 db 500 Ft-os, és 5 db 1000 Ft-os fantasztikus játékkártyáját, és még egyéb ajándékok is várnak az előfizetőkre. Ha ez még mindig nem győzött volna meg, lapozz az 50. oldalra, ahol 700.000 Forintos grafikai pályázatunkra jelentkezhetsz! A zene rovatunkban CD-ket nyerhetsz folyamatosan (29.oldal), a külföldi cégek képviseletében a pedig most a Gremlin Graphics kínál posztereket, matricákat és más finomságokat ezen számunk program-játékához (24. oldal). Most jut eszembe, a **Microsoft** oldalon is találhatsz egy kis játékot (34. oldal). A helyes megfejtőket a következő számban jelentetjük meg, ajándékotokat postán küldjük el. Türelmetlenül várjuk megfejtéseiteket, leveleiteket!

PC-X Szerkesztőség

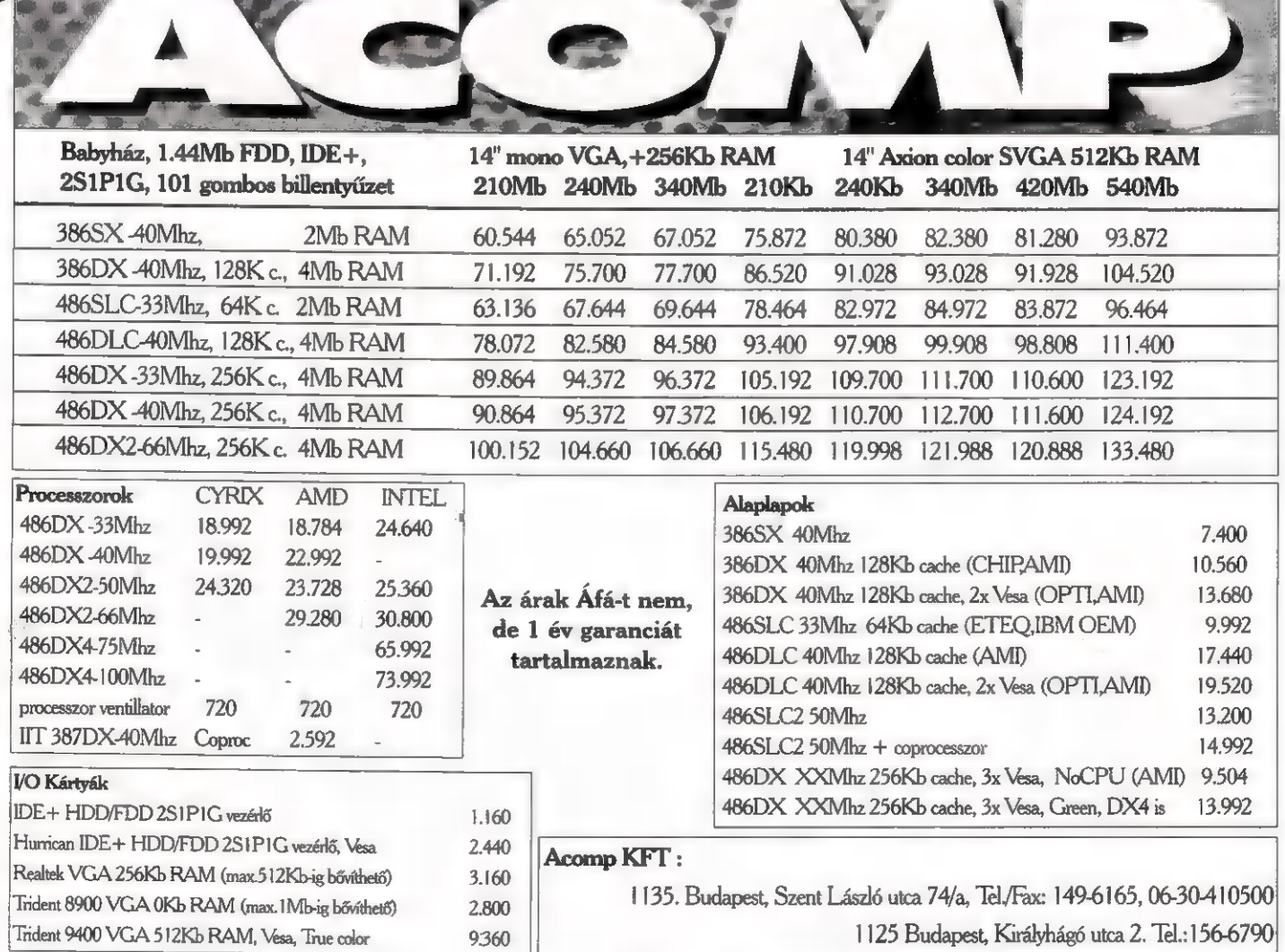

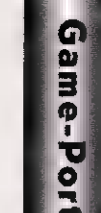

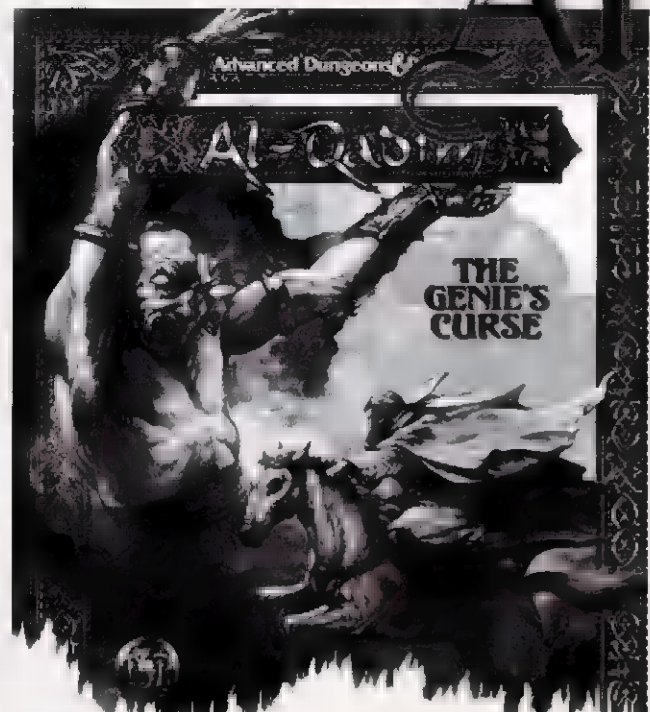

Az SSI eme játéka új világot tár a kalandozók elé: az ezeregyéjszaka mesés keleti tájaira juthatunk el dzsinnekkel, kalifákkal, gonosz nagyvezírrel és sötét varázslókkal. A kerettörténet meglehetősen rövid, lényege, hogy a dzsinneket egy rejtélyes hatalom felszabadítia jogos (és általában jóakaratú) tulajdonosaik hatalma alól. Ám a jósnő, aki megjósolja mindezt a dzsinnek egyik leghatalmasabbikának, mindjárt az új rabszolgaság alóli felszabadulás egy halvány reménysugarát is megmutatja: egy fiatal, halandó harcos (corsair) képes arra, hogy szembeszálljon ezekkel a titokzatos erőkkel sőt, akár le is győzze őket. Mondanom sem kell, ki játsza eme hős szerepét...

A játék kezelése kivételesen egyszerűre sikerült: az irányítás történhet egérrel (ilyenkor a jobb gombbal mozoghatunk, a ballal harcolhatunk), joystickkel vagy billentyűzettel (kurzorgombok). Legjobb a billentyűzet és az egér kombinációját használni, így pontosabb az irányítás (csapdákkal tarkított környezetben ez hasznos lehet). A főképernyő tetején helyezkednek el a további ikonok: baloldalt a dzsinn lámpájával újabb menüt hívatunk elő. Az INVEN-TORY alatt nézhetjük meg (és használhatjuk) nem fegyverjellegű (pl. potion) tárgyainkat. Amazokat a második menüpont alatt ke-

#### zelhetiük (READY

WEAPON). Itt némi magyarázatot igényel a varázslás! Természetesen az AD&D szabályai szerint harcos nem használhat varázspálcákat. Így azt találták ki, hogy egy hatalmas mágikus erejű kő (a Moonstone) apró szilánkjaival dolgozhatunk. Az így előállított varázslatok egy 6. szintű máguséinak felelnek meg a saját szintünktől függetlenül. A VIEW STATS menüpontnál nézhetjük meg tulajdonságainkat (szintet 2,4,8 stb. ezer pontnál kapunk). Fegyvereinket és gyűrűinket is itt tartja nyilván a program (mindig csak a legjobb marad meg! Ha van  $+2$ -es gyűrűnk, hősünk automatikusan azt húzza fel és a gyengébbet eldobja). Az OPTIONS alatt tölthetünk, menthetünk játékállást, a zene és az FX hangerejét állíthatjuk, esetleg visszatérhetünk DOSba. A lámpától jobbra az előkészített másodlagos fegyver (kőszilánk vagy parittya) stilizált képe látható (aktiválás Space-el). Ezek nagy előnye, hogy képernyőn kívülre is támadhatunk velük. Főleg a parittya alkalmas ilyen trükközésre, mert (természetesen) ez is mágikus: egy  $+1$ -es Sling of Seeker-ről van szó (később jobb is lesz). [smét jobbra három kis pötty látható (a játék elején csak egy). Ezek a kardhasználatban segítenek: ha lenyomjuk a bal gombot sárgára váltanak (minél magasabb a szintünk,

annál gyorsabban), elengedve hősünk bősz kaszabolásba kezd. Új vágásokat majd a játék folyamán tanulhatunk... Ha valamilyen ok miatt ezek az ikonok nem jelennek meg, akkor ott harc nélkül kell megoldanunk a helyzetet (ennek okát atyánk elmagyarázza, ha a kardról kérdezzük) . Most már csak néhány apró statisztika következik: életerőnk (a piros téglalap), aranyaink és ékköveink száma, végül az éppen hatásos potion (pl invulnerability). Kész, ennyi m egész irányítás!

Most egy (nagyjából) teljes leírás következik, aki nem szereti ezeket elolvasni, az ugorjon az értékelés részre! Egyébként nem olyan veszélyesen nehéz a program (nehezebb szinteken sem), hogy ne lehetne pár nap alatt végigjátszani...

Első próbatételünk egy aprócska labirintus, ahol minél gyorsabban végig kell szaladnunk, lehetőleg némi aranyat is gyűjtve. Itt megtanulhatjuk **az irányítás**, a harc és néhány kapcsolótípus rejtélyeit. Ha végigérünk, egy teleporter szülővárosunk kapujához repít minket. Itt szépen körbejárva elintézhetünk néhány apró helyi ügyet (adomány a templomban, segítség egy szegény embernek, régi tartozások kiegyenlítése), emellett segíthetünk a kádinak tető alá hozni egy szerződést családunk és a rivális Wassabok között. A következő feladat a szomszédos kereskedő lányának a "lila bogyó" megszerzése az oázis partjáról. Miközben ennek begyűjtésével foglalkozunk, egy hableány jelenik meg, és egy üzenettel elküld a kádihoz Az üzenetváltás lebonyolításáért átváltoztatja a tó egy részét (ÉNY), ahol bármikor felgyógyíthatjuk magunkat (éppen ideje volt). A tőle kapott tekercset is őrizzük meg jól (és ne felejtsük el az instrukciókat)!

A városba visszatérve rossz híreket kapunk: a család dzsinnje elsüllyesztette a konkurencia hajóját. Mivel a szereplők nem olvasták a kézikönyvben található háttértörté-

netet, a következtetés logikus: a mi családunk a bűnös! Még rosszabb, hogy a kalifa és leendő hitvesünk, Kara is a hajón utazott! Vita közer ben rohanjunk ki a tengerpartra (az oázistól nyugatra) , ahol mentsük meg a hiénákkal fogócskázó kalifát. Gyorsan keressük meg a kincsét és menjünk vele vissza a városba. A rögtönítélő bíróság a várt ítéletet hozza: családunk börtönbe sétál Bandar szigetén. Minket felmentenek, mert egyedül mi nem rendelkezünk a dzsinn megidézéséhez szükséges varázserővel (még jó hogy nem varázslóiskolába jártunk, akkor itt vége is lenne a kalandnak). Innentől változnak a prioritások: elsődleges feladatunk a család becsületének helyreállítása, másodlagosan nem ártana a mennyasszonyunkat sem visszaszerezni...

Mivel jobb ötletünk nincs (máshová nem is tudunk menni), keressük fel ismét a hableányt. Megint jó tippeket kapunk - először a teknőskompot vegyük igénybe! A halottak szigetén szedjünk fel három kulcsot (kettőt a ládákból, egyet egy csontváztól) , majd beszélgessünk el a boszorkánnyal a hajó átadásáról. Nemigen akaródzik neki, így keményebb eszközökkel kell meggyőznünk... A hajó belsejében egy illúziófal mögött újabb gyógyítóhelyet kapunk, ha belecsapunk a zöld gömbbe (saj- $\Box$  csata közben ideiglenesen bezár...) . Erdemes megjegyezni, hogy a mozgó vagy enyhén vibráló falak átjárhatók (ez még fontos lesz!).

Most már elmehetünk a kalifa fővárosába, Bandar szigetére. Kérjünk kihallgatást és engedélyt egy beszélgetésre apánkkal. A börtönőrök kapitánya némi pénzt igényel tőlünk, meg lehet próbálni egyezkedni vele (én kifizettem). Odalent segítsünk apánknak és keressük fel a családunk többi tagját is (ideje kipróbálni a Save opciót is...). Kijövetelkor vehetünk egy jobb cellát apánknak (később ez megkönnyíti majd a játékot) 400 aranyért.

názsló tornya rejteget némi meglepetést: a fejtörők és csapdák próbatételek, hogy érdemesek vagyunk-e a mágus színe elé kerülni. A kérdésekre a lehető legőszintébben kell válaszolni (ha nem tudunk valamit, nyugodtan bevallhatjuk). Sajnos a meglehetősen féltékeny varázsló sem tudja a dzsinnünket irányító varázsló nevét, de eligazít minket a könyvtárhoz, ahol biztosan találunk választ... A feleség kérését nyugodtan teljesíthetjük, nem kell még egyszer végigjárni a tornyot...

A könyvtárba nem olyan könnyű a bejutás: az őrző szobrok egyikének egy könyvből megtanult részletet kell elcitálni, a másiknak egy tekercs kell (Heart of Stone). A beszélő ládánál ne legyünk zsu $g$ oriak:  $+1$ -es kard lehet a jutalmunk! Ettől a teremtől délre elkaphatjuk a repkedő (és kissé szórakozott) tudóst, aki kinyitja nekünk a következő szintre vezető ajtót. Ha ezen a szinten minden lila szimbólumra rálépünk, a DNY-i sarokban eltűnik az akadály és mi is szerezhetünk egy repülő szőnyeget (úgy látszik ez a megszokott közlekedési eszköz errefelé). Most már minden gond nélkül odarepülhetünk a könyvtár bejáratához (és az eddig csak távolról szemlélt ládához). A következő szinten két módon is megszerezhetjük a dzsinnek szigetének nevét: az ÉNY-i sarokban elolvashatjuk egy tekercsen (a titkos ajtókra figyeljünk), vagy a DK-i saroknál, ha az aranyszínű ládába betesszük a mágus feleségétől kapott tükröt. Repkedő barátunk megtalálja, és azonnal komoly tudományos vitába mélyed a kép másával. Udvarias szólongatásunkra elküld minket a ... szóval a . dzsinnek szigetére.

Itt először is az őr néhány (?) kívánságát kell teljesítenünk. A feladatokról a bandari kocsmában ülő (hátsó) férfi tud némi információval szolgálni. Csak az utolsóhoz kell messzire utazni: **Bottle of** 

Eternal Emptiness sajnos nem itt található... Ez az ajándék egyébként (tüzetesebb vizsgálat után) végre kielégíti az örökké elégedetlenkedő őrt is, és továbbjuthatunk. A fődzsinnek természetesen semmit sem adnak ingyen! Hogy túléljük a tűz sakktábláját, a vizek urának segítsége szükséges. Neki viszont a mesélőnője hiányzik, akit a földek úrnője tart fogva. Szépen felgöngyölítve a szálakat, bejuthatunk a tüzek urához, akitől végre konkrét információt (és +2-es kardot) is kapunk: beszéljünk apánkkal, ő is tagja volt  $\blacksquare$  "névtelen mesterek" szervezetének, amely valószínűleg felelős ezekért a gonoszságokért.

Sajnos most nem szerezhetünk engedélyt a börtönbe való belépésre (mi fontosabb dolga lehetne a kalifának, mint minket fogadni?) De mielőtt csalódottan elhagynánk a palotát, a konyhába irányítanak minket (ÉK-i sarok). Samia (a sárga ruhás hölgy) eligazít minket, hogyan is juthatunk le a kalifa engedélye nélkül. Persze néhány szörny is őrzi a terepet, ezeket távolítsuk el az útból (a ciklopsszal jobb megegyezni és kivinni Samiához). A továbbjutás kulcsa egyszerű: minden platóra kell egy kő, és minden zöld moszatot addig kell ütni a karddal, amíg meg nem jelenik egy kapcsoló (ez csak akkor sikerül, ha a megfelelő platón van már kő). A következő teremben is hasonló a feladat... A 8 kar meghúzása után minden cellából előrajzanak a rabok... Az egyik cella kiütött falán keresztül visszajuthatunk a titkos folyosóra (az omlás másik oldalára - szerencsére). A börtönbe érve mindenkit el kell kerülni! Beszélgessünk el atyánkkal, akitől megtudjuk a "névtelen mesterek" szigetének nevét (odamenni sajnos még nem lehet).

Kifelé némi palotai intrikába keveredünk: bizonyítékot kell szereznünk a nagyvezír ellen (a palota DK-i részén beszéljünk O.-val). A palota DNY-1 részén van a teleport szoba (a kékpadlós), ahonnan elindulhatunk erre a veszélyes küldetésre. Itt is el kell kerülnünk az őröket (a hárem előtt álló duót térítsük el a teáskocsi ellökésével) és beszéljünk a jobboldalon álló feleséggel. Miután megszereztük a bizonyítékot és a családi kincseket, osonjunk ki és kérjünk kihallgatást a kalifától. Ez csak a nagyvezír útján történhet, aki nemigen akar foglalkozni velünk. Nem baj, a bizonyíték itt van nálunk! Miközben kifelé tartunk **a** városból, megpillantjuk a meglehetősen ideges O. t, akit kilesve megtudhatjuk, hogy talán nem is biztos, hogy sokat érnek azok a bizonyítékok... Szorongassuk meg u gigáját mindkét résztvevőnek (átvitt értelemben persze), de nem sok hasznos információt kapunk tőlük...

Most elmehetünk a "névtelen mesterek" kincséért Hajar-ra (kis kitérő), majd Al'Katraz-ra. Az ellenségeskedő törzseket - fantasztikus diplomáciai érzékünkkel - békítsük meg, mire elárulják a lejutás módját az alsóbb szintre. A börtönt tisztítsuk meg az őröktől és a raboktól (köztük van a bátyánk is, ami a legkezdőbb játékosokban is világossá teheti, hogy az őrök és a rabok eltávolítása más-más módon történik...) . A testvérünket faggassuk ki a következő sziget nevéről, majd vigyük fel a biztonságot jelentő hajónkra. A nyugati részeket is meglátogathatjuk (az északibb ajtót kirázhatjuk a sarkából), de készüljünk fel, hogy az utolsó cellában két igen kemény Ettin (két-

óriás) vár ránk. Legjobb őket megvakítani és karddal leverni...

fejű

Aballat nem lesz nehéz feladat: négy üveget az épületben találunk, négyet kívül. Nyissuk ki mindegyiket, az egyikben volt a bátyánk hangja. Most már semmi akadálya Muliban megidézésének és felszabadításának. A dzsinn elérhetővé teszi számunkra a "névtelen mesterek" szigetét, ahova - természetesen - ismét nekünk kell menni. Bátyánk és a dzsinn eközben gondoskodik a családunk biztonságáról (mindenféle kivégzéseket terveznek Bandarban).

Al-Naggil szigetén 5 varázslót kell ártalmatlanná tennünk (4 helyre vannak szétszórva, amiből hihetetlen logikával kikövetkeztethetjük, hogy egy helyen kettő van...). Ha használjuk a scrolljaink egy részét (a megfelelő módon érdemes olvasni...) , lényegesen gyengébbek lesznek ezek az ellenfelek (bár amúgy sem túl veszélyesek)... Ha sikerült összeszednünk három nyakláncot, elkezd vibrálni egy újabb rejtett fal és bejuthatunk egy teleporthoz, amely megpróbáltatásaink utolsó színhelyére - egy idegen dimenzióba visz el minket.

Itt már minden megy mint a karikacsapás: mindig csak egy újabb platóra juthatunk el, aholis szétverve a zöld gömböt egy-egy újabb ellenfelet kapunk. A sok kiszabadult között ott lesz - természetesen - Kara is, aki boldogan omlik a karunkba (szerencsére ezt már normális alakban teszi), de sajnos még nincs vége: a fővarázslót még el kell távolítanunk az egyik mezőről. Ezután visszatérhe-

1994. Szeptember

PC-X

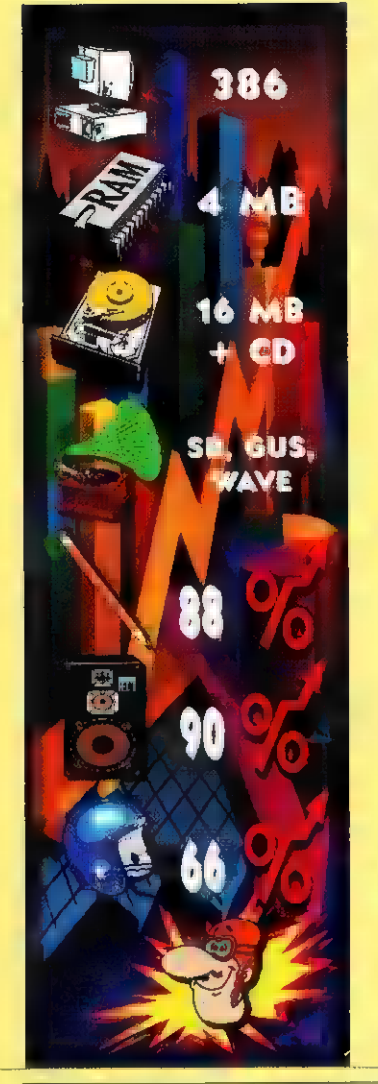

tünk a hajónkra, ahol a korábban kiszabadított - teljesen privát dzsinnünk vár bennünket. Visszarepülés Bandar-ba, boldogság, béke, endseguence...

A grafikában nem fog csalódni senki - ez vitathatatlanul nagyon szép lett (kissé (?) emlékeztet a Dark Sun-ra, de még talán szebb is annál): A hangra sem lehet panasz: pláne, hogy ez az első program, amely teljesen hibátlanul felismerte és lokalizálta meglehetősen elállítgatott Gravis és Soundblaster kártváimat (betöltötte a 32 bites drivert a GUS-hoz).

Sajnos a játékról nem lehet megállapítani, hogy pontosan milyen kategóriába sorolható : RPGnek nem merném titulálni (az SSI embléma számomra nem egyenlő az RPG fogalommal), kalandjátéknak szintén nem, viszont ügyességi játéknál azért valamivel több. Emiatt aztán miden kategória kedvelője húzza rá egy kicsit a száját...

Másik problémám, hogy a CD-s verzióban semmi pluszt kap az ember.

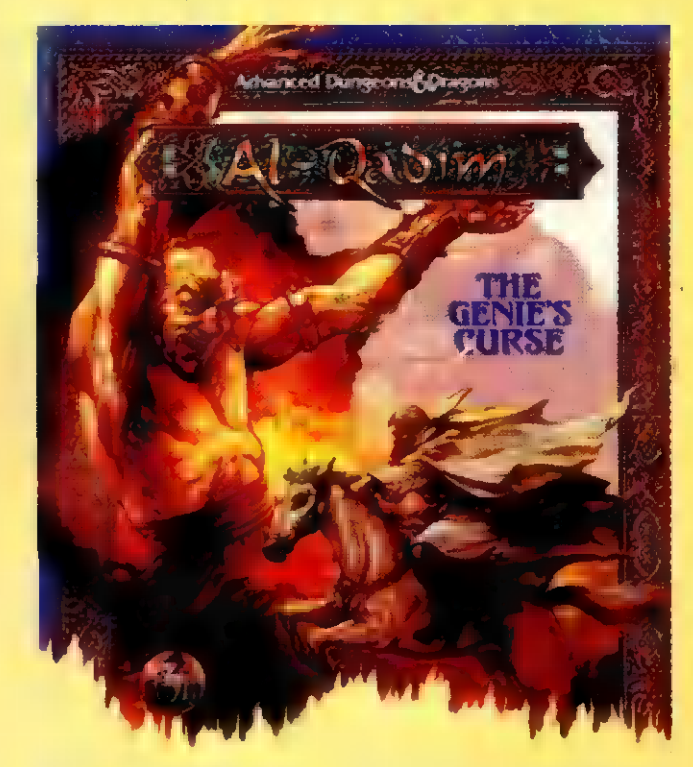

Tipikusan, két délután alatt végigjátszható, "modern" játékot kapunk. Gyönyörű a grafika és a zene, de a játszhatósággal és élvezetességgel vannak problémák. Érdemes megnézni, de nem lesz nagy kihívás - kezdő szerepjátéko-

soknak ajánlom, az alapok megismerésében talán segíthet valamit.

PELLUS

EX-

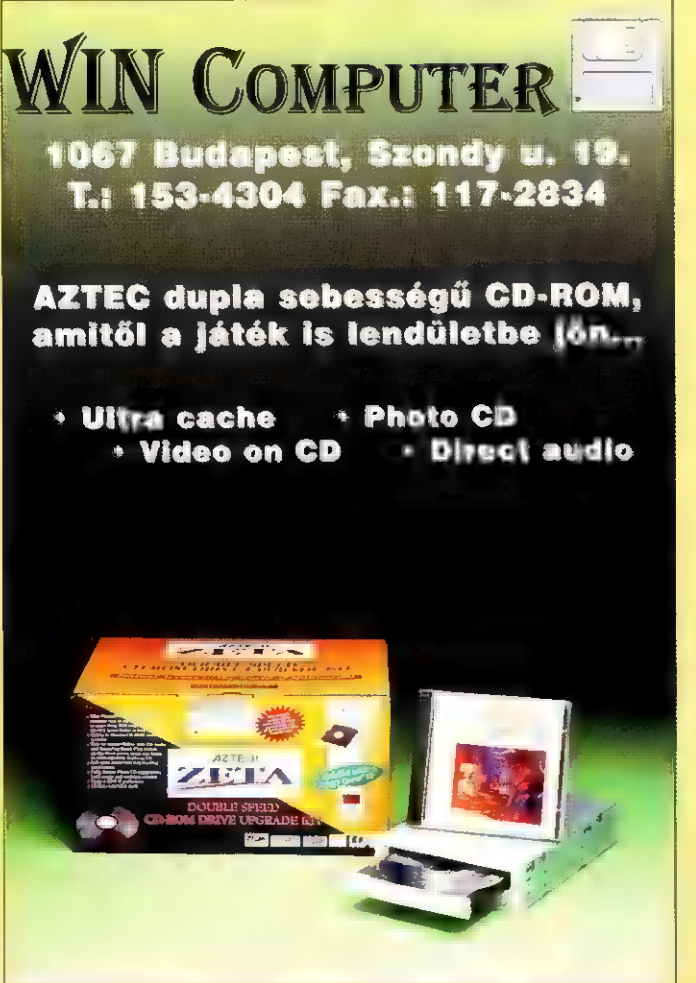

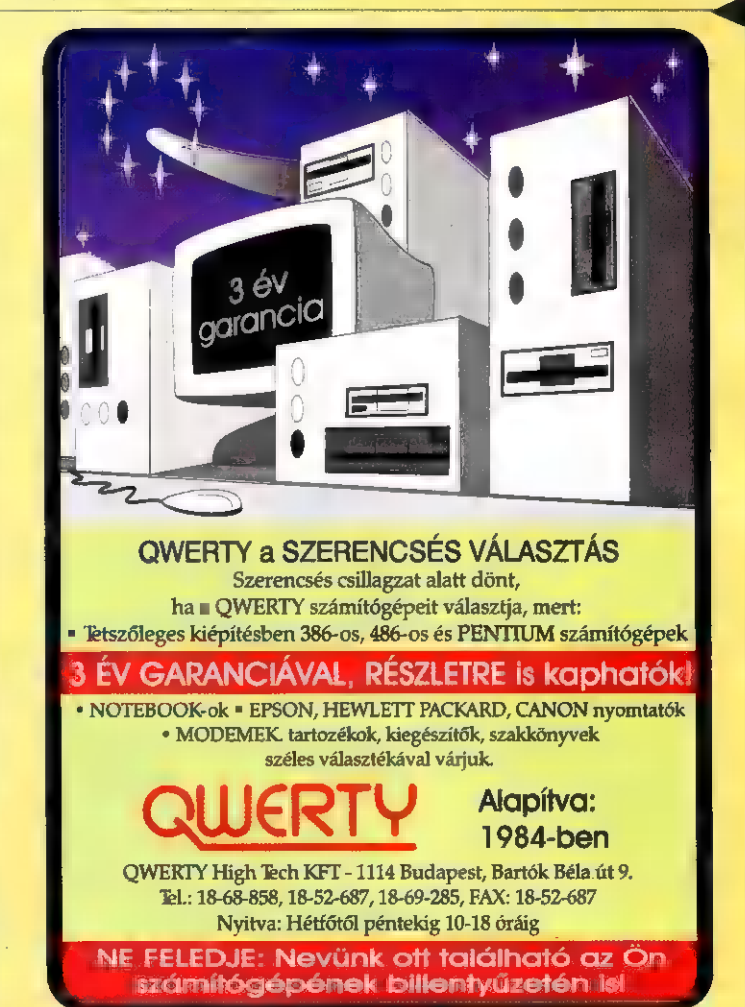

Alapíts emberi civilii zációt a jövőben! - így hangzik az eddig legszebb Sim-City klón jelszava. Lássuk, miként is kezdhetünk ehhez a heroikusnak hangzó feladathoz.

laptétel: Vásárolj egy megfelelő PC-t. Gyűjts ; émi pénzmagot, és kocogj el a kedvenc boltodba. Vedd le a polcról, és végül, de nem utolsó sorban fizesd ki (én az Automex-nél leltem rá). Ettől a perctől Tiéd a világ legszebb játéka, bármikor játszhatsz vele.

Eme kis tanmese után lássuk a tarajos sült (medvét? Mégcsak az kéne. Minden gyerek agya és polca macókák hadával telik meg, sehol egy emu, vakond esetleg kenguru. Ezért juszt is tarajos sül!).

A szép színű és méretű dobozt bontogatva azt találgattam, mi is rejtőzhet benne. Természetesen egy kisebb CD doboz és a kézikönyvecske lapult az árnyékos sötétben. A kézikönyvet félredobva szívdobogva helyeztem a lemezt a meghajtóba. Ekkor ért az első meglepetés.

Kicsiny ablakot nyitottam a világra, és a run parancsra kattintottam. Installálni szeretnéd? - kérdezte udvariasan. "A nam szörfözni mennék, de itt a Déli pályaudvarnál nincs csak néhány izzad-**ASKOP** 

ság-tócsa!" Tehát igen szeretném!

5 megára, vagy 35-re? HA VAN HELYED INKÁBB 35 megára. Így jobb az animáció.

A játék a világ legszebb sci-fi programjaként, nagy élményt nyújhat ezen stílus rajongói számára. Az alaptörténet szerint, az emberiség örök félelme valósággá válik. Szegény lepusztult Föld, az útjába kerül

egy A legiobb sci-fi, legiobb sci-11.<br>amely eddig PC-re megjelent!

kóbor asteroidának. A tudósok számításai azt jelzik, hogy ezt a katasztrófát a Föld nem védheti ki. Ezért megkezdik egy óriási csillaghajó építését és az evakuációt.

200 telepeseddel idegen csillagrendszerben kell újra teremtened az emberi civilizációt. A visszaszámlálás megkezdődött. Harc a fennmaradásért. Sajnos az idegen bolygók egyike sem fogad bennünket füves mezőkkel, virágos rétekkel.

Leggyakrabban mostoha körülményeket talál a legkörültekintőbb felfedező is.

Homok- és porviharok, meteor-zápor és efféle vidámságok tarkíthatják mindennapjainkat. Embereink kitartása csökken, tartalékaink fogynak, és napról napra megkűzdhetünk a helyi sajátosságokkal. Koloniánkat fejlesztve úrrá lehetünk **a** helyzeten, és virágzó civiliációként funkcionálhatunk.

Ja, ha nem sikerült akkor kezdheted újra.

Sokat számít a nehézségi fokozat. Hasznos az egyszerűvel indulni.

**SIMMA MARINE** 

**MAN BILLIAM** IN BUILDING COMMANDS IN THE

**MOONS A DUME** 

ENVIROL E CHARTIL

**BLEAK A VE** 

Start. Jelentkezz be és válassz nevet a segédkomputerednek. Indítsd el az első szondáidat. Jól gondold meg merre, mert csak négy csillagrenszerbe küldhetsz műholdat. A visszaérkező adatok alapján válaszd ki a legreménykeltőbbet és indulj utadra. De előbb jól szerelkezz fel.

Rakodj fel mindent amire helyed és pénzed futja: extra telepeseket, plusz kaját, gyárakat, szondákat, napkollektorokat és egyéb dolgokat. Ha ezt megtetted, indulj **a** civilizáció megmentésére.

A játék jelenlegi célja a "terraforming technológia" elérése, azaz a lakható bolygó kialakítása. Stabilizálni a kolónia életfeltételeit, további életteret nyerni az emberpróbáló körülmények között. Saját űrprogramot kifejleszteni és újabb lépéseket tenni az emberiségért. Kutatni, felfedezni, előállítani a hi-tech alapfeltételeit. Most épp csak ennyi.

Miért is írom azt, hogy most? A válasz egyszerű. A terveket olvasgatva egy óriási terv körvonalazódik az ámuló játékos előtt.

#### A játék jövője!

#### Első fázis. Outpost **Expansion Modul 3.** Expansion Modul I.

Több csillagrendszer és bolygó típus megjelenése. Óriási változatosság, kiszélesedett játék lehetőségek.

Előre kialakított szituációk - scenario - menedzselése. Mint a Sim City-ben

Megjelenés 1994 ősze.

## Expansion Modul 2.

Saját bolygó szerkesztő (Terrain editor), j Vép toth Art de l'Art de l'Art de l'Art de l'Art de l'Art de l'Art de l'Art de l'Art de l'A amellyel saját világankat készíthet $|$ ill el.  $\bullet$  F.G. A program A jól bevált recept idáig **\* \* \*** megelenésével nagyon hasonlít a Sim A A egy időben elin-City diadalútjához. Tud-e majd valami újat adni a program? - vetődhet fel az automatikus kérdés. Válaszként ott a harmadik lépeső.

## Harmadik fázis. Outpost

Az eddig emlegetett vetélytárs itt lemaradt. Megjelennek az idegen fajok.

Emberek vagyunk, mondhatnánk - így megkezdhetjük a kereskedelmet és a háborúkat, vélt vagy jogos indokok alapján, más civilizációkkal.

A tervezett megjelenése 1995 tavaszán. Azt hihet-Második fázis. Outpost nénk, itt vége. De nem.

> Extra 1 ft. ms. Outgost **Multi-Player**

dult a hálózati opcióval feltunningolt. iáték.

Extra 2 fázis. Outpost ,, CyberWar" Multi-Player for INN.

A harci opciók megjelenésével egyidőben -1995 őszén - léphetsz a nagy Outpost rendszerbe, és itt aztán bárki hódíthat kedve szerint.

Hát ezek a titkos tervek. Nekem szinte gigászinak tűnik ez a komplexitás.

A legérdekesebb dolog, hogy a program Windows alatt fut. Nekem ebből semmilyen gondom nem adódott, így valószínűleg ez a programozók nagyszerű munkáját clícséri.

Bár a játék <del>nagyfelbontá</del>sú grafikája lepett meg először, de ezután szinte azonnal a fantasztikus stratégiai és technikai kidolgozottság tűnt fel

Én szívesen adok neki pel naufter maximused.

Commander Shy

Cha

386

M B

5 MB GD

ROLAND

semmi, szinte teljesen áttekinthetjük birodalmunkat.

Az alapbeállítások után első és legfontosabb feladatunk, a jó helykiválasztás. Ezt addig tehetjük meg, amíg a program hagyja, kb. a tizedik szint után már sajnos makacsul a gép helyezi el erődítményünket.

Hogy mi határozza meg a vár helyét?

#### 1. A nyersanyagok és ércek mennyisége.

Geológusaink az induláskor tájékoztatnak a földben rejtőző kincsekről, Soha ne települjünk bányászatra alkalmatlan területre, mert szomszédainknak ezzel jelentős előnyt adunk. A vas-, szén-, arany- és kőbányászat kiemelt fontosságú tevékenység, szinte stratégiai sarokkövei a játéknak. Pl. a legkisebb jelentőségűnek tűnő kőbánya az idővel kimerülő felszíni fejtéseket válthatja le, így biztosítva építkezéseink folyamatos ellátását. A szén- és vasbányák a fegyverkezés és a mindennapi tevékenységek (hentes, szerszámkészítő) miatt fontosak.

Az arany zsoldosaink lelkesedését növeli. Ehhez persze aranyművest kell a területen alkalmazni. A jól működő bányászat előfeltétele az alapos geológiai feltárás. Minden hegyet aprólékosan vizsgáljunk meg, és csak a legjobb lelőhelyekre telepítsünk bányákat. (Ha a kész bányáink valamiért nem üzemelnek, gyanakodjunk szerszám-hiányra.) A kovácsokat tartsuk nagy becsben és lehetőleg védjük őket erősen.

#### 2. A környező erdők és kőfejtők.

Építkezéseink rendkívül nyersanyag-igényesek. Az állványozás fát, az épületek követ fogyasztanak. A terület kiválasztása után azonnal lássunk hozzá a fafeldolgozó kialakításához. Két erdész mellé két favágót és egy fatelepet létesíthetünk.

Az utak lehetőleg a fatelepre vezessenek közvetlenül. Itt is az egyenes út a biztos. (Az emelkedőket jelzik). A kővágók csak kisebb körzetben tevékenykednek, erre figyeljünk oda. A felszíni kőfejtések hamar kimerülnek. Gyorsan keressünk kőbányának való helyet!

Ha már hatalmas területeket birtoklunk, hasznos még egy-két fatelep.

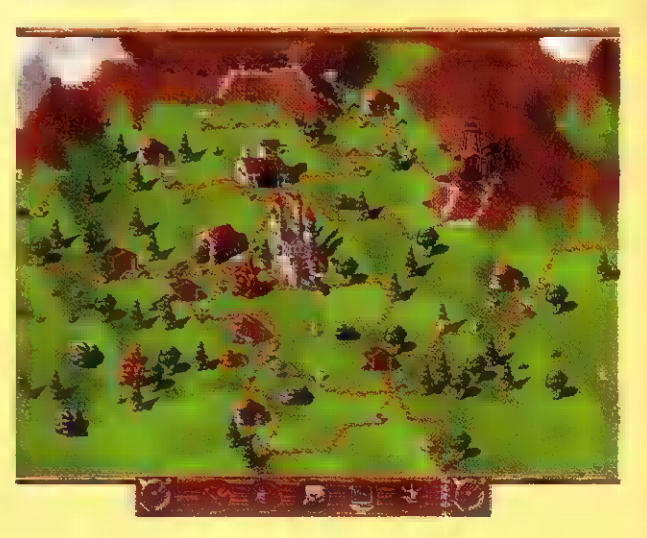

 $\mathcal{M}$ 

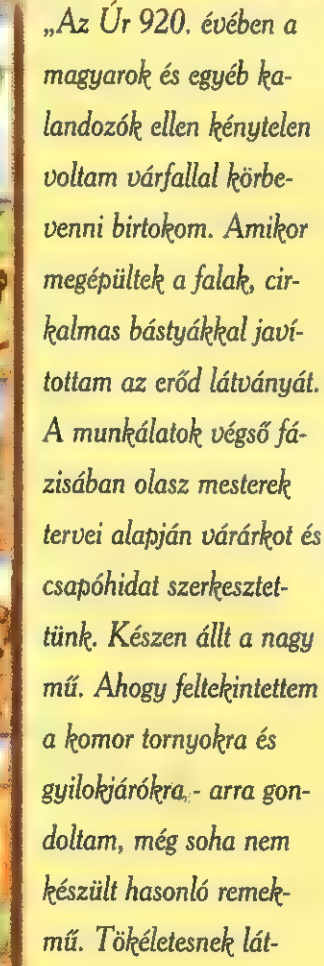

**ASATO superintendent and added** 

szott. "

,, Neked már meg van2" - harsant egy hang felrázva mélázásomból. ,, Tessék? Ja, hogy a Settlers PC verziója. Igen nemrég érkezett a Blue Byte-tól. "

2.

Guru hasábjain annak idején már elélkedtem a játék szépségéről és komplexitásáról. Most ezt nem tenném. Úgy gondolom, a program finomságait sem árt kiemelni. Ezek emelik ugyanis a legnagyobbak közé a Blue Byte remekművét. Kezdhetjük azzal, hogy a játék felbontása az alapbeállításoknál megváltoztatható. A "Pixel Peti" minőség (220x200) helyett választható nagy felbontás (640x480) sokkal kellemesebb a szemnek. S ez mind

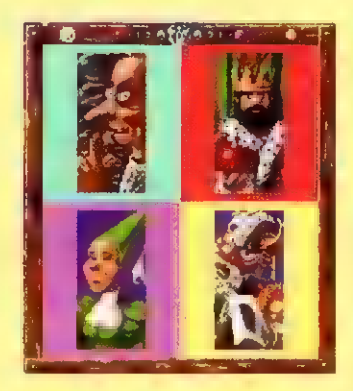

#### 3. A tavak, hegyek és sivatagok

Az építkezéseket általában gátolják. A tavakon révészeket indíthatunk az egyik parttól a másikig. Személyszállítás nincs, viszont a termékeket gyorsan továbbítják. A hegyekben csak bányákat építhetünk. A lankák tövén nem hátrányos azonban néhány őrbódét állítani, mert hamar lángoló fáklyaként láthatjuk meg nehezen felépített kitermelő helyeinket. A sivatagok teljesen haszontalanok.

#### 4. Egyéb szempontok.

Ellenfeleink, akik a következő tulaidonságokkal rendelkeznek:

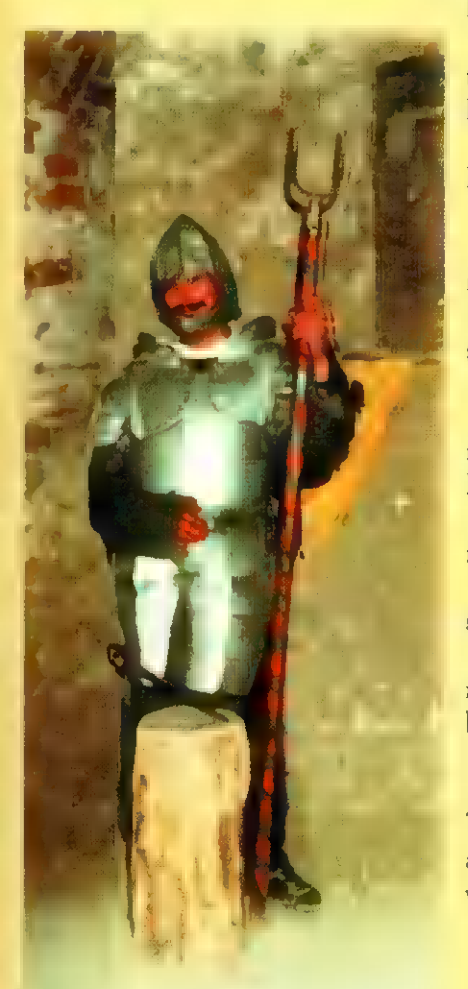

Lady Amalie - szerény, csendes , nem sok vizet zavaró" típus. Könnyű legyőzni.

Krumpy Onefinger - a kampókezű egy rendkívül kellemetlen fickó. Különösen az aranyunkra fáj a foga.

Balduin, a csuhás - diszkrét karakter. Inkább a saját létesítményeit védelmezi kitartóan.

Frollin - kiszámíthatatlan martalóc, aki kellemetlen meglepetéseket okozhat.

Kallina - az egyik legtaktikusabb ellenfél. Nő létére, jól irányzott támadásokkal bénítja meg az élemiszer-termelő központjaidat.

Rasparuk, a Druida - a nyersanyagokra utazik. Szinte minden ehhez kapcsolódó dolgot gondosan védened kell ellene.

Count Aldaba - a raktárak nagy fosztogatója. Agresszív, harcias ellenfél,

King Rolph VII. - bölcs, körültekintő uralkodó. Nincsenek jelentős hiányosságai, amit kihasználhatnánk. Ő viszont az építő kapacitásunkat támadja bőszen.

Homen Doublehorn - a legagresszívebb harcos. Egyik épületed sincs tőle biztonságban. Kitartó és erős ellenfél.

Sollok, the Joker - ravasz és visszataszító. Gonosz módon minden hibás lépésünket kihasználja.

#### Néhány tipp a győzelemhez!

- Tervezd meg jól az utakat. Soha ne készíts varga-betűs szerpentineket.

- Terjeszkedj gyorsan, lehetőleg sugárirányban.

- Védd az épületeidet őrbódékkal.

- Praktikus a hentest az állattenyésztő környezetébe építeni.

Hasonlóan **a péket és a molnárt** is - Szigeteld el ellenfeled létesítményeit a várától.

- A szállítási útvonalakat elvágva, sok kárt okozhatunk.

- A kovács szén- és vas prioritását növeljük a szerszám-készítővel szemben.

> - A hajóácsot vegyük takarékra. - Több kovács - több fegyver.

Több fegyver - több katona. Több arany - több lovag! Sok lovag - kevés vereség.

- Kezdettől állítsuk át a hadba-in-

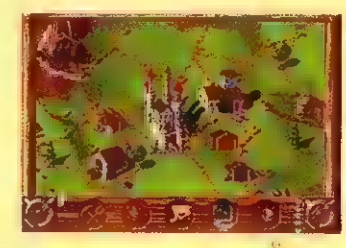

dulókat veteránra.

- A szállított áruk fontossági sorrendjét szükség szerint változtassuk.

- Legyünk taktikusak, de mégis vakmerőek. (Ha embereink hangulata kedvező.)

Hát talán ennyi lett volna, az a hasznos tanács-özön, ami mostanra felhalmozódott bennem. Kellemes stratégiázást!

#### Shy DaCosta

Utóirat: A szintkódokat természetesen nem közöljük le, de ha nem leszel "passive", végig tudod játszani a játékot!

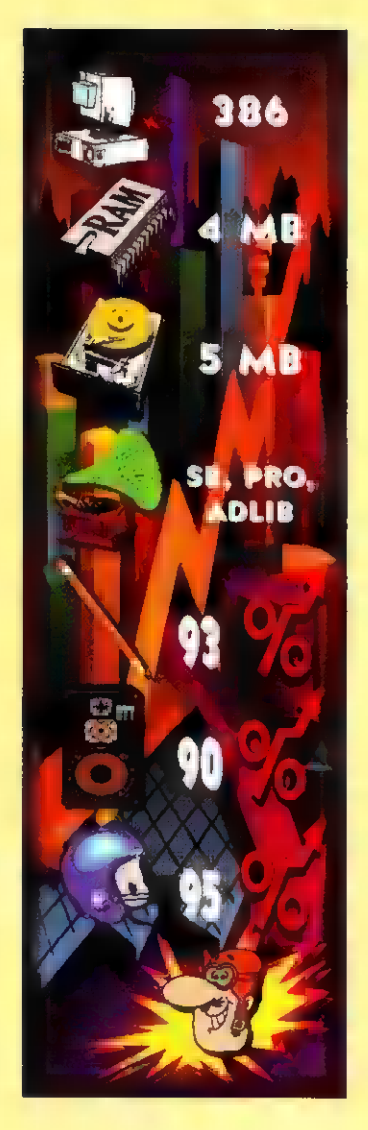

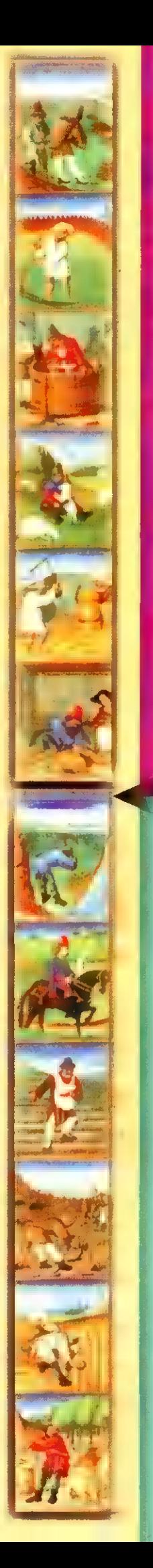

Akciónkat a Treff-X robogó<br>kereskedés támogatta (1119. Budapest Andor  $\equiv$  28.)

omputer Karácsonyig tartó előfizetési akciónkban sok Camputer Karácsonyig tartó előfizetési akciónkban sok<br>Csegvéb mellett az a spéci PC-X+Treff-X kooprációban készült hiper-design, megacool PC-X robogót nyerheted meg, formatervezett bukósisakkal. Ennek a feltétele csak annyi, hogy érvényes egyéves előfizetésed legyen! A lapban találsz egy kis csekket, amelyen az 1944 Ft-ot befizetheted (az ellenőrző szelvényt őrizd meg). Ha nincs csekk a lapban, írj a szerkesztőség címére: PC-X, 1536 Budapest, Pf. 386 Tsvábbi információt a 16. uldalon olvashatsz.

Egy ilyen remek kis robogó

Forin

csak...

 $\Omega_{\epsilon}$ 

 $\blacksquare$ 

remlin játék! Egy halom Gremlin Graphics ajándékot (posztereket, matricákat stb.) sorsolunk ki a helyes megfejtők között!

A VAGY TE Kit látsz a képen? a. Zool b. Litil Divil c. Sonic

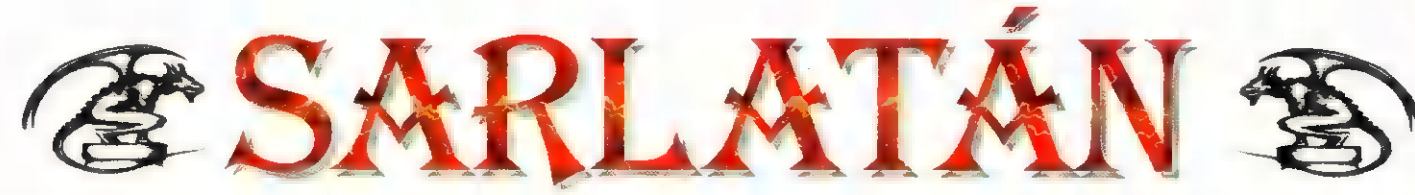

elyet adunk szerepjátékkal foglalkozó rovat számára is sokak kedvence, és reméljük, hogy rovatunk hatására még többen kapnak kedvet egy kis kalandozásra. Hála istennek, egyre jobban terjed a kórság és egyre népesebb a szerepjátékosok tábora - az RPG (Role Playing (Game), magyarul szerepjáték mételye mindenhová befúria magát.

Szerepjátékról a nem beavatottaknak egy asztal körül ülő társaság jut az eszébe, akik különös felkiáltásokkal (ütöm, spellkedek, XP), eltorzult arccal különböző furcsa kockákat dobálnak. Ez a rovat róluk, a fantasy szerelmeseiről szól. Hogy milyen fokon, kezdőknek vagy profiknak, azt ti döntitek el. Ha van valami kívánságotok, miről szeretnétek olvasni, írjátok meg, és mi képességeinkhez mérten teljesítjük (leveleitekkel a PC-X szerkesztőségét bombázzátok!). Kezdésnek íme egy kis csemege: a TSR legújabb szerzeménye,egy új világ leírása, a PLANESCAPE.

"Üdvözlégy idióta!" Ezzel a frappáns mondattal kezdődik a PLANESCAPE box bevezetője. Már maga a cím is jellemzi a játékot, hiszen egy szójáték, az angol PLANES (síkok) és ESCAPE (menekülés) szavakból összerakott elnevezés. Aki ismeri a Manual of the Planes-t, azt nem éri nagy meglepetés. A Planescape ennek a második kiadású változata, jócskán átformálva. Az első meglepetés az, hogy a Planescape magában foglalja az összes eddig ki-

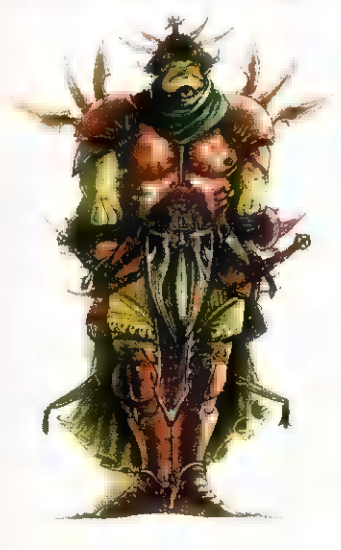

adott világot, amit a TSR eddig megjelentett, beleértve a Spelljammer, Dark Sun és a Ravenloft világokat is. Az univerzum alapjaiban rendült meg az első kiadás óta. A Planescape világában a PMP (Elsődleges Anyagi Létsík) sarlóként öleli

körül a kristályszférákat,

amin átnyúlik az Éteri Sík a belső, míg az Asztrális Sík a külső síkokra.

A belső síkok a következők: energia síkok (a Pozitív és a Negatív energia sík) , az Őselemi síkok (Tűz, Víz, Föld, Levegő), a Paraelementális síkok (Füst, Magma, Sár, Jég) és a Ouasielementál. síkok (Sugárzás, Ásvány, Gőz, Vákuum, Hamu, Por, Só, Villámlás) . Mivel ezek a síkok nagyon instabilak, gyakran kisebb anyagcsomók szakadhatnak át a közelebbi

ban csak látszat, itt ugyan maga a sík anyaga nem veszélyeztet senkit, az ott honos lények és hatalmak annál inkább. Míg a kaotikus gonosz síkján, az Abyss-ben bármikor találkozhatunk démonokkal - és csak reménykedhetünk, hogy nem hívjuk fel magunkra egy démonúr figyelmét -, azalatt a Boldog Vadászmezőkön az angyalok seregei elől menekülhetnek a gonosz karakterek. Némelyik külső síkon a mágia teljesen , megbolondul", egy másikon hiányoznak a színek, míg

síkokra, változatos meglepetéseket kínálva ezzel az arra vetődő kalandozóknak. A belső síkokra jellemző, hogy mágikus védelem nélkül nem lehet sokáig életben maradni rajtuk.

> A külső síkok első ránézésre messze barátságosabbak bármely belső síknál. Ez azon-

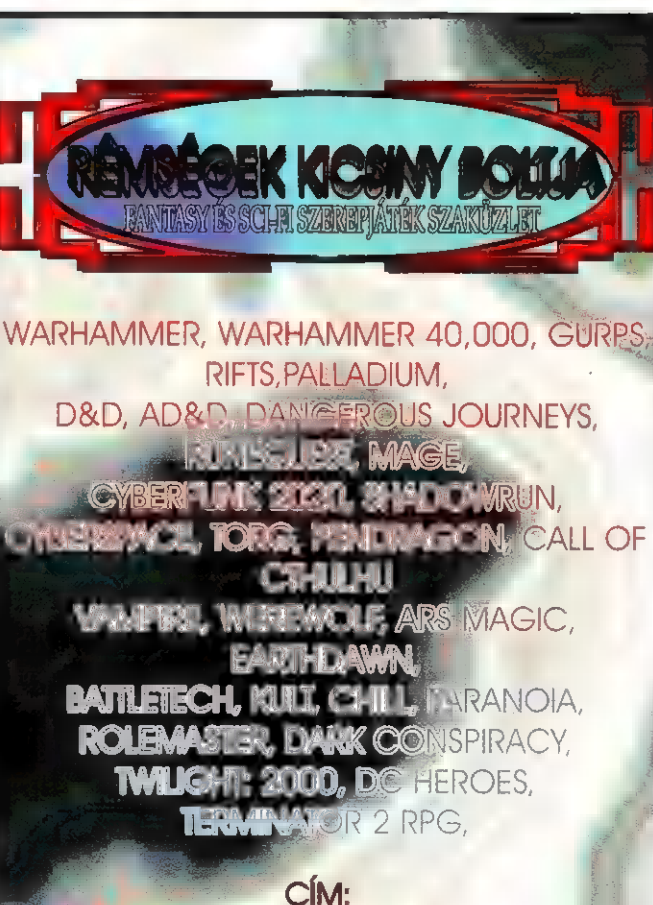

BR, V. KOSSUTH LAJOS U. 4. TELEFON: 118-58-94

- minden kalandozó rémálma -, a Nagy Szakadék 666 bugyra mind "más-más tájat fest elénk. Ha a külső létsíkokat úgy képzeljük el, mint egy tortát, melynek mindegyik szelete 1-1 külső sík, a tetején egy újabb síkot figyelhetünk meg - ez a külső Földek. Ezen a kör alakú síkon több különös terület van, s ezekre, bár nem tartoznak egyik síkhoz sem, mégis jellemző az a sík, mely felett elhelyezkednek. Itt még istenek sem élnek, mert ahogy egyre beljebb haladunk a , kör" középpontja felé az erősebb, majd a gyengébb varázslatok használhatatlanná válnak, a mérgek elvesztik hatásukat, és a középpont közelében már az istenek is lesüllyednek a közönséges halandók szinhére.

A síkok közti utazás több fajtája is ismert, a legkülönfélébb varázstárgyak és varázslatok mellett. Ilyen például az elemi örvény és az asztrális csatornák. A síkok közti közlekedés talán legelőnyösebb és legújabb formája a portálok használata. Ezek a kétirányú kapuk bárhova nyílhatnak az univerzumon belül. Egy dologban azonban megegyeznek: egyik , végük" egy városba nyílik - és ez nem más, mint Sigil, az Univerzum közepe, A Kapuk Városa, mint egy hatalmas gyűrű, méltóságteljesen lebeg a semmi közepén, ki-, és bejutni csak a portálok segítségével lehet.

 $\sigma$ Fi

A Fantasy sorozat a következő számban folytatódik!

Bigi, Sam, Viking

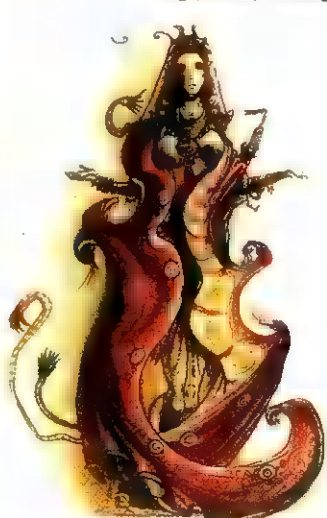

(Brandon Lee) esik a választás, aki bosszúra szomiazva tér vissza. Kalauza, a Holló segítségével osztanak igazságot, Nemsokára kiderül, hogy a küldeteljesítéséhez nem elég a puszta bosszú.

A film rendezője eddig videoklippeket és reklámfilmeket forgatott, s most első játékfilmjében olyan lenyűgöző alkotást :<br>hozott létre, mely egyesíti a zenét, akciót, képet a műfajhatáro kon átnyúlva. A több mint másfél órás "videoklippet" Brandon Lee forgatás közbeni halála sem vetette vissza - némi számítógépes utómunkát persze azért igényelt a főszereplő arcának montírozása...

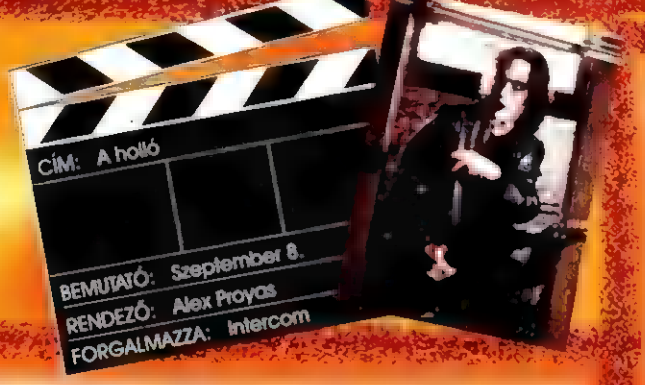

26

közönséget célozta meg. A közel kétórás történetben ; vánvalóvá válik, valaki nem szeretné, ha túlélnék a szima-Larry Traskert, a nukleáris terrorizmus elhárításával fog- szárat tolást, és rá kell döbbenniük: csak úgy nyerhetnek, ha inlalkozó tikosügynököt Arnold Schwarzenegger alakítja. A száza formációikat megosztva járnak. hat nyelven beszélő, és a kémelhárítás csúcstechnológiájú **B ; <sub>14</sub> ;**<br>fegyvereit jól ismerő férfi az Omega szektornak dolgozik, ám erről a felesége (Jamie Lee Curtis) mit sem sejt. Az egyhangú életet élő asszony egy kis kalandra vágyik. Megismerkedik egy rejtélye. férfival, aki titkosügynönek mondja magát, és ahogy lenni szokott, a féltékeny férj nyomozni kezd a hűtlen hitves után. Herry beveti hírszerzői módszereit, s nagy elvakultságában csak az utol-<br>só pillanatban veszi észre, mi-

lyen helyzetbe került.

BEMUTATO: Szeptember 29 BEMUTATO: Szeptem Comeron RENDEZŐ: James Carromarilm

CÍM: Két lúz között

Teliholdas éjszaka, a Farkas éjszakája. Az évezredes hiedelem most újra

felbukkan... WiII Randall (Jack Nicholson) - egy könyvkiadó főszerkesztője hazaf útjáról hazafal elüt egy farkast, és amikor ki-<br>száll megvizsgálni az állatot, az megharpja. Ettől az éjszakától kezdve Randall furcsa változásokat észlel magán: megjavul látása,<br>kiélesedik hallása. Etmomul szaglása. Esténként különös vonzás

hatására magányos portyákra indul New York rengetegében... Ket-<br>Az Ördög éjszakáján a Holló Divilla a az lelket<br>az igaztalanul eggyilkoltak közül, hogy feltámassza, és kéthán főszerkesztő-jelölt ellen és árnyéletében az as

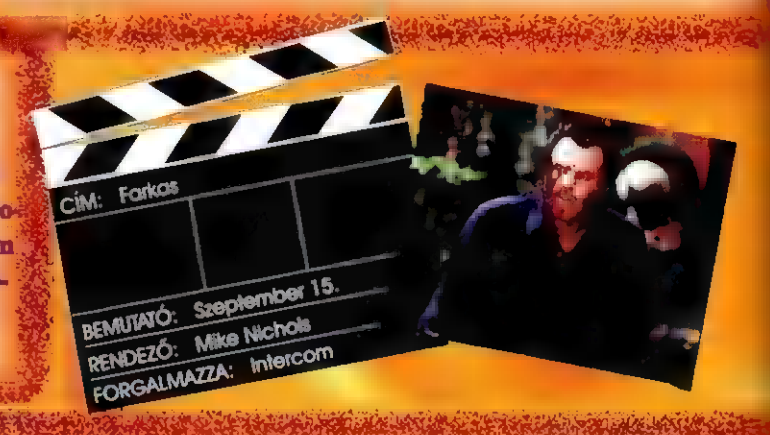

Kisiklik egy vonat és a katasztrófa helyszinét ellepik az szimatoló újságírók, köztük az öreg róka, Peter. Brackett (Nick Nolte), és a fiatal, kezdő, de vérfagyasztóan törekvő Sabrina Peterson (Julia Roberts). A lány kihasználva két - a veterán **altal** megszerzett - információt fellendíti a lapja példányszámát. Ezt Brackett sem nézheti tétlenül, a szoros versengés kezdodik a két mindenre § b elszánt zsurnaliszta között. Közben olyan nyomra buk-FORGALMALLA KÉT MINDER ELŐRESZ ELETÉRET ELETÉRET ELETÉRET ELETÉRET ELETÉRET ELETÉRET ELÉRET ELETÉRET ELÉRET EL<br>ELETÉRET ELETÉRET ELETÉRET ELETÉRET ELETÉRET ELETÉRET ELETÉRET ELETÉRET ELETÉRET ELETÉRET ELÉRET ELETÉRET ELE<br>E James Cameron, a Terminator filmek, és még sok si- eltervezett merénylet történt. Az őrült hajsza során nyil-<br>Lerfilm rendezője ezúttal is a vérre és pusztításra éhes

Ül finébá atz Vag átÜl szÉV ÁLAKR Valér

MESLKE

A zůr bojicí já riaa: BEMUTATO: Szeptember 1 **7 ESÉSE ESÉSE ELET** BENUTATO: STRONG Shyer **Intercom** FORGALMAZZA:

Subidubidú! Indul az 1994-es év új dilije, a Flintstones-mánia: a két kőkorszaki szaki. Frédi és Béni úira színre lép. ezúttal azonban nem rajzfilm, hanem hús-vér színészek formájában. A **Universal Pictures** ugyanis - sok más, klasszikus Hollywood-i film feldolgozásához hasonlóan - a Flintstones-t is elhészítette.

z ismert figurákat John Goodman (Fred **Flinstone**, azaz Frédi), Rick Moranis (Barney Rubble, azaz Béni), Elizabeth Perkins, Rosie O'Donnell, Elizabeth Taylor és Kyle MacLachlan alakítja - a mozivásznon elért hatás szinte azonnali röhögőgörcs. A film első tíz percében nem akadt olyan másodperc, hogy nem szakadtunk volna meg a röhögéstől - a még 1960-ban rajzolt figurák életre kelése fergeteges komikát kölcsönöz a "beöltözött" színészeknek (most képzeld el John Goodmant, ahogy a kétméteres termetével bepaszírozza magát kőkorszaki járgányába, és heves lábmunka árán mozgásba lendül!).

A rendező, Briant Levant

(aki például a Beethovent is forgatta azzal a cukipofa-nyálas bernáthegyivel) és persze a film ötlet-gazdija, Steven

**Spielberg** minden **sziklát** megmozentott - a szó szoros értelmében. Los **Angeles** körnvékén.

egy hírhedt 19. századi ban-

jó móka, a rajzfilmből ugyanis egy az egyben "átkonvertálták" a házakat. Frédi kedvenc kuglipályáját, a kőfejtőt,

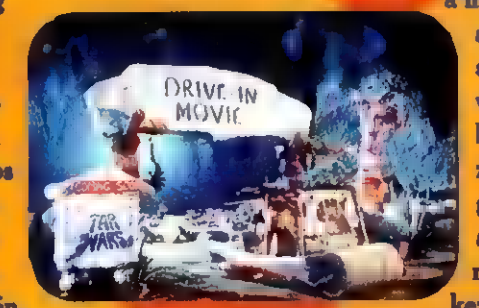

lefonig. Érdekes, hogy egy<br>Hollywood-i filmből sem hiá-<br>nyozhat a szokásos "nyálas" mez a szokásos "nyálas" – zinjával.<br>Bedrock-ot, Frédi és Béni kő- – körítés: a szerzők reményü- – – Gondolom a szoftvergyárk-ot, Frédi és Béni kő- körítés: a szerzők reményü- Gondolom a szoftvergyár-<br>ját (a produkció szín- ket fejezik ki az iránt, hogy tók sem várják tétlenül, míg barlangját (a produkció szín- ket fejezik ki az iránt, hogy a tók sem várják tétlenül, míg vonalára jellemző, hogy még a sikerült megtestesíteniük a a tetőzik a Frédi-Crazy, gondo-1993 februárjában kezdték hagyományos amerikai há- lom őszre megérkezik az elépíteni a díszleteket, és csak zaspárt, akik bíznak család- ső , Flintstones for Winmost mutatják be a kész fil- — jukban, remélik, hogy szebb dows", esetleg valami más,

film zenéje: szupi! Régi nóták átdolgozásai, mint pél- Me. Me. Chaos met). Már maga a díszlet is jövő tudnak teremteni ma-<br>film zenéje: szupi! Régi nóták átdölgozásai, mint po<br>dául sa Anarchy in the UK (eredetileg Sex Pistols, mold Green Jelly), a Bedrock Anthem (eredetileg Red Hot Chilli Peppers: Under the Bridge és Give it Away, most , Weird" AI Jankovic). Új szerzemények is szerepelnek a fenomenális CD-n: Human Ready (Bedrock Steady) - elkövette a Stereo MC"s. Rock with the Caveman - a Big Audio Dynamite előadásában. De szerepel itt még a Crash Test Dummies; az átkeresztelt B-52's (jelenleg épp BC-52's, utalva **az időszámítás előtti, az az Before Christ korszak**ra). The Screaming Blue Messiah, Us3 (Def Jef közreműködésével), Was Not Was, My Life With The Thrill Kill Kult és a Shakespears Sister & The Holy Ghost. Az utolsó szerzemény ( Mesozoic Music - David Newman ) pedig lenyűgöző interpretációja egy kőkorszaki szimfonikus műnek .

Egyszóval örület a köbön . Köszi Steven Spielrock !

Gyú bácsi

a mozit. és az élethűség kedvéért a berendezési tárgyakat is. a konvhamalactól kezdve a temekeiknek. Boa! A filmmel egvidőben persze óriási Flintstones-őrület

guknak, barátaiknak, gyer-

indult meg: a szokásos matricák, pólók, kitűzők mellett természetesen az elektronikus szórakoztatóipar is kiveszi részét a kaszálásból. Megielentek az áruházak környékéről ismert, kis kölyköknek szánt "beülős" játékautomaták - bedobod a manit, és a kölök két percig rázkódhat Dino nyakában,

met). Már maga a díszlet is jövő tudnak teremteni ma- kommersz játék. Majd meglátjuk...

# MUSIC

Mit hallgatott Gyu bácsi ebben a hónarban 5

Hevesi Tamás - Egye életen át kell játszani (BMG). Megajó bulizene! Fantasztikus régi LGT számok hegyekben ! Cool ! Gipsy Kings - Greatest Hitt (Sony Music) Nahátkéremalássan ! Ez bizony latin ritmus ! Spanyol nyelvű életöröm!

Szamba ! Merengue ! Kasztanyetta és guitár ! Szép, igéző c<br>Egyetta és gyitár Ole Ul

Akos - Test (BMG) Régi barátuna, Akos ismét köztünk van. Megszokott minőség, klassz anyag. Erdemes elgondolkodni egy-két dolgon, amely ezen a korongon megtalálható.

 $^8$ Pa-Dö-Dö - 5. Szép az élet  $\div$  én  $\ast$  szép vagyok (BMG) Mintha ezt a lemezt rólam írták volna, hiszen szépsége vetekszik a Pa-Dö-Döbbinyaival ! De aki mosolyogni akar a jópofa anyagon, megteheti. Csak egy kérdémes lenne : ki az az idióta Szabó János, aki miatt ennyit szenvednek a lányok ?

Vangelis - Blade Runner (Warner Music) 12 évnek kellett eltelnie, hogy ez az anyag napvilágot láthasson. Akik már ismerik a mestert sem féleképpen nem fognak csalódni ( Ez az anyag még az Albedo 0.39 korszakából származik ), akik pedig nem ismerik Vangelist, azok gyorsan szégyeljék el magukat...

SL. Martin - St.Martin (BMG) Talán már hallottatók erröl a jóképü,

igen kellemes srácról. Aki romantikázni akar, ne hagyja ki. Szerintem nagyon szép anyag. Kellemes, gyertyafényes vacsora halk zene mellett... Al Jarreau - Tenderness (Warner Music) Mit is mondjak : ez az előadó oldalakat érdemelne meg bármilyen lapban. Ezegy brilliáns élő lemez és öt oktávnyi hang Al Jarreau torkában...

Egyébként hanyattvágtam magam töle ...

Inner Circle - Reggae Dancer ( WARNER Music ) A minap éjjel álmodtam. Arról álmodtam, hogy fekszem a Karib-tenger partján, körülöttem gyönyörü, karcsú lányok mosolyognak, a víz csobng, az ég kristály 7 tiszta és minden olyan vidám és élettel teli. Aztán felébredtem... Háta valósít sajnos nem ilyen. Bár amióta kezembe került az Inner Circle új CD-je, azóta nappal is a Karib-tenger partjára bírom képzelni magamát. A a la la alábbis ugyunaz ! Az vote: lemezo a utrkovág és a pozitív, vidam gondolkodásmód jellemző. Az első szerzemeny (Ciames People Play) egyből heveny mozgásra készteti a hallgatót. Ugyanez igaz a Summer Jammin cimű szerzeményre is. Egészen a földszintig táncoltani le, amikor a Broken Glass került sorra. Elég érdekes ez egy eltört pohár tól. Kicsit másmilyen a 24-7-365, amely a klasszikusokat idézi hangszerelésével és hangulatával is. Végül pedig ajánlom az Only You-t, amely egy igen érdekes ballada, szokatlan ettől a frenetikusan vidám társaságtól. Ettől függetlenül el kell egyszer mennem a Karib-tengerre egy kis mosolyt, energiát és vidámságot gyütteni ehhez a jó kis stresszes világhoz

Vadááállat uraim, vadááállat! Gravis Ultrasound MAX-ot, és p METER TA TS Önök ís ezén-a véleményen lesznek! A hagyományos, FM szintis<br>hangkártyák idéje réges-rég lejárt, most a júvöé a szó (akarom. mondani a hang). A Gravis egy<br>olyan år per teljesítmény viszonyú hángkártyát dobott. a piacra, amit placcon az ismeri a dörgést, aki nem, az mennyen kapálni! Hallgassák meg, próbálják: ki az új kemény lesz lekörözni! Aki számít a

ÖBB

 $28$ 

pe

 $\mathbb{R}$  85. s<sub>ő</sub> 85. s<br>Gravis Ultrasound MAX

Gravis MAX + Dupla sebességű CD-ROM motoros: ajtóval

Az u.e. a 15% AFA ( C Lettilmazza l

1055 Sudapest Balassi Pixel Graphiés Számíiásteshntk ál 9 ük e 1055. Budapest, Balassi B. u. 9-II.<br>Telefon: 269-0624 Tax: 153-0627

Aa jo Aa joonna 1970.<br>Aan de Soos Soos

ZA XIMARKUS

## OTT TÉS BÍ mérsz e ET a Julio Iglesi <sup>s</sup>  $\frac{1}{2}$  Carpenter  $\frac{1}{2}$  , FESTER (Sony Hynstein)

erre a lemezre gondol. Sony Music) je a erre a lemezre gondol. Fi ki kje a se sveta se sveta se sveta se sveta s  $\begin{array}{|l|l|} \hline \text{stam.} & \text{több probability} & \text{történt már M1} \\\hline \text{dag} & \text{letett (deb magyar} & \text{körítve} & \text{végre it} \\\hline \end{array}$ Ldig I ELÉN Tetett (del magyar szövegyel körítve Ta végre itt 1<br>1988 — Bevallom George George German<br>1988 — Bevallow German Nt Meta Nt Meta Nt Meta N

van van van van van van van valami, ami AA Y Y ETET le factor van valami, ami AA Y ETET le factor de factor de factor de factor de factor de factor de factor de factor de factor de factor de factor de factor de factor de f  $\frac{1}{2}$  es érthető | rtlexe il ethet exemple il ethet exemple il ethet exemple il ethet exemple il ethet exemple il ethet exemple il ethet exemple il ethet exemple il ethet exemple il ethet exemple il ethet exemple il ethet exemple il ethet ex KA ÁSAN NN az Aranyláz a listavezető, HEJ TST nemzetközi szinzene. Ugyanez a Ritmus című szépes Host Bizaz a Ritmus című  $\frac{1}{3}$ szerzette ez [GTA FULL (Ti (eger leger leger leger leger leger leger leger leger leger leger leger leger leger leger leger leger leger leger leger leger  $G$  /  $G$  /  $G$  /  $G$  /  $G$  /  $G$  /  $G$  /  $G$  /  $G$  /  $G$  /  $G$  /  $G$  /  $G$  /  $G$  /  $G$  /  $G$  /  $G$  /  $G$  /  $G$  /  $G$  /  $G$  /  $G$  /  $G$  /  $G$  /  $G$  /  $G$  /  $G$  /  $G$  /  $G$  /  $G$  /  $G$  /  $G$  /  $G$  /  $G$  /  $G$  /  $G$  /  $G$  /

Gerte v kis eg <sup>d</sup>zü  $\frac{1}{s}$  szerzette ez<br>  $\frac{1}{s}$  derül i  $\frac{1}{s}$ <br>  $\frac{1}{s}$  telefonszámát a telefonszámát a telefonszámát a telefonszámát a telefonszámát a telefonszámát a telefonszámát a telefonszámát a telefonszámát a telefonszámát  $\frac{1}{\log N}$   $\frac{1}{\log N}$   $\frac{1$ 

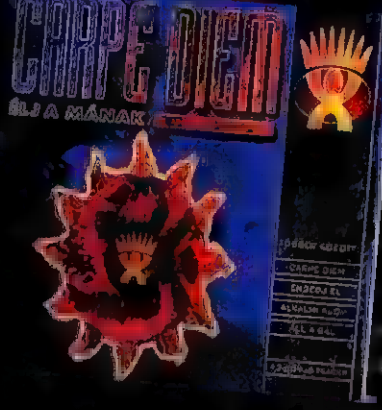

magyar zenén ült.  $\overline{\mathcal{L}}$ egaláb Fran, remélem profi<br>ment is fog<br>desember des akkor Jajj neked<br>a mának 1 = Egy Har fi El E

Kemah (<sub>1966</sub> - Missic Box (Sony - 3 IST)<br>En szeretem ezt a lányt . Tulajdonképpen első látásra belesze-En szeretem ezt a lányt. Tulajdonkeppen énekesnő, hanem a kosztálom, hosszű évek óta figyelem ezt a lányt. Meg<br>A Hanem a Hanem a Hanem a Hanem a Hanem a Hanem a Hanem a Hanem a Hanem a Hanem a hanem a hanem a hanem a hanem En szeretem ett a katalogusztagok egy szol hatta is hatta takel a kellett a kellett a kellett a kellett a kellett a kellett a kellett a kellett a kellett a kellett a kellett a kellett a kellett a kellett a kellett a kelle  $\log a$   $\log a$ (sás tabol)<br>
San Tillis and a contract in the same of the same of the same of the same of the same of the same of the same of the same of the same of the same of the same of the same of the same of the same of the same of  $\frac{1}{12}$   $\frac{1}{12}$  Hzes jal maző. Különtmen nozüpennokhatlati a címat kan az érdemi Lien az igyvan meg az album gyan meg az album gyan meg az album GEO ett az album GEO ett az album GEO ett az album GEO ett az album GEO ett az album GEO ett az album GEO ett az album GEO ett az album GEO ett az album gyan

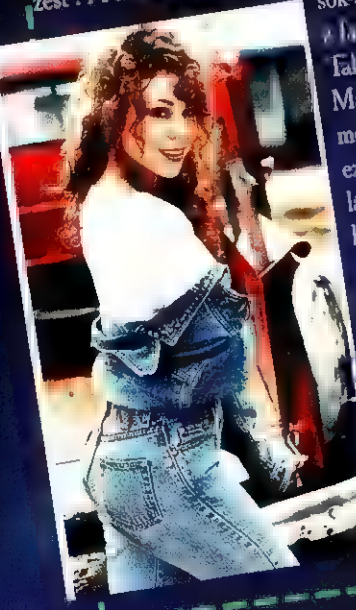

Mariah gyermekkori kedvencét "

hi martin katolikus század a szemetett a szemetetk dramát a szemetett a szemetett a szemetett a szemetett a sz<br>A század a század a század a század a század a század a század a század a század a század a század a század a  $1888$   $188$ 

## e"at mudszer at mudszer a kod entre a kod entre a kod entre a kod entre a kod entre a kod entre a kod entre a k ke Helesias - Liner<br>Keny Musici

 $\mathbb{E}^{-1}$ <sup>th</sup> may uagy kedw*itten* aki mellesten a vildu ende hag. népszerűbb énekese. Négy éget kellette az újaldzanyol uvelvi. kk a sét tartalmazó le. mezére varm, amely noru libahár.<br>özést okozott nekem. Imádom a latin dolgokat, A Spanyol roman-<br>a latinos temporaria

ta TAT ! ZS nagyon kellemes EY ége) GEZA ITJ A EGET TT KENT ETYNTTi bácsi is bel  $L$ kl $\alpha$ s  $\cdots$  is  $\cdots$  in  $\cdots$  (Itt  $\cdots$   $\cdots$  is  $\cdots$  is  $\cdots$  is  $\cdots$  venetges többször is az anyag, a magyar zenén ült.<br>Vége végre a toknak az album a magyar zenén ült.<br>magyar zenén ült.<br>mon. mint Dolly Darten. J. J. D. M. D. Wassex annak az album June Uma June Amel portugálul hangzik el), Song of Joy<br>Jami June Hoven radio alapján), Ezenkívül<br>Junon, mint Dolly Parton, Lucio Dalla, Art Garfunkel és Dave Vége végre atoknak LETTL ret LAZEYSEÉSTEK (\* 1998)<br>magyar zenén ült. LETTL ret LAZEYSEÉSNIK MIT Dolly Parton. Lucio D-H. A vármak az album

Ez egy fantasztikus anyag, őrülten kíváló. Különbözö nyelvek,<br><sup>űrák</sup> és érzések. Julio Iglesias mindig is lenyő-a <sup>úr</sup>ák és érzések. 

# Michael Bolton - The One Thing (Sony

Bevallom, hosszú évek óta figyelem extar und. Meg-MICHAEL Próbálom megfejteni a titkot, much keneti millitóit.<br>BOI TÓN millióit.<br>Mindenesetre egy dolog biztos : én még nem jöttem rá.

Másfajta emberi kap- !

 $\begin{array}{ccc}\n \text{Zes y } & \text{max } 6 & \text{Küldörfurv i l'limn\'on} \\
 \text{Zés y } & \text{sum x } & \text{sum x } \\
 \text{Zés t : A sik 1: l'limd' x } & \text{sum x } & \text{sum x } \\
 \text{Xes y } & \text{sum x } & \text{sum y } \\
 \text{Xes y } & \text{sum y } & \text{sum x } \\
 \text{Xes y } & \text{sum y } & \text{sum x } \\
 \text{Xes y } & \text{sum y } & \text{sum x } \\
 \text{Xes y } & \text{sum y } & \text{sum x } \\
 \text{Xes y } & \text$ Sokartanul (\* 1988)<br>
Es Antion Meiner (\* 1988), amibőligen sokan tanul (\* 1988), amily tökéneteseket és kerületeseket és kerületes<br>
Mariah gyermekkori kedvencét (\* 1989), amily tökéleteseket és kerületeseket és kerületesek Falán a hatátol a film a másfajta érzéseket és közl tartoztottak a hatátol a hatátol a hatátol a hatátol a hatátol a hatátol a hatátol a hatátol a hatátol a hatátol a hatátol a hatátol a hatátol a hatátol a hatátol a hatát

ez sem gyoz mes annak kiváló kombeni a ministratok az meghalálták az indítok : a mely, lastorokat ajánlanék postafordulták a ministratok ez és még a ministratok az indítok : a mely, val.<br>Mindenesette a egy gondolat kively

I'd mas, sxerinted mit jelent a Carpe Diem együttes neve.<br>Tana so: Eüster Között CD-ket sorsolunk<br>PC-X, 1536 Budapest, Pf. 386

J

ajon miért van az, hogy ha valamelyik ősöd meghallja azt a szót, hogy "játékterem", akkor automatikusan letilt a dologról (ettől persze még elmész, és stikában lövöldözöl egy jót)? Valószínűleg azért, mert már ők is látták a Keletinél, no meg a hasonló kétes helyeken található késdobálókat - tömény cigifüst, a sok primitív meg azzal szórakozik, hogy ki tud egyszerre több zsetont begyömöszölni egy szerencsétlen félkarú rablóba. Alig van olyan hely, ahol órákon át nyugodtan lehet bámészkodni és lövöldözni, autót vezetni, vagy éppen flipperezni (és persze nemcsak "nyerőautomaták" vannak, hanem valódi játékgépek is - ha lehet, akkor egykét évszázaddal frissebbek, mint a Vanguard vagy a Phoenix).

Két kanadai azonban úgy gondolta, érdemes a hazai szórakoztatóiparba befektetni, és a Felszab" téren (pardon, ma már Ferencieknek is hívhatjuk) egy világos, füstmentes, cool design-os játéktermet épített a ma kapható leg-

30

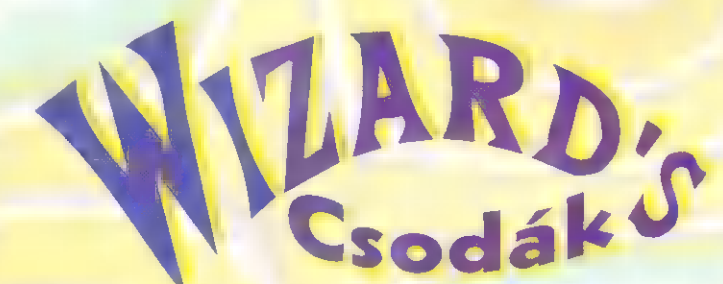

modernebb gépekkel, szimulátorokkal és flipperekkel - Wizard"s-ot. A játékteremben olyan gépek vannak, amiket eddig csak az Operencián túl láthatott a világutazó - én Angliában, a Trocadero nevű kétes helyen találkoztam először hasonlókkal (a Trocadero is megér egy misét: az alsó szinten kajáldák, aztán a következő szinteken hét mozi, egy kétszintes játékterem középen dodgem-pályával stb).

Ezek a gépek teljesen másképp viselkednek, mint otthon a joystick: lövöldözős repülőgép-szimulátor, ami 3D-ben forgat, autóverseny, ami kitépi a kezedből a kományt, bazi nagy képernyős (közel HDTV), ketten is játszható karate, vadi új flipperek: azt hi-

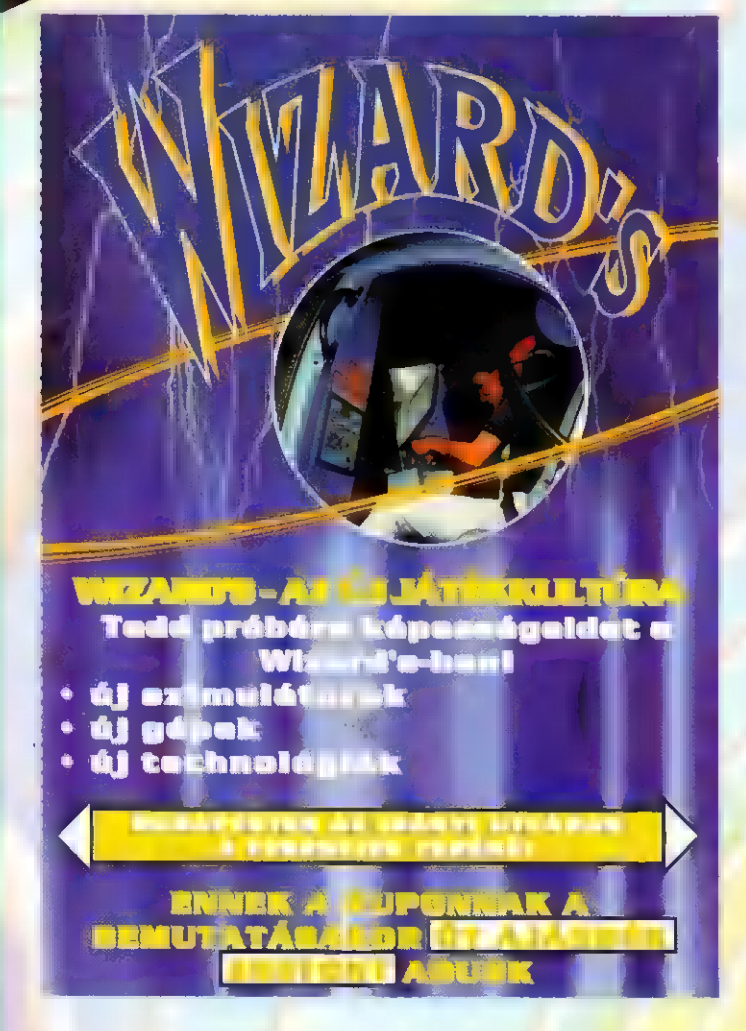

szem mindenki megtalálja a maga favoritját. Wizard"s sorozatunkban folyamatosan beszámolunk az

A gép áráról nem lehet biztosat tudni, de nagyjából 20,000 dollárba kerül. A Sega nem gyárt belőle sokat: épp csak annyit, hogy főbb rendelőit kielégítse. A befolyt összegekből azonnal folytatja a fejlesztést, úgyhogy hamarosan újabb csodákkal találkozhatunk.

Óriási attrakció az R360 "repülőgép-szimulátor" - az alaposan becsatolt delikvens 3D-ben forogva

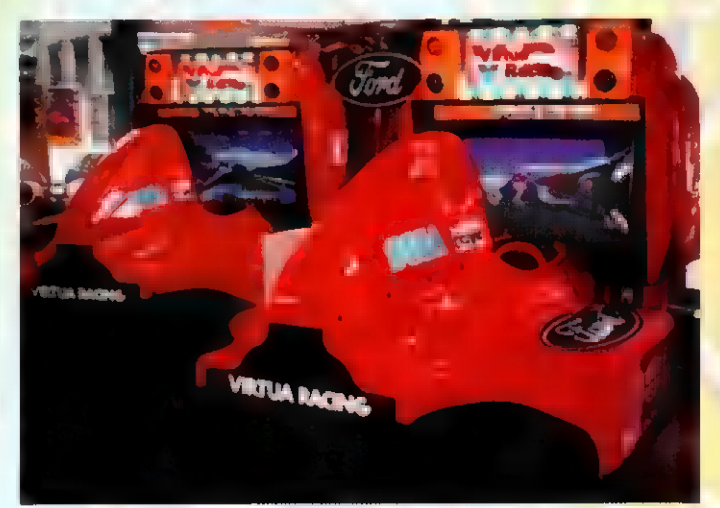

újonnan érkező gépekről, no meg persze azokról is, amelyek nagyobb érdeklődésre számíthatnak.

Kedvencem, a Virtua Racing már megjelent Sega Genesis-re , gyanítom, ha a Sega-óriás már eléggé megszedte magát, talán PC-re is elkészítik. Ettől függetlenül el-eljárnék a Wizard's-ba, mert teljesen más élmény: üldögélsz a versenyautóban, a füledbe ordít a sztereo hang, tekered a kormányt (amit, ha lemész az útról, alaposan meg kell ragadni), a kanyarokban pedig feszít az ülés - mindez majdnem HDTV felbontásban és méretben (36 inches képátlóval!).

A gyártók nemigen szeretik kifecsegni féltett titkaikat, így nem lehet sokat tudni **a** versenyautó belsejéről - annyi biztos, hogy egy BOA (Berendezés Onentált Áramkör) látja el a központi teendőket, erre vannak rákapcsolva a meghajtókártyák. Az előre-hátra állítható ülésbe oldalra 5 párnát építettek: ezeket egy kompresszor levegővel mozgatja, így szimulálják a kanyarba dőlést. A gázadást és a fékezést potméterrel oldották meg, így nem biztos, hogy mindig padlógázzal kell menni.

kell, hogy kilője az ellenséges repülőgépeket gépfegyver és raxéták segítségével. A 2 síkban mozgó "kerekeket" két szervomotor mozgatja - rendkívül precíz fékekkel, hiszen ciki lenne, ha időnként tévedne egy-két centit. A gépet milliónyi hibafelismerő érzékelővel (például infravörös szenzorral és nyomásra érzékeny szőnyeggel)

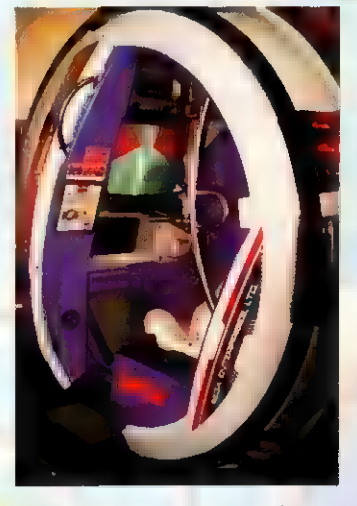

látták el - a belső, bazi nagy képernyőn kívül ráakasztottak egy kívül is látható monitort, mikrofont, precíz, potméteres joystickot, és persze az összhatást üvöltő sztereo hang egészíti ki. Mr. Chaos

a úgy gondolod, eleged van a játékokból, akkor ezen az oldalon mindig megtalálod a legfrissebb demókat.

Az év más időpontjaiban a csapatok a demók tömkelegét adják ki, ezzel szemben az utóbbi hetekben alig láthattunk új demókat a BBSeken, főleg az Assembly '94 miatt.

Az Assembly '94 az év legnagyobb számítógepes találkozója, ahova fiatal programozók, zenészek, grafikusok özönlenek a világ minden tájáról. A Finnországban minden évben megrendezett bulin különböző kategóriákban (számítógépes) versenyeken mérik össze a tudásukat.

Az összes nagyobb demócsapat az utóbbi hónapokban erre az eseményre készült, és hogy nagy ötleteiket eltitkolják, júliusban csak 2-3 demót adtak ki, nehogy valaki továbbfejlesztve a demó egyes részeit, legyőzze őket. Sajnos ezért most kicsit szegényesebb a kínálat, de tes beszámolót olvashatsz az Assembly "94-ről, melyben elemezzük a nyertes demókat. következő számunkban részle-

Addig is, míg nyálcsorgatva várjuk a finnországi eresztést, nézzünk meg egykét , műalkotást" az elmúlt nyári hónapok terméséből..

#### Dead On Arrival an Acme-től :

Az ACME egy kis holland csapat - még nem sok értékes munkával örvendeztettet meg bennünket. Közepes méretű demójuk (910k), 9 rövidke részből áll. Első ránézésre (és a többire 15) egyhangúnak tűnt a demó, mivel minden második része vektorgrafikát tartalmaz, és egyáltalán nem látványos. A negyedik rész, a pattogó lencse a demó egyetlen kiemelkedő része, bár teljes egészében lopott. A demójuk futtatásához minimum egy gyors 386-os PC szükséges, de ha meg is akarjuk szólaltatni a demót, akkor egy Gravis UltraSound hangkártyára lesz szükségünk.

#### Echoes Of The Past a Nostalgia-tól:

A demó hossza itt sem haladja meg a másfél megabájtot, de mivel sokkal szebben kidolgozott részeket tartalmaz, ezért 486-os PC ajánlott. Csak GUS-sal lehet élvezni a zenéjét! Nagy meglepetést okozott, mert az előző után (Dead On Arrival) nem vártunk semmi elfogadhatót, már csak azért sem, mert ez a viszonylag újonnan alakult csapat (94 március) első komolyabb munkája.

Arra azért elég volt, hogy

megnyerjék a Bizzare '94 demó verseny első díját. A kilenc részből nekünk kettő tetszett igazán: a 3D alagút (ehhez még egy 486DX/33 is néha lassúnak bizonyult), a Phantom 3D világa, ami nagyon hasonlít a Doom nevű játékhoz, és a Comanche-ből jól ismert háttér tökéletesítettebb változata.

Mivel mindkét demó (Echoes, DOA) zene rutinját ugyanaz készítette, hasonló hiba található meg bennük : ha nincs GUS hang-, de van hálózati kártyánk, akkor sajnos nem, vagy csak nagyon körülményes módon lehet elindítani ezeket.

#### Wild a Techno-Mancer-től:

Az "egyszemélyes" demót (és ez néha meg is látszik rajta) egy lengyel demóversenyre készítették. Biztosan előkelő helyezést ért volna el, ha a rendőrség nem lépett volna közbe és nem záratta volna be a versenyt. A zene négy csatornás (Leila K. "Ca plane pour moi" száma) - sajnos a Sound Blaster tulajdonosok nem élvezhetik, mert az amúgy szépen kivitetezett demót a lejátszó rutin nézhetetlenül lassúvá teszi.

Cool A & aTom

þ)

## CINEMANIA "94 **MIT<br>MICROSOFT-WARE OF ANTISEE** AMIT A MOZIRÓL TUDNI ILLIK

Microsoft Corporation közel két éves gyűjtő (és persze alkotó-) munkájának gyümölcseként született meg a Cinemania "94, melynek segítségével nem csak a század legnevezetesebb filmjeit, filmszínészeit és a filmek megalkotóit ismerheted meg, de akár kedvenc filmjeid felől is tájékozódhatsz segítségével. Lexikális monumentalitását jellemzi, hogy közel 24 ezer címszó alatt több, mint 900 filmjelenet, 2000 filmsztár, számos kép- és hanganyag található.

A program eredetileg VGA 640x480-as, 256 színű képre lett tervezve, de természétesen más monitorok esetén is van lehetőség a használatára (a Windóws Setupban kell beállítani - ehhez persze a program is ad némi segítséget) . Egyéb hardware igényeket az animációk, dialógus- és filmrészletek ill. zenei anyagok támasztanak. Egészen pontosan hangkártyára és egy ehhez (nem pedig a CD-ROM meghajtóhoz) csatlakoztatott speaker-re lesz szükséged.

Most pedig néhány apróság a program használatához. Az első dolog, amivel valószínűleg szembekerülsz, az egér lesz. A Cinemania "94 használatakor a menüből kiválasztott alapfunkciókat egyetlen kattintással érheted el, ez alól kivé-

telt csupán filmcímek kiválasztása képez (ListMaker listából) . Ahhoz ugyanis, hogy a cím a címszó mezőbe kerüljön, duplán kell kattintani. (Ha más listákból próbálsz így választani, nem mindig a kívánt eredményt kapod.) Mi okozhát még problémát a használat során? Például a film-jelenetek megtekintése. Praktikus jótanács, hogy, ha a program egy filmrészt játszik, és más feladatot szeretnénk végeztetni vele, vagy állítsuk le a filmet, vagy hagyjuk azt végigfut-Nehezen Nenezolyatı

ni. Egyés monitoroknál az is nehézséget okozhat, hogy a filmet nem teljes képméretben látjuk. Megoldás persze

mindig és mindenre van, ezt azonban magadnak kell kiügyeskedned, saját konfigurációdon. Továbbá... Vannak a programnak olyan részei, amelyek igen intenzíven használják a CD-ROM-ot, így a lemezt nem célszerű munka közben kivenni a meghajtóból. (Ezt azért itt említem, mert ez is egy olyan rész.)

Ha túl vagy a program installál**ásán, első fut**tatáskor célszerű az ismerkedést a demóval kezdeni. Ez ugyanis, az "erő-demonstráción" túl, néhány alapvető feladatot is szemléltet, amire biztosan szük-

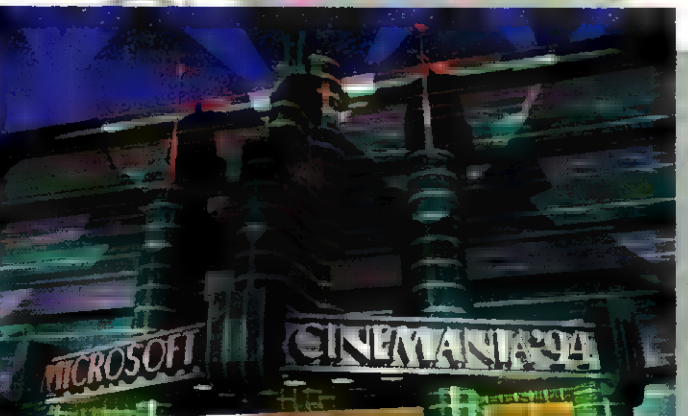

séged lesz. Fontos tudni a demóról, hogy hasonlóan a filmjelenetekhez, ezzel se célszerű más feladatokat párhuzamosan futtatni. Következésképpen, ha meguntad a demót, ne légy lusta leállítani!

Más. Időnként előfordulhat, hogy kisebb vagy minimalizált ablakok rejtetté válnak **a Cinemania** Controller alatt. Tegyük fel, hogy **BEARCH használatakor a Topics** Found ablakot minimalizálod. El fog tűnni a hozzá tartozó ikon! Ez esetben az

aláltam Hollywoodróll

 $ALT + F6$ néltányszori megnyomásával visszahozhatod a Topics Found-ot a

Controller fölé. Az ikon kinyitása előtt viszont célszerű elmozgatni azt egy olyan helyre, ahol a későbbiekben látható lesz amennyiben ez lehetséges. Ha úgy adódna a helyzet, hogy a History ablak bújna el a Controller mögé, egyszerűen rá kell kattintani a History-ra, és az újra előjön. Persze azt is megteheted, hogy kimozgatod a Controller mellé.

A Cinemania egyéb lehetőségei közé sorolható, hogy bizonyos anyagokat kiprintelhetünk vele. Ha **a nyomtatandó szöveg formá**turiát meg akarod változtatni, akkor az Edit menü Copy parancsával azt a Clipboard-ra másolhatod. Innen természetesen szövegszerkesztőbe töltheted, és úgy alakíthatod, ahogy neked tetszik.

A program egyik rossz, bár szükségszerű tülajdonsága, hogy borzalmasan "eszi" i memóriát köszönhetően a képeknek és filmrészleteknek -, így időnként nem névézhető kifejezetten gyorsnak. A problémát igazán csak a Windows mélyebb ismeretének birtokában örvosolhatjuk, néhány bölcs taná-

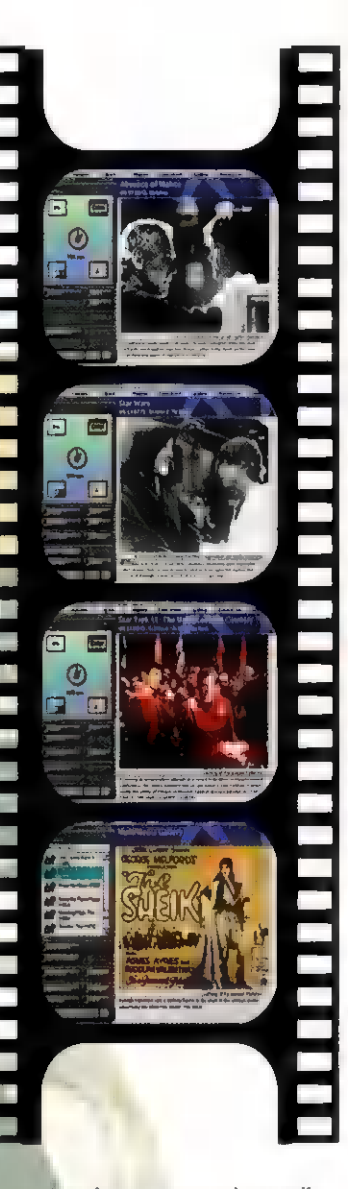

csot azonban a programhoz mellékelt szövegfájlban is találhatsz. Így például zárd le az összes szükségtelen Dos és Windows alkalmazást. Legalább 386-os processzor esetén hozz létre permanens Windows swap-fájlt (de legalább 2048 Kbájtosat). 386-os gép esetén, ha csak 2MB RAM-od van, győződj meg róla, hogy enhanced módban dolgozol! Ha még mindig nem vagy elégedett a sebességével, használj 16 színű meghajtót 256 színű kártyádhoz (akinek nem inge...), vagy próbálj ki bármi mást, ami csak az eszédbe jut,

A program hardwareigénye abszolút tömörséggel: legalább 3868X processzor, 2MB RAM, 4MB szabad hely az installáláshoz, CD-ROM meghájtó, audio board, 16 vagy 256 színű VGAg legalább 3.1-es Windows, egér, ill. fejhallgató vagy speaker, LAZO

PC-X 1994. Szeptember

Microsoft Encarta programjának legújabb verzió-Ja tanulóknak és tanároknak egyaránt óriási segítség lehet ismeretanyaguk bővítése során. Az enciklopédia 1994-es kiadása már több, mint 25 ezer címszót, ill. ezekhez kapcsolódó fotókat, animációkat, videó anyagokat, térképeket, táblázatokat stb. tartalmaz.

Maga a program három fő részből áll, úgymint Enciklopédia, Atlasz iII. egy [dőszalag. (Ezekről még ejtünk néhány szót a későbbiekben.)

A program telepítése, majd indítása után egy ötopciós, ikonos menüvel talájuk szemben magunkat. Első dolguk legyen a fő-ablakba jutni, például oly módon, hogy a Contents-re, azaz a tartalomjegyzékre kattintunk, majd egy tökmindegy

nüt, alatta pedig egy kategória, egy galéria és egy szócikk ablakot. A szócikk, gondolom, mindenki számára egyértelmű. A galéria, másszóval képtár, olyan képeket tartalmaz, ami bizonyos szócikkekhez azok témája alapján kapcsolódik, a kategória pedig a kiválasztott szónak valamilyen témakörbe való besorolását jelenti. A program használata során hamar észre fogjuk venni, hogy egyes szócikkek szövegét kisebb ikonok díszítik. Ezek mindegyike zenét, pillanatképet vagy animációt, térképet, diagramot, táblázatot vagy videó anyagot szimbolizál, és ezek mind a galéria elemei. Előfordulhat az is, hogy piros (vagy más színű), de mindenképpen aláhúzott szavakkal találkozunk a szövegben. Ezekre rákattintva az egérrel, újabb és újabb utalásokat olvashatunk.

Ha még vissza tudjuk idézni az Encarta ikonos menüjét (ahová egyébként bármikor visszatérhetünk), a Contents után második ikonként a Category Browser-t találhatjuk. Elsősorban érdeklődési

# ZSEBREVÁGHATÓ LEXIKONOK

kör, azon belül pedig pedig kategória szerint böngészhetünk. Ezután a megfelelő címszót hasonlóképpen választhatjuk ki, mint a tartalomjegyzék esetén. Az Encarta összesen 93 kategóriát tartalmaz, de természetesen lehetnek benne olyan adatok is, amelyek ezek egyikébe sincsenek besorolva.

Böngészni a galéria képei között is lehet, sőt ez esetben lehetőségünk van egy ún. slideshow megtekintésére is, ami abból

milyen cím- t **t kiválasztott képeit** áll, hogy a galéria milyen cím-<br>szót kivá- **A kime ulami** automatikusan vélasztunk. A etlen ze gigmutogatja a megjelenő **tetlem a stár** program. Ha éppen megjelenő kép tartal- kincsestár azt találjuk célszerűbb-

mazza a főme-<br>
nek, hogy az Atlasz vagy az Időszalag segítségével kellene megkeresnünk valamit, erre is lehetőségünk van. Az Atlaszban a térkép megfelelő pontjára kattintva, vagy a place finder segítségével a földrajzi név alapján kereshe-

tünk. Az [dőszalag használata talán még ennél is egyszerűbb: az ún.

timetable-n ugyanis szinte bármire rákattinthatunk. Magát az idő mú-

lását sárga nyilak jelzik, azokon megnevezett korszakok, helyenként pedig konkrét események grafikus szimbólumai tarkítják az ábrát.

A fentebb említett lehetőségeken kívül létezik egy másfajta keresési módszer is, a Gallery Wizard ill. a Find Wizard segítségével, amik szintén az ikonos főmenü részei. Itt módunk van nem csak címszavakra korlátozva keresnünk, hanem a meg-

.

adott szónak vagy kifejezésnek az összes lehetséges előfordulását felderíti a "Varázsló", így témát, földrajzi nevet, vagy bármi egyebet megadhatunk.

A program kezelése egyébként roppant egyszerű, a Help- opció ugyanis szinte mindenhol megtalálható, ahol bármiféle menü van. A program speciális szolgáltatásai közé tartozik a Microsoft Write szövegszerkesztője, ami a főmenüből bármikor meghívható. Lehetőségünk van arra is, hogy szócikkeket vagy galéria-ablakokat **a** Clipboard-ra másoljuk, erre szolgál a Copy and Print funkció.

Befejezésül pedig következzék a játék, mellyel tudásunkat tehetjük mérlegre. A neve MindMaze, (körülbelül az Elme Útvesztőjének fordíthatnánk) , és a főablak menüjében található. Ez egy "gép kérdez, Te felelsz" jellegű játék. Helyes válasz esetén újabb és újabb szobákba léphetsz, ahol persze

megint kérdések várnak. Természetesen akkor sem kell kétségbe esní; ha nem tudod a választ, hiszen az Encarta állandóan rendelkezésedre áll, és ha egy-egy választ magad keresel meg a lexikonban, akkor ezt ő külön is pontozza. Végezetül pedig, ha ügyes vagy, kijuthatsz várból, a kijáratnál pedig a várlakók fogadnak. A hosszú út során díjakat is. nyersz. Egy-egy új játékost az Add a player pontra kattintva vezethetünk be, kilépés a játékból - értelemszerűen - az Exittel történik.

A programnak minimum 386SX processzor, 2MB RAM, 4MB szabad hely kell az installáláshoz, valamint CD-ROM meghajtó, valamilyen hangkártya, színes VGA monitor, legalább 3.1 es MS-DOS és Windows (kinek van még ennél kisebb?), egér, fejhallgató vagy speaker.

**LAZO** 

33

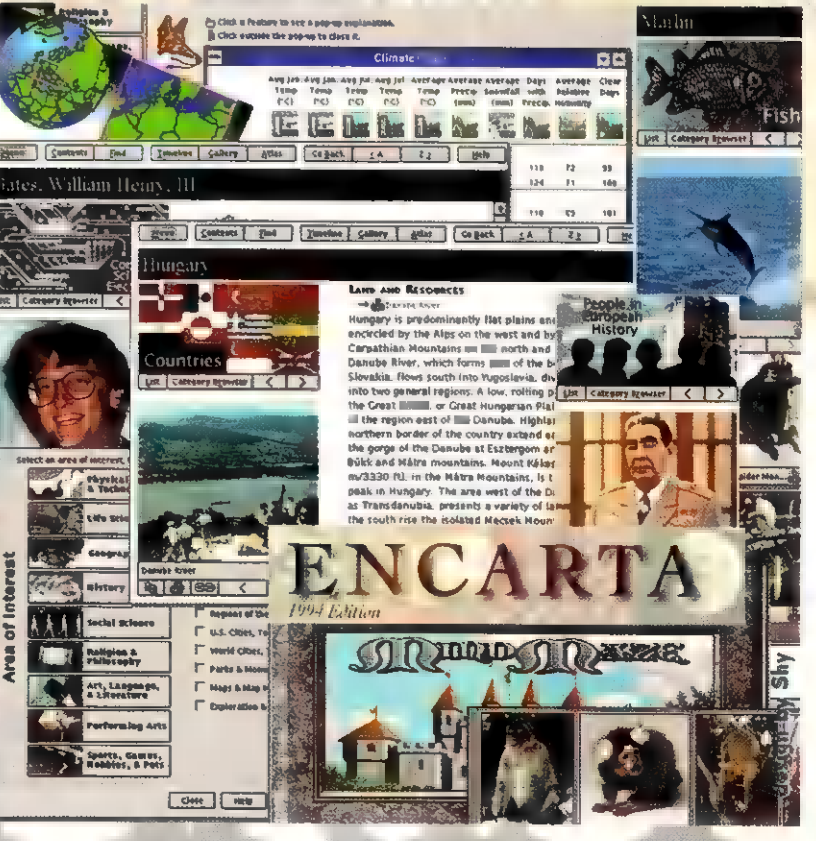

PC-X 1994. Szeptember

# c<sub>D gyűjtőknek ...</sub><br>Microsoft újdonságok

1993 szeptember. E.C.T.S. London.

A világ legnagyobb irodai szoftver előállítója beszállt a versenybe, amely a kisfehasználók, játék-rajongók és fiatalok kegyeiért folyik. Az elmúlt egy év alatt hihetetlen mennyiségben dobtak piacra az ún. "Microsoft home" típusú programokból. Ezekből gyűjtöttünk össze egy csokorra valót.

> Fine **Artist**

Nyormd meg a dudát, kapd fel a pemzlit és ne rúgd fel a festékes csöbröt!"

34

indeddig a Microsoft nem gondolt a gyerekekre. Ezt ma már nem állíthatnám, ugyanis mostanában adták ki a Fine Artist című festő-rajzoló programot ajánlva a 8-tól 14 éves korosztálynak. A Fine Artist célia az oktatás és a tehetség-fejlesztés. Játékosan megrajzolt speciális ikonok segítik az ifjú felhasználókat.

Az egyszerű rajzoktól, az animációkig gyakorlatilag bármilyen grafikai munkát megtanulhatunk, illetve megtaníthatunk a program segít-

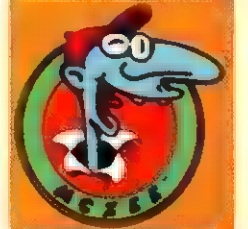

ségével. Mint minden valamire való grafikai programban rajzainkat nem csak a képernyőn csodálhatjuk meg, hanem a nyomtatónkra is kiküldhetjük, azzal a céllal, hogy tehetségünk kézzelfogható bizonyítékokat nyerjen. 11 Mbyte helyigényével nem is számít manapság a helypazarló, winchester-falók közé. Következő számunkban részletesen foglalkozunk vele.

#### **Dangerous Liteatures**

"Lebilincselő olvasmány azok számára, akik (v)evőként is szóba jöhetnek a jövőben"

világ 250 veszedelmes ragadozóját gyüjtögették össze egy nagyszerű CDre. Szinte minden, amit tudni illik a mérgező békákról, Tasmániai ördögökről, cápákról és egyéb efféle karmos mancsos jószágokról, cikkek, animációk, hangok, színes fotók. Rendkívüli információ mennyiséget zsúfolt a Microsoft ebbe az interaktív számítógépes képeskönyvbe. A multimédia lexikonok ezen típusa a kedvenc témám, ezért én már meglehetősen várom a megjelenését.

A CD-k elterjedése az oktatásban minden valószínűség szerint rohamosabb lesz mint azt bárki sejtette volna. Az iskolák részére a cég egyébként nagy kedvezményket biztosít, sajnos leginkább az Egyesült Államokban. Reméljük az ilyen kezdeményezések lassan hozzánk is "begyűrűznek". Hardverszükséglete: 386SX, 4 mega RAM.

# **Gallery**

"Amikor beléptem a világ legkisebb helyére bezsúfolt képtárába, először arra az 5.25 inchre gondoltam amin mindez rejtőzik."

festészet is belépett a képernyőkre. A londoni **ANemzeti Galéria** gyüjteményét dolgozza fel az program. Tiziánó, Monet és a kollek-

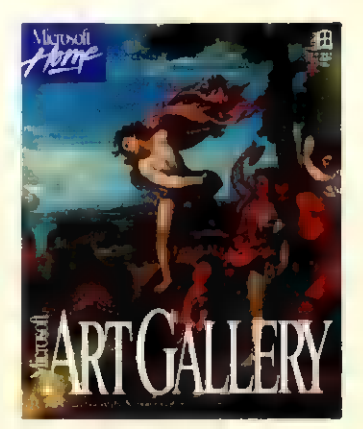

ció további 2000 darabja vizsgálgatható stílus, név, korszak szerint. Figyelemre méltó alkotás. Rendszerett, aprólékos és választékos elemzése a múzeum kincseinek.

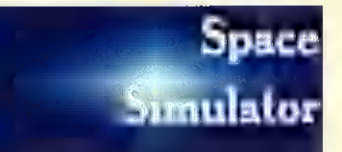

"Ember a holdon. 1994-ben akár Te is leszállhatsz oda, ahol az első amerikai űrhajós taposta szürke port"

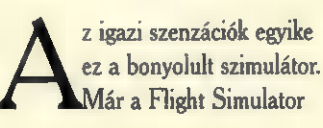

5.0 is nagy meglepétés volt, de ez a kémeim szerint ilyen még nem volt. A NASA adatai alapján szerkesztett program teljes képet nyújt az űrkutatás jelenéről és jövőjéről. Holdraszállás, űrséta és egyéb missziók. Tesztereink már készítik a gépüket a kilövéshez.

#### Multmédia **FILTALISS**

"Bécs, Keringők és a nagy formátumok találkozása. Strauss és a 600 megabyte"

zívesen hallgatok komolyzenei CD-t, de most nézhetem is. Az eddig megjelent Multimédia sorozat részek (Beethoven - Kilencedik szimfónia , Mozart - A disszonáns guartett, Stravinsky - The Rite of Spring, Shubert - The Trout Ouinte)) után Richard Strauss élete, műveinek CD verzióját adják ki.

Érdekes párosítás a számítógép és a klasszikus zene kapcsolata. A híres bécsi muzsikus fejedelemről méltó összegzést, alapos és pontos ismeret-anyagot találunk a kis plasztik korongon.

A következő havi tallózásunkat, majd itt folytatjuk, hiszen korántsem merítettük ki a cég multimédia és home kínálatát.

Shy

A végére egy kis játék! Küldj be három általad ismert Microsoft program címét a szerkesztőség postafiókjára. Microsoft ajándékokat sorsolunk ki a beküldők között. A címünk: PC-X 1536 Budapest, Pf.386

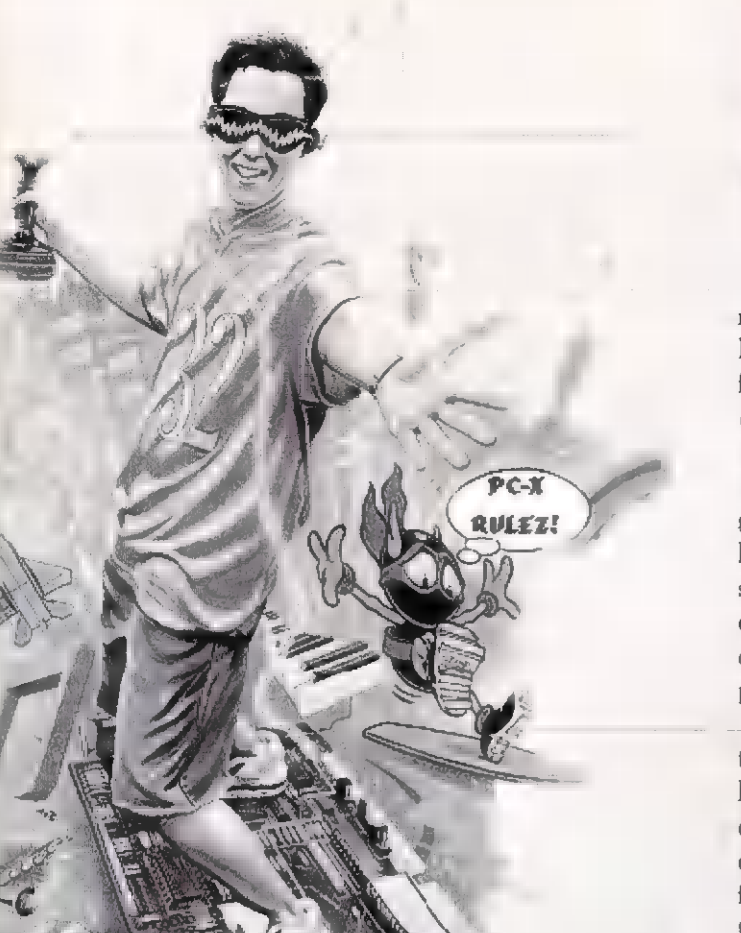

emokkal foglalkozó állandó rovatunkban a legfrissebb-és legjobb produkciókat mutatjuk be. A leendő és a már megszállott demorajongóknak azonban további betekintést kívánunuk nyújtani, hogy necsak passzív résztvevői legyenek a demok csodálatos világának, és még több szebbnélszebb hazai munka készüljön.

Sokan kérdezik, hogy mi a jó a demokban. Miért jó egy olyan dolgot bámulni, amibe nemigen van beleszólása a szemlélőnek.  $V$ égül is  $\blacksquare$  moziban ugyanezt csináljuk: ott még annyira sem lehet beleszólni a dolgokba, mint a privát számítógépünkön. Tehát a demokat kis filmecskéknek lehet tekinteni, amelyek arra készülnek, hogy-a szemlélőt lekössék és szórakoztassák. Egy jó demohoz

jó ötletek (történetek), jó grafikák (látványterv), jó zene és nem utolsó sorban egy átfogó design (rendezés) kell, hasonlóan a filmekhez.

A demok története 1984-ben kezdődött, méghozzá minden idők legnépszerűbb home computerén, a jó öreg C-64-en. Egy amerikai srác valami isteni szikra hatására készített egy programot amiben egy normál scroll (futó szöveg jobbról be, balra ki), egy normál csillagmozgás (pontok vízszintes mozgása egy irányban, esetleg több mélységben) és egy síma színuszos jobbra-balra logomozgatás (kép ami általában a készítő neve) volt. Ezt követően elszabadult a pokol. Minden fiatal, aki önállóan segítség nélkül be tudta kapcsolni a gépet, demot akart írni. Ennek az eredménye az lett, hogy manapság minden géptípusra tucatszámra jönnek a

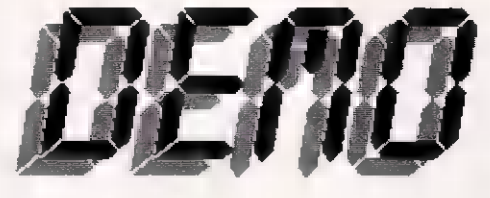

44

minőségi produktumok. Kezdetben a demonak csak két fajtája létezett, az intro és a ún. demo. Az intrók általában kis fájlhosszal rendelkező, egy-két ötletes rutinon alapuló programok. Olyan céllal készülnek, hogy a feltört játék, ill. más szoftver elé (mellé) rakják őket pl. dicsekvés céljából, hogy XY csapat volt a leggyorsabb eme proggi törésében.

A másik kategória a nagybetus DEMO. Ezek nagyobb hosszal rendelkeznek, több ötletet elsütő nagyobb formátumú produkciók. Később jöttek az újabb fajtajú demok. Például a trackmok, amelyek annyit tesznek, hogy a kiváncsi illető berakja a disket a meghajtóba és onnantól csak a képernyőt kell figyelemmel kísérnie. Aztán jöttek a musicdiskek. Ezek, mint a névből is jól látszik, olyan programok, melyek több zenét tartalmaznak, de az intrók szintjén mérhetők.

A demokkal kapcsolatban meg kell ismerkednünk még egy nagyon fontos szóval. A "scene" mára fogalommá nőtte ki magát. Azokat **a** csapatokat sorolhatjuk a scenébe, akik aktívan részt vesznek a demoiparban.

Manapság a legnagyobb scene-je az Amigának van. A PC a második, de erőteljesen növekvő ág. Ez a két scene viszont eleggé összefonódott, sokan mindkét platformon otthonosan mozognak. Régebben nem nagyon voltak PC-s demok, viszont a gép térhódításával és magának a hardversebesség-gyorsulásának köszönhetően megszülettek a PCs alkotások is. Nagyon sokáig az . Amigák azért voltak előnyben, mert az alapkiépítésű Amiga rendelkezik két, a demoprogramozást segítő társprocesszorral, a PCkben pedig semmi ilyesmi nincs. Így tehát az alig több mint

7MHz-es A500 évekig egyedülálló volt a demozás élmezőnyében. Mára a PC-k sebessége rettentően megnőtt. Ez teszi lehetővé, hogy az Amiga előnyét a PC processzorral izomból - kompenzálja. A rovat olvasóinak szeretnénk saját fórumot biztosítani, hiszen egyetlen hazai lap sem foglalkozik a PC ezen lehetőségével. Következő számunktól kezdve konkrét programozási ötletekkel jelentkezünk. Comiga

**CAT** 

A PC-X demo-kontaktot keres csapatokkal, lemezújságokkal. Legújabb műveiteket szívesen bemutatjuk, akár a szerzők kiegészítéseivel is. Címünk: PC-X, 1536 Budapest, Pf. 386

35

Mélyvíz

Mélyvíz

Divat lett a CD-ROM, ez vitathatatlan. Manapság egyre kevesebb olyan számítógép-konfigurációt látni, amelynek nem része CD-ROM olvasó. Használhatjuk játékra, képek nézegetésére, adatok tárolására és persze arra is, hogy az otthoni CD lemezjátszónk helyett ezen játszuk le az audio CD-ket.

szur le az auato CD-ret.<br>
gy CD-ROM olvasó meg-<br>
vásárlásakor a mellékelt legy CD-ROM olvasó meg mezen általában találni olyan programot, ami képes audio CD-ket lejátszani. Ha netán mégsem találnánk ilyen programot a lemezen, biztosan ráakadunk valamelyik Windowsos változatára. A<br>legtöbb esetben ezek helyettesíthe<br>tik egy profi CD lemeziátszó szolmelyik Windowsos változatára. A legtöbb esetben ezek helyettesíthegáltatásait.

Megtalálhatjuk a megszokott vezérlőgombokat (PLAY, STOP, PAUSE), lehetőség van a számok között előre hátra lépkedni, egy számon belül előre hátra ugrálni. belehallgatni a számokba. Egyes lejátszók programozási, kevert lejátszási lehetőséget is nyújtanak, képesek felismerni az adott CDket, eltárolják a számok címét amennyiben a lelkes felhasználó azokat szépen bepötyögi -, szóval mindent elénk raknak, mi szemszájnak ingere.

Mi most mégis saját programot készítünk, mert a Windows nem mindenkinek nyerő megoldás (azért, hogy az audio CD-ket professzionális módon tudjam kezelni, kicsit drága és helypazarló mulatság a Windows - DOS alá is léteznek ugyan lejátszóprogramok. amelyek hasonló szolgáltatásokat nyújtanak, de valahogy egyik sem. az igazi).

Az első akadályt a dokumentáció jelenti. Erre-arra köszálnak bizonyos szövegállományok, ame-

#### Pascal programozás

# CD-ROMboló

lyekben több-kevesebb részletezettséggel le van írva a CD programozás lényege, de azért nem az igazi, különösen kezdők számára nem. Ha nagy szerencsénk van, akkor **a** megvásárolt CD-ROM olvasóval kapunk egy kis füzetecskét, amelyben nem csak arról van szó, hogy hogyan telepítsük a drivert és az MSCDEX-et, hanem arról is, hogy hogyan programozzuk. Magam négy éve dolgozom egy kifejezetten CD-ROM fejlesztéssel foglalkozó társaságban, így jópár CD-ROM olvasó megfordult a kezem alatt. Egyetlen egyben volt egy vékony kis füzet, amelynek alapján már el lehetett indulni. Tehát megállapíthatjuk, hogy szakirodalomra ezesetben nem nagyon számíthatunk. Kiindulási alapot az az egyetlen szövegállomány jelenthet, amely az MSCDEX 2.1-es verziónak elég részletes leírását tartalmazza. Egyetlen bökkenő ezzel kapcsolatban, hogy ez egy tervezet, tehát azt olvashatjuk benne, hogy valaki szerint hogyan kellene kinéznie, miket kéne tudnia majd az MSCDEX akkor még csak készülő 2.1-es verziójának. Hogy mit fogadtak el és implementájtak bele az MSCDEX-be, azt nem lehet tudni, mindenesetre nem kell mindent készpénznek venni, amit leírnak. Ezt a szövegállományt BBSeken megtalálhatjuk, kinyomtatva 40-50 oldal - minden benne van, amit az audio CD-k leiátszásához tudni kell, csak nem éppen a legközérthetőbbformában.

Most, hogy túl estünk a szakirodalom problémáján koncentráljunk erre a cikksorozatra. Miról is van (lesz) szó? Az elkövetkezendőkben megpróbálom elmesélni lépésről-lépésre, hogy hogyan épül fel egy audio CD-t lejátszó program. Ez a program nyilvánvalóan nem fog labdába rúgni a fent említett Windowsos és egyéb lejátszók-

kal, mert ugye éppen az a cél, hogy mindenki saját ízlése szerinti készitse el a lejátszót. A program lelke, igazából egy Pascalban megírt Unit lesz, de emiatt ne fájjon senkinek a feje! A Pascal ideális arra, hogy a kezdők is megértsék miről van szó, ugyanakkor a haladó szellemű programozó palánták egy kézmozdulattal csinálhatnak majd belőle C, vagy akár Assembly programot is.

Nem kívánok azzal foglalkozni, hogy hogyan kell üzembe helyezni egy CD-ROM olvasót. Nem hiszem, hogy ki kéne térnünk arra, hogy milyen vezérlőkártya hajtja meg az olvasót, mert az audio CD-k lejátszása ezektől teljesen független. A lényeg az, hogy az olvasó működjön (ehhez általában egy meghajtó program kell a config.sys-be, és a Microsoft CD-ROM Extension, becenevén MSCDEX.EXE is kell az autoexec.bat-ba). Itt hívnám fel a figyelmet arra, hogy bár kezdenek megjelenni az egyéb cégektől származó "CDEX"-ek, ezekkel elég rossz tapasztalataim vannak. Ezek a programok 100% kompatibilitást ígérnek az MSCDEX-szel, mégsem teljesen azok. Bár ezek a problémák feltehetően nem érintik az audio számok lejátszását, azért okozhatnak némi galibát. Az MSCDEX-hez képest eltérést mutatott a CD-ROM-ok kezelésében a CorelCDX és a Novell DOS-ban található hasonló program! Jobb az elején tisztázni tehát, hogy a cikksorozat a fent említett MCDEX 2.1-es leírásra épül. tehát a 2.1-es, valamint az annál újabb verziókkal, a 6-os MS-DOS-ban is megtalálható 2.23assal bezárólag biztosan működik.

Már csak azt kell tisztáznunk, hogy milyen tudást tételezünk fel. Mint azt majd látni fogjuk, ez az egész audio CD programozás nem egy nagyon bonyolult dolog, tehát nem kell ahhoz programozói diploma, hogy valaki megértse és használni tudja. Ugyanakkor elvárható, hogy ne okozzon problámát a Pascal szintaktikája, a Pascal Unit szerkezeti felépítésére. Tisztában kell lenni ezen kívül a számrendszerelekkel és a megszakítás-hívásokkal. Ezeknek mindenki utánanézhet, ilyen irányú szakirodalommal tömve vannak a könyvesboltok.

Mielőtt fejest ugranánk a programozásba, vegyük egy kicsit szemügyre munkánk tárgyát, az audio CD-t. A CD alapjában véve úgynevezetett track-ekből épül fel, az audio CD esetében egy-egy track egy-egy zeneszámot jelent. A CD-n maximum 99 track lehet, tehát egy audio CD-n is maximum 99 számot tehetnek fel (ilyenhez ugyan még nem volt szerencsém, a legtöbb amit láttam, az 70 körül volt). Minden egyes track sok-sok frame-ből áll. Egy frame 1/75-ed másodpercnyi audio információt tárol.

Ebből következik, hogy a CD terminológiában az időt elsőre kicsit meglepő módon percben, azon belül másodpercben, azon belül frame-ben mérik. Amikor le akarunk játszani bármit a CD-ről, akkor ezt pontosan ebben a formában kell neki átadni, meg kell mondani, hogy hanyadik perc, hanyadik másodperc, hanyadik frame-től kezdve játszon.

De honnan tudjuk, hogy az egyes trackek (számok) hol kezdődnek? Ez is tárolva van a CD n. Terminológia szerint ezt a táblazatot TOC nak, azaz tartalomjegyzéknek hívják (a Table Of Contents kifejezés rövidítése). A TOC tartalmazza a trackek kezdépontiat perc:masodperc.frame alakban. A végpontot nincs értelme tárolni, mert az egyik track végpontja megegyezik a másik kez-

PC-X 1994. Szeptember

dőpontjával. Ebből is látszik, hogy a trackek közötti 2 másodperc szünet szintén bele van számolva = track időtartamába, ezt külön nem tartják nyilván. A TOC minden egyes trackhez tárol egy informáciős mezőt is, amely alapján azonosítani lehet az adott tracket. Többek között ez alapján lehet megállapítani egy adott trackről, hogy az adatot vagy audio információt tárol-e.

 $|0A|$ 

 $|0D|$ 

Ennyit éppen elég tudni ahhoz, hogy nekilássunk a kezdeti lépéseknek. Az alaphelyzet a következő: van a CD-ROM olvasónk, van a meghajtó programja, van az MSCDEX, és vagyunk mi programozók. Mint mezei programozók, arra vagyunk kárhoztatva, hogy az MSCDEX-en keresztül értekezzünk a CD-ROM-mal vagy a meghajtójával (lehetőség van a meghajtóval direktben beszélni, de ezt nem tanácsoljuk mezei programozóknak). Az MSCDEX rendelkezik egy bizonyos számú utasítás készlettel. A kommunikáció vele tehát úgy zajlik, hogy meghívjuk a 47-es számú 2Fh) megszakítást. Előtte az AH regiszterbe berakunk 15h-t. Ez az egyezményes jel az MSCDEX számára, hogy tőle akarunk valamit. Az MSCDEX kegyeskedik az AL regiszterben megadott számú funkciót végrehajtani és annak eredményét visszaadni (A táblázatban az eredeti angol nevek szerepelnek, egyrészt azért, hogy könnyen visszakereshetők legyenek, másrészt azért mert nem igazán lehet frappánsan magyarul megfogalmazni azt, hogy Get Number of CD-ROM Drive Letters). Ahhoz, hogy lejátszunk egyetlen audio tracket, ahhoz ezeknek a funkcióknak igen kis hányadával kell foglalkoznunk. Ezeket a funkciókat az adott helven részletesen is tárgyaljuk majd.

Gondolom néhány embernek feltűnt, hogy egyetlen árva funkció sem foglalkozik a mi személyes problémánkkal, nevezetesen, hogy lejátszunk egy audio tracket. Ez persze nincs egészen így. Az egész CD programozás lelkét az 10h

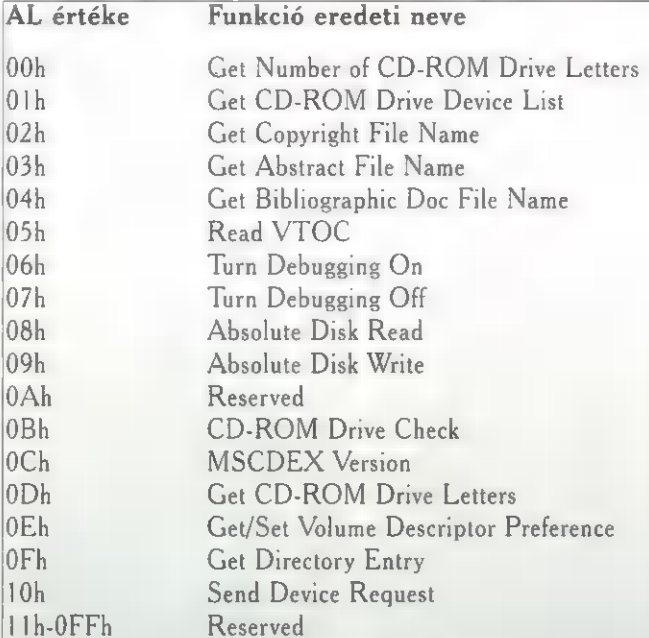

számú funckió, a Send Device Request jelenti. Ez a funkció nem más, mint egy udvarias kérelem a CD-ROM egységünk meghajtó programja felé, hogy ugyan legyen oly szíves, és hajtsa végre nekünk ezt vagy azt a dolgot. Természetesen ezeket a kérelmeket is csak az MSCDEX-en keresztül tolmácsolhatjuk. (hajdanán nem volt ez ilyen egyértelműen tisztázva, mindenki csak úgy helyből megszólít hatta a meghajtót, s ebből sok galiba származott. Ekkor vezették be a mostani rendszert, mely szerint legiobb, ha minden az MSCDEX-en keresztül folyamodik a meghajtóhoz).

Alapjában véve szerencsénk van, hogy a meghajtó nagyon munkaszerető, mert az összes olyan funkció mint a PLAY, a STOP vagy az EJECT és még vagy 20 másik is teljesen az ő hatáskörébe tartozik. Persze az élet nem fenékig tejfel avagy megszakítás hívás, a meghajtót máshogy kell megszólítani. Aki hozzájutott és belenézett a már sokat emlegetett MSCDEX 2.1 leírásba, biztosan látta, hogy az oldalak felét különböző adatstruktúrák leírása foglalja el. Minden egyes kérelemhez, mely a meghajtó felé irányul, tartozik egy saját adatstruktúra.

Amikor megkérjük az MSCDEX-et egy udvarias Send Device Request keretében, hogy

szóljon **a meghajtónak**, akkor átadunk neki egy "csomagot". Ebben fogalmazzuk meg kérelmünket a meghajtó felé (általában áll parancskódból és egyéb információból áll). A meghajtó szól az MSCDEX-nek, hogy várjon egy kicsit, elmegy, végrehajtja a paran-

FoxPro

A

WinWo

Excel 5

Excel 5 **Works** 

MS Publisher 2.0 a.0 a.0

Excel 5  $MS<sub>W</sub>$ 

Visual MS DO **Quattr** Borland

Rebel TIE Fig Myst 7 Star W

csot, az eredményt visszateszi a csomagba, visszamegy az

Mélyviz

MSCDEX-hez, a kezébe nyomja a csomagot, majd mint aki jól végezte dolgát, el is tűnik a színről. Az MSCDEX visszahozza a csomagot, amelyből kiderül, hogy mit intézett a meghajtó. Nagy általánosságban így zajlik a kommunikáció köztünk és a meghajtó között. Jól látszik, hogy nagyon fontos tényező ebben a folyamatban a csomag!

Minden kérelemhez más-más csomagot kell küldjünk és ezzel el is érkeztünk az adatstruktúrákhoz. A sok különböző csomag ugyanis nem más, mint a sok különböző adatstruktúra. Lehet, hogy még így is egy kicsit bonyolult, de a példákon keresztül remélhetőleg minden megvilágosodik a majd a következő számunkban, ahol egy kicsit konkrétabban belevágunk a programozásba.

The Richfielder

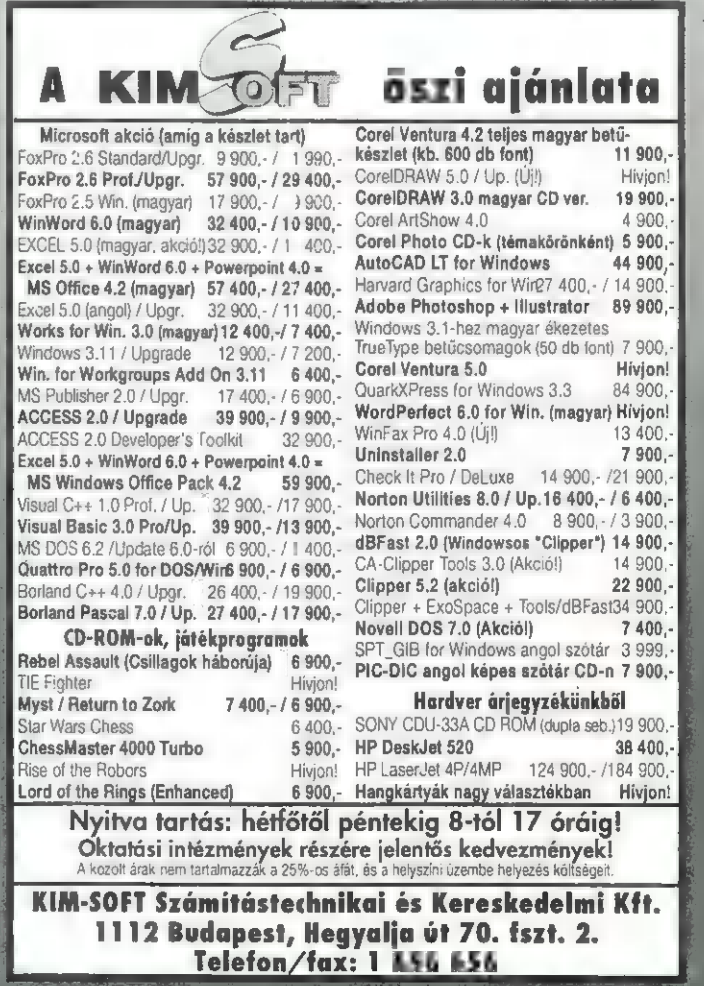

# PC-X 1994. Szeptember

# BBS illemszabályok<br>Mode(m)-módi

Aki számítógépet használ, előbb utóbb belebotlik abba a kifejezésbe, hogy BBS. Hamar kiderül, hogy ez az angol Bulletin Board System (Hirdetőtábla Rendszer) rövidítése, de hogy ez igazából mit is takar, már nem mindig.

a a végletekig leegyszerűsítiük, hogy mi is egy BBS, akkor azt mondhatjuk, hogy valamilyen számítógép, amely telefonvonalra van kapcsolva egy erre szolgáló eszköz segítségével (modem), és eme együttes a rajta futó program segítségével alkalmas arra, hogy más számítógépek beérkező hívásait fogadja. Ha nem ilyen bugyuta választ akarunk adni, akkor sokkal nehezebb dolgunk van, és nem is lehetséges egy mondatba sűríteni azt.

#### Mi is egy BBS?

Alapjában véve a BBS-eket arra találták ki, hogy elektronikus levelezést bonyolítsanak le rajtuk. Ez a tevékenység aztán változott, fejlődött, és jóval sokrétűbb szolgáltatássá vált. Minden BBS-re

jellemző, hogy más userekkel (felhasználó, hívó) és a sysop-pal (System Operatorral, azaz a rendszergazdával) tudunk levelezni. A levelezés lehet lokális (helyi, azaz csak az adott BBS-en olvasható a levelünk), vagy ha az adott rendszer valamilyen hálózat tagja, akkor országos, illetve nemzetközi is. Ezenkívül a BBS-ek programok, kép- és hangfile-ok továbbítására is használatosak. Összefoglalva: a BBS egy elektronikus levelezőrendszer, mely nemcsak üzenetek továbbítására alkalmas, de programok és más adatok forgalmazásával is foglalkozik.

#### Az olcsó olyan, amilyen

Ahhoz, hogy felhívjunk egy BBS-t szükségünk van egy számítógépre (naná!) és egy modemre. Azon lehet vitatkozni, hogy erre a célra milyen cuccot a legjobb használni, én a magam részéről azt vallom, hogy amíg az ember pénztárcája a döntő a kérdésben, addig nem igen lehet válogatós. Mindemellett mindenkit lebeszélnék az olcsó, épp ezért lassú (2400 bit/másodperces) , vonali hibajavítás (MNP) nélküli modemekről. Régi igazság az, hogy mindig a legolcsóbb a legdrágább; a hosszú átviteli idő és a sokszor gyatra vonal miatt megbízhatatlan kommunikáció gyakran csillagászati összegű telefonszámla formájában je-

#### lentkezik.

Az itthoni viszonyokat ismerve én mindenképpen egy 9600 bps-sebességű és legalább MNP5 ös hibajavítású modemet ajánlok mint minimumot. Ha ezt sem engedi már meg a pénztárcánk, akkor is ragaszkodjunk a kissebb sebesség melletti hibajavításhoz.

Persze csak maga a "vas" nem elég. Szükségünk van egy terminálprogramra is (gyakran adnak ilyet már a modem mellé, de ha nem kapunk, akkor shareware programok is rendelkezésünkre állnak, vagy ott a Windows terminálemulációja). Ezeknek a terminálprogramoknak a beállítása már egy külön műfaj, ebben segítségünkre leginkább a modem kézi-

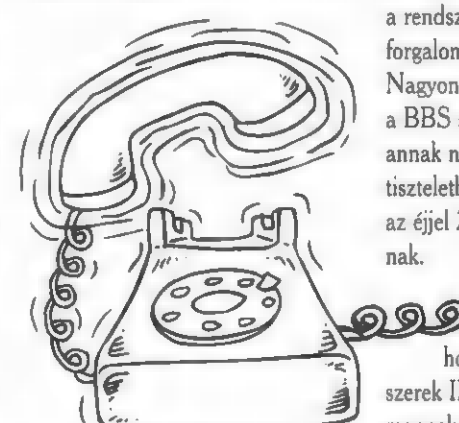

könyve, vagy a szakirodalom lehet. esetleg egy ismerős modemes.

Nos, hogyha túl vagyunk azon, hogy beszereztük a gépet, álmaink modemjét és hozzá egy szemrevaló terminálprogramot, akkor mielőtt vadul tárcsáztatjuk a kiszemelt BBS számát, álljunk meg néhány szóra!

#### Az én házam **az én váram!**

Ahány ház, annyi szokás, azaz ahány BBS, annyi féle. Ahhoz, hogy kiszemeljük azokat a BBSeket, amelyeket hívni fogunk, sok dolgot kell tudnunk róluk. Tudnunk kell, hogy az adott rendszer fizető-e, vagy sem (vannak olyan rendszerek, melyeknek teljeskörű használata nem ingyenes). Ezek itthon nem elterjedtek, és gyakran ugyanaz az anyag beszerezhető ingyenes rendszerekről is. Idehaza az a legjellemzőbb, hogy magánszemélyek működtetnek rendszereket hobbyból, abszolúte nem pénzszerzési céllal. Ezeket a rendszergazdákat általában nem veti fel a pénz, ezért gyakran a család egyetlen telefonvonalán működtetik a rendszerüket, a normál telefonforgalom holtidejében, azaz éjjel. Nagyon fontos tehát, hogy ne csak a BBS számát gyűjtsük be, hanem annak nyitvatartási idejét is tartsuk tiszteletben - nem mindenki örül az éjjel 2 körüli hívások-

Jellemző,

2000

hogy az itthoni BBS rendszerek IBM kompatibilis gépen mennek (bár létezik AMIGA alapú, sőt már egyszem MAC-alapú rendszerről is tudok), tehát ha fileok is érdekelnek bennünket, akkor illik tudni, hogy milyen géppel van dolgunk. Tudnunk kell azt is, hogy mi a BBS fő profilja. Vannak

nak.

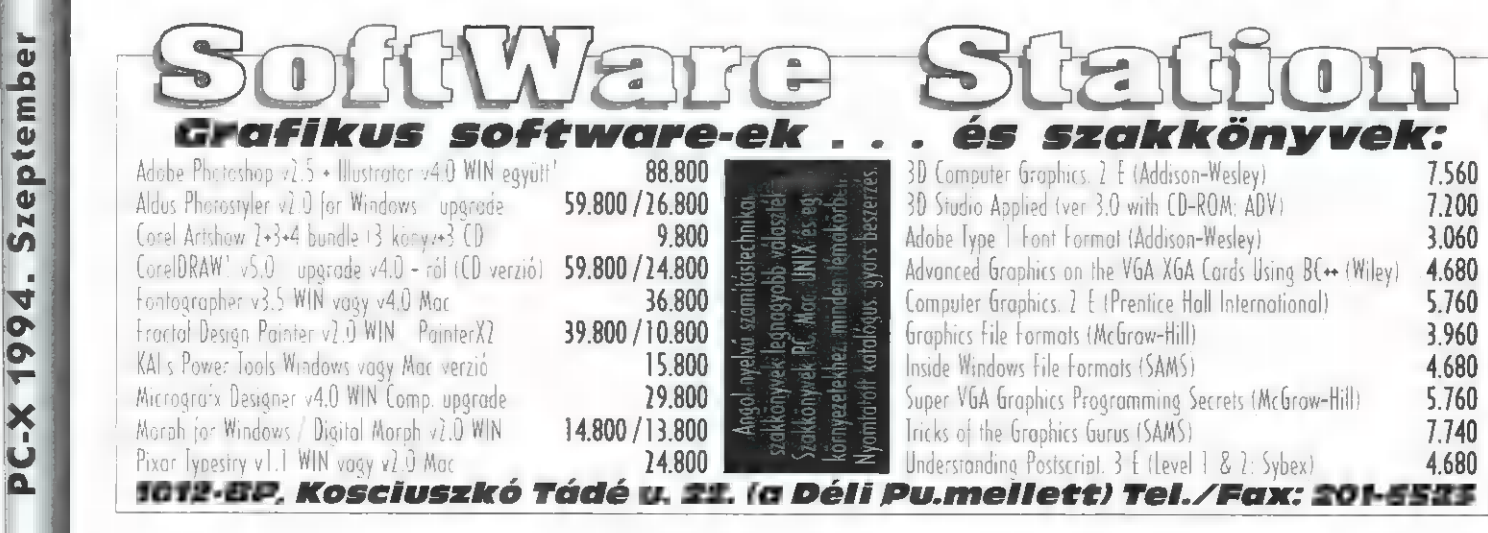

olyan BBS-ek, amelyek a levelezést tartják elsődlegesnek, vannak, akik csak kép- vagy hangfájlokkal foglalkoznak. Más szóval: cipőt a cipőboltból.

#### Némi etikett

**66 Rees** 

Ne feledkezzünk meg arról, hogy vendégek vagyunk a BBSekben, tehát viselkedjünk ennek megfelelően (a szokványos BBS rendszerekben nem nézik jó szemmel a mosdatlan kifejezéseket) ! Lehet, hogy először jó szórakozásnak tűnik azzal próbálkozni, hogy "homokot öntünk a fogaskerekek közé", de senki ne csodálkozzon azon, ha egy-egy csíny után a kapukon kívül találja magát! Minden rendszer (azért, hogy bennünket meg tudjon különböztetni a többi felhasználótól) érdeklődik nevünk és telefonszámunk, esetleg címünk, munkahelyünk felől, Ezt nem azért teszi, mert a SysOp a Selejtkiszerelő és Luftballonhámozó Kft. ügynöke és kéziatomtengeralattgunk. Ahhoz, hogy ez a szint magasabb legyen, pontosan töltsük ki az adataink felől érdeklődő regisztrációt, olvassuk el és szívleljük meg a bejelentkező ábrát követő közleményeket (az úgynevezett bulletint, ahol általában a SysOp fontos dolgokat közöl a userekkel). Azt se feledjük, hogy m

SysOp nem a Télapó! Egy BBSen attól vannak anyagok, hogy a

vesebben válaszolnak egy kezdő udvarias kérdéseire, minthogy azzal töltsék az idejüket, hogy az otromba user hibáit javítgassák. Kérdezni többféleképpen tudunk: lehetséges levelet hagyni a SysOpnak, amire az általában 1-2 napon belül válaszol, vagy megpróbálkozhatunk azzal, hogy a SysOpot a géphez hívjuk és azonnal , On-Line" kapcsolatba lépünk

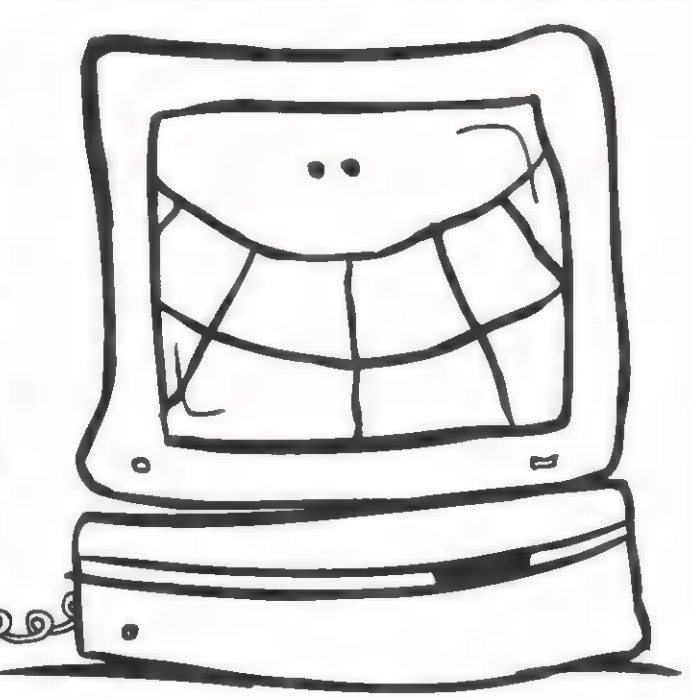

járóelhárítóvizipisztolykarbantartózsírrendeljemegmostot akar majd nekünk eladni! Nem sok értelme van tehát Özv. Jönabrék Frigyesnéként bejelentkezni, mert a legközelebbi alkalomkor könnyen azt vehetjük észre, hogy a rendszer nem , nyílik meg" előttünk, hanem néhány keresetlen szóval kitessékel. Persze vannak olyan rendszerek, ahol az álnév használata megengedett (általában mindegyik rendszer lehetőséget ad arra, hogy a valódi nevünk mellett egy becenevet használjunk - sőt a kalóz (elite) BBSek kifejezetten ezt preferálják) . Ja-

020

vaslom, hogy első szárnypróbálgatásainkat valamilyen hagyományos - lényegesen barátságosabb -

BBS-en kezdjük. De ha már belevágtunk, folytatnám az , atyai intelmek" sorát! Minden BBS-ben egy bizonyos felhasználói szintet kapunk. Ez a szint határozza meg az általunk a rendszerben tölthető időt és azt is, hogy milyen fileterületekhez van jogosultsáuserek feltöltenek oda mindenféle stufflit, a SysOp kiválogatja, vírusellenőrzi és amit jónak lát, azt a többi user számára is elérhetővé teszi. Ha , elviszünk" valamit, akkor adakozni is illik, hosszú távon senki sem szereti **a lejmolást!**. Kérdezzük meg, hogy mi az, ami érdekli a rend-szergazdát - nem törvényszerű, hogy csak az új program a jó program, tehát van esélyünk.

Célszerű az új BBS-sel való ismerkedés elején elvinni a BBS filelistáját - ez általában nem megy a download limitünk (letölthető programok mennyiségének) rovására, és a telefonszámlánk sem gyarapodik.

#### Jótékony rendszergazdik

Ha valamit nem értünk, nem találunk, vagy csak segítségre van szükségünk, akkor ne röstelljünk kérdezni! A SysOpok sokkal szívele. Ezt , Chat"-nek hívják (csevegés) és nemcsak mi, hanem a SysOp is kezdeményezheti. Ne lepődjünk meg tehát, hogyha azt látjuk, hogy a képernyőnk hirtelen kiürül és , egy titokzatos kéz" üzeneteket irogat nekünk!

#### BBS környezet

Mivel a legtöbb BBS program eredetileg angol nyelvterületen készült fejlesztés, és elenyésző a magyar nyelvű rendszer, ezért ezek leginkább angolul akarnak szóbaállni velünk. Általában lehetséges magyar nyelvű üzeneteket kérni a rendszerektől, de ez közel sem biztos. A BBS-ek nyelvezete - csakúgy mint minden, ami a számítógéppel kapcsolatos - hemzseg az idegen kifejezésektől.

Sajnos egy kézen megszámlálható a több éve stabilan működő rendszerek száma. Sok rendszer szűnik meg az egyik napról a másikra, újak nyitnak, telefonszámok változnak. Az okok taglalásába ne menjünk bele, a lényeg az, hogy figyelemmel kell kísérnünk a nekünk meglévő telefonszám valódiságát, persze az se baj, ha véletlenül a Helyőrségi Tűzoltózenekar Kottaraktárát hívjuk. Szerencsére létezik egy HUNBBS nevű lista, amit minden magára adó BBS-en meg lehet találni és le lehet tölteni. Ez a lista minden lényeges információt tartalmaz a Magyarországon működő rendszerekről - benne van a BBS-ek neve, telefonszáma,  $\blacksquare$ használható vonalak száma (ez nem hasznos, mert lényegesen könnyebb egy olyan BBS-sel próbálkozni, ahol egyszerre 5 vonal várja a hívókat - ilyenből egyelőre még nem sok van), a nyitvatartási idő, a használt kommunikációs szoftver és a SysOp neve 1s.

Mielőtt letöltenénk, győződjünk meg róla, hogy friss-e (egy hónapnál nem öregebb), és használjuk fel bizalommal.

Sam Joe

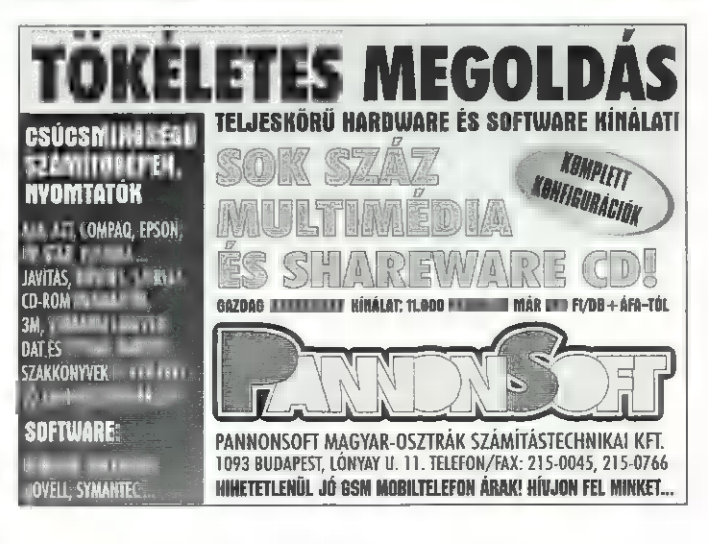

# Dr. MIDI orvosi tanácsai Hangáradat

Jó estét, jó szurkolást mindenkinek, ez itt egy rovat mindazoknak, akik arra adták a fejüket, hogy hangkártyával bajlódnak. Az első részben azok figyeljenek leginkább, akiknek még mindig nincs semmilyen hangkártyájuk, de már érdeklődnek, mit lenne érdemes beszerezni.

z lenne az igazi, ha a kedves olvasó (ezek ti vagytok) kérdezne, én pedig hosszabban vagy rövidebben, de mindenképpen megpróbálnék válaszolni rá. A lap első számához természetesen nem érkezett elegendő mennyiségű kérdés (<0), így m beköszöntő írás teljes egészében a fantázia műve.

A kérdések bármiről szólhatnak, ami a PC-s hangkártyákkal kapcsolatos, onnantól, hogy hogyan kell egy SoundBlastert installálni, odáig, hogy mikor született Kakehashi úr, a Roland igazgatója. Leveleiteket a PC-X címére küldjétek (PC-X, 1536 Budapest, Pf. 386). Addig is, amíg körmölitek a levélhegyeket, lássuk, milyen hangkártyákkal találkozhatunk.

Ahhoz, hogy megfelelő képet tudjunk alkotni a kínálat milyenségéről, nem árt, ha tisztában vagyunk a hangkártyadömping kronológiai lefutásával. A PC-eszkö-

zök eme osztályának ugyanis már történelme is van! A legelső érdemi jelentkező, az első fecske az Adlib (egyesek szerint Adliba) volt. Ez mindössze a legegyszerűbb, két operátoros FM-szintetizátort tartalmazta, hangdigitalizálási lehetőségek nélkül. Ellenfél hiányában futótűzként terjedt. A vetélytársak megjelenésére azonban nem kellett sokat várni! Az egyik legérdekesebb aspiráns a japán Roland LAPC-1-re keresztelt szintetizátor-óriásnak igencsak méretes lapkája volt, amely a cég MT-32 jelű hangmoduljának áramköreit tartalmazta. Hangja hatalmas élmény volt az Adlib után, ára úgyszintén, bár akkor még az Adlib-et sem vágták utánunk két-háromezres jelképes összegekért. Mindent egybevetve, a játékipar és a piac úgy döntött, hogy ez a Roland-megoldás lesz a minőségi hangszerszám, az Adlib pedig a költségkímélő. A korabeli Játékok szinte valamennyien, ezen elvek szerint, e kétféle hangkártyát ismerték.

Egy szép napon aztán belépett a ringbe egy addig ismeretlen szingapúri versenyző,  $\Box$  Creative Labs. Mint a távol-keleti kistigrisek általában, ők sem álltak le fejlesztéssel bíbelődni, hanem vettek egy nagyobb készletet az Adlib által már bevezetett Yamaha FMchipből, mellétettek egy ma már nagyon nevetséges, 8 bites és 11 kiloherzes, A/D átalakítót, beleépítettek egy olyan rossz MIDI-interfészt, amelyik egyszerre csak adni vagy csak venni tud (dalszerkesztők használatára alkalmatlan), és ezzel a borzasztó csomaggal -

melyet SoundBlasternak hívtak történelmet, valamint hatalmas anyagi sikert csináltak. A kártyát ugyanis mindenhol lehetett kapni, kompatibilis volt az Adlib-bel, még hangot is tudott rögzíteni; akkor ennyi elég is volt a sikerhez. A , vérszagra" , nem sokkal lemaradva, néhány hónapon belül megjelentek a hiénák is, a klónok: AudioBlaster, Sound Booster, Sound Galaxy, és sok más hasonló név fémjelezte az örök emberi bölcsességet, miszerint legjobb dolog a mások munkájából pénzt csinálni. Mentségükre szóljon, hogy e klónok kivétel nélkül lényegesen olcsóbbak, mint az eredeti.

Nem kell azonban a Creative Labs-et sem sajnálni, az átütő siker gyakorlatilag szabvánnyá tette kártyájukat, a nem is álltak meg: az alapkártyán történt apró fejlesztgetések után SoundBlaster Pro néven adták ki a következő generáció etalonját. Ez a kártya már sztereó, javított mintavételi frekvenciával, újabb keletű FM-szintivel, valamint - a multimédia-boom egyik beindítójaként - beépített CD-ROM interfésszel. A , Pro" jelző ugyan kissé fellengzősen hatott egy olyan kártya esetében, amely hangzás tekintetében még mindig csak a messzi mélységből tekinthet fel a legelső Roland-kártyára, de a játékkategória határai kétségtelenül tágultak általa. Mivel ez a kártya sem tar-

talmazott rettenetes, hét lakat alatt őrzött ipari titkokat, hamarosan itt is megjelentek a klónok, nevükben természetesen a "Pro" megjelöléssel.

Eközben a magasabb kategória sem maradt esemény nélkül: a Roland legújabb, Sound Canvas nevű szintetizátorcsaládját (1991 et írunk) bocsátja ki, melynek természetes része a hanggenerátor PC-be szerelhető verziója, az SCC-I. A kártya a piac legelső General MIDI-kompatibilis résztvevője, hangminőségét tekintve máig is etalon. Ugyancsak fontos résztvevő mind a mai napig az amerikai Turtle Beach Multisound-ja. E lapka első ránézésre egy mega-SoundBlaster: van szintetizátora, egy E-mu Proteus [ XR modul, amely akkor 100-200 ezer forint közötti árral bírt, van digitalizálója, 16/18 bites, 44 kiloherzes, 64-szeres túlvétellel, amely a legjobb CD-ket is felülmúlja, és van MIDI-interfésze, 48 csatornával. Ezzel a vájtfülűeknek is megadatott a választás lehetősége.

Eközben (talán éppen ennek hatására) a játékkategóriában is megnőttek az igények. Játékügyben a PC-s tábor amúgy is ki volt téve az Amigások állandó gúnyolódásának, amit a hangfronton tapasztalt lemaradás csak tetézett. Szó, ami szó, a legolcsóbb, legegyszerűbb Amigán is élvezhetőbb, kellemesebb, érdekesebb hangku-

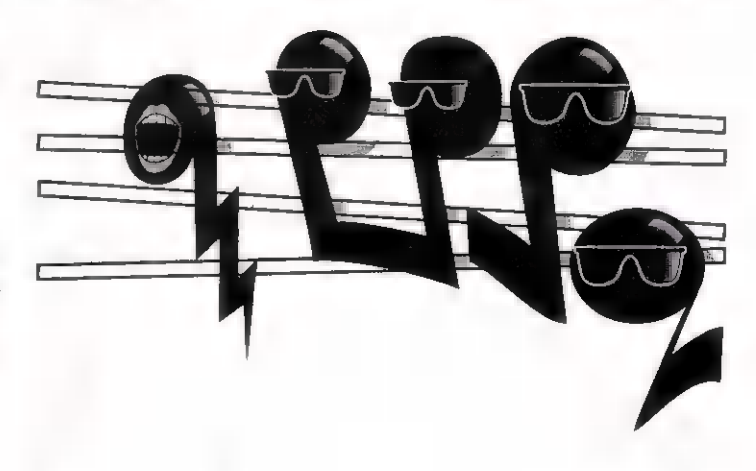

lisszája volt a legtöbb játéknak, mint akár egy , Pro" jelű SoundBlaster-rel felszerelt PCnek. Ez szöget ütött a kanadai Advanced Gravis legénységének fejébe, s elhatározták, hogy elkészítenek egy, az Amiga hanggenerátorához hasonlatos valamit, amely a 90-es évek paramétereivel bír, PC-be építhető, ráadásul megfizethető is. Az UltraSound kiterjedt marketingkampánnyal került piacra, paraméterei pedig az őrületbe kergették a konkurenciát: 32 digitális hangcsatorna (az Amigán 4 volt), 16 bit (Amiga: 8), 44 kiloherz (Amiga: 30), General MIDI PCM-mel (addig csak a Roland tudta), ára pedig kb. azonos volt a SoundBlaster Pro-éval. Az eltérő hardverarchitektúra ellenére a kártya emulálta mind az Adlib-SoundBlaster, mind a Roland LAPC-SCC-I vonalat, legszebben azonban természetesen a natív UltraSound-programozású játékok szóltak rajta. Sikerét bizonyítja, hogy a demósok világszerte szinte egyöntetűen e kártyát favorizálják.

Természetesen a hagyományos Creative Labs-vérvonal sem szakadt meg: SoundBlaster 16 (a klónok neve az előzőekhez hasonlóan, most a ,, 16" megjelöléssel képződik) védjeggyel ugrott elő az új generáció, amely a , Pro" szintetizátorát tartalmazza, 16 bites, CD minőségű digitalizáló kíséretében. Ez a játékkedvelők számára ugyan indifferens (a játékok nagy többsége ma is 8 bites hangot tartalmaz), hála azonban a Creative marketingpolitikájának, sok felhasználó upgrade-elte meglévő , Pro" ját. Aki mélyebben nyúl a pénztárcájába, vehet hozzá WaveBlaster néven PCM-szintetizátormodult, így azonban a teljes rendszer már a Roland árát verdesi, minőségét azonban nem.

A hangkártyák legújabb generációjának jelentkezését éppen napjainkban éljük. A Creative Labs legújabb terméke az AWE32, amely természetesen az összes eddigi SoundBlaster-lehetőséget tartalmazza, pluszként azonban ráépítették az E-mu 8000 jelű szintit (a Creative időközben felvásárolta az E-mu-t, a szinti-hi-tech egyik legnevesebb képviselőjét), amely a General MIDI mellett RAM-ban tárolt hangmintákat is kezel, mint az UltraSound. A kártyát említő független tesztek általában kiemelik a Creative-nál már megszokott kedvező árat, a szegényes, I, azaz egy megabájt terjedelmű General MIDI-készletet viszont szinte minden eseten elmarasztalják. Az Advanced Gravis lépése, az UltraSound MAX viszont még ennél is újabb keletű, így eddig nem kaphatott túl sok recenziót. A memória megduplázása, a 16 bites digitalizálás, CD-ROM interfészek, s még több szoftver jellemzik a kártyát, melynek ára az eredeti kártyához képest nem sokat nőtt. A Roland viszont jelentős árletörést hajtott végre a SoundBlaster 16 és a SoundGalaxy 16 tulajdonosai számára: WaveBlaster-kompatibilis modul formájában bocsátotta ugyanis ki az SCC-1-et, az eredeti ár felénél valamivel olcsóbban, szoftverek kíséretében. A termék neve Sound Canvas DB (vagyis daughterboard), és **a** hagyományos Roland-minőséget viszi tovább, most már elérhető áron.

Ez volt a választék... töredéke, ugyanis ha valakinek van egy kis türelme, akár több száz, de lehet, hogy több ezer különböző, megvásárolható hangkártyát össze tud számolni. Ezek nagy része kompatibilitás szempontjából besorolható az alábbiak közé, technikailag sem különbözik tőlük, azonban az eredetit mindig érdemesebb megvenni, mivel az a 100%-os biztos megoldás. Ha hangkártyát veszünk, mindenképp fontos szempont, hogy legyen kielégítő háttér (garancia, szerviz, tanácsadás) mögötte, legyen elegendő számú magyarországi felhasználója, így a befürdés kockázata kisebb.

Várom kérdéseiteket hangkártya és MIDI ügyben! Találkozunk a következő számban, kellemes és szerencsés hangászást!

Gerényi Gábor

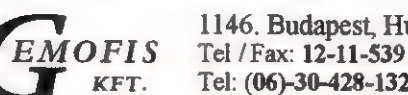

**Budapest, Hungária krt. 131.**  $H - 30 - 428 - 132$ 

#### Rendeljen faxon, csomagküldő szolgálatunk postai utánvéttel elküldi.

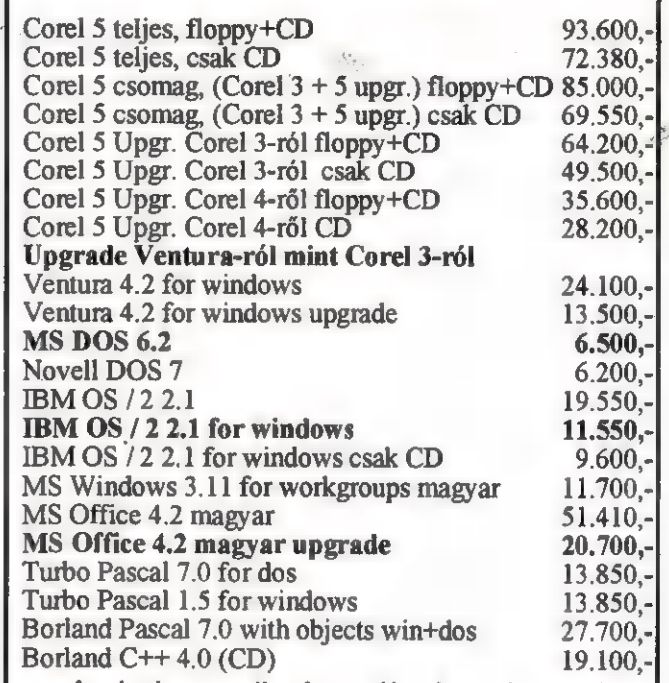

Ami nincs a listán, nálunk az is van!

Az árak készpénz fizetésre vonatkoznak és nem tartalmazzák az ÁFÁ-t! Az árváltoztatás jogát fenntartjuk!

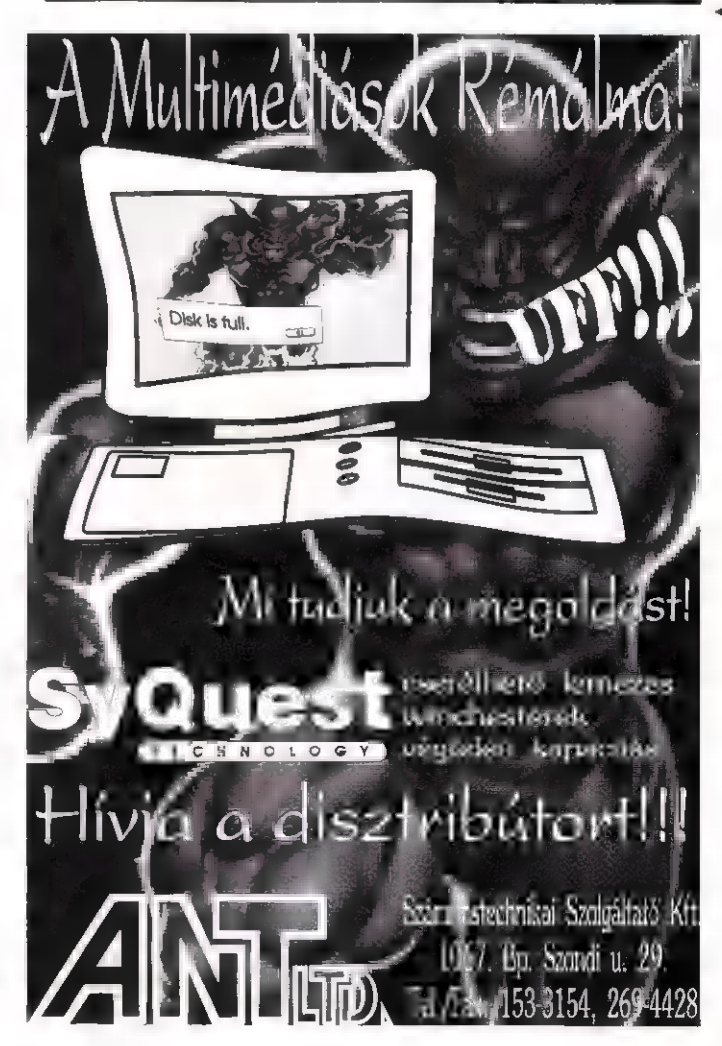

PC-X 1994. Szeptember

41

Mélyv

Mélyvíz

Néhány évvel ezelőtt még az OS/2 szócska kiejtése a legtöbb magyarországi "bitvadásznak" nem sokat jelentett. Ma már nincs olyan, egy kicsit is a PC-k világában jártas billentyűzet koptató, aki ne hallott volna az IBM új PC-s operációs rendszeréről. Még a legkényesebb felhasználók is elismerik, hogy az 0S/2 új utakat nyit meg azok számára, akik a DOS/Windows páros által nyújtott funkciókkal már nem elégszenek meg.

mit kezdek a már meglévő DOS, illetve Windows programjaimmal? Dobjam el őket?

V: Nem, szerencsére nem kell eldobni a már meglévő alkalmazásaidat, minden további nélkül futtathatóak tovább, sőt sok esetben nagyobb hatékonysággal, mint DOS/Windows környezetben.

K: Mit értesz nagyobb hatékonyság alatt?

V: Lássuk először a DOS programokat. Az OS/2 már igazi többfeladatos operációs rendszer, és ez a rendkívül jó tulajdonsága kiterjed **a** DOS programokra is. Ez azt jelenti, hogy egyidőben több DOS programot tudok futtatni. Például egyszerre futhat a DOS-os Flight Simulator, a Norton Commander, Tetris stb. Sőt, az OS/2 olyannyira hatékonyan kihasználja a számítógépedet, hogy ezek akár ablakban, egyidőben futtathatóak az OS/2 grafikus felületén (no persze ehhez már sok memória szükséges, és a 386SX sem mindig elegendő).

litás miatt ez sajnos nem lehetséges, de a DOS sok egyéb kényelmetlenségét megszűnteti az OS/2. Az egyik legfontosabbat már említettem, vagyis az OS/2 alatt egyidőben több DOS program is futtatható. Sokat segít abban is, hogy a 640KB-os korlát **ne** jelentkezzen korlátként, ugyanis a különböző meghajtóprogramok, például egér driver, hálózati driverek és így tovább nem az értékes 640KB-ból foglalnak el helyet az OS/2 DOS-ban.

K: Ez ónási! Ez azt jelenti, hogy végre megtehetem azt, hogy a futtatni kívánt DOS programok meghajtóprogramjait, az összesét betölthetem egyidőben, és így bármelyik DOS programom futhat és nem kell egy módosított CON-FIG.SYS-el újra indítani a gépemet?

V: Pontosan így van, sőt az egyes DOS programokat úgy tudod elindítani, hogy azok különböző CONFIG.SYS és AUTO-EXEC.BAT beállításokkal ren-

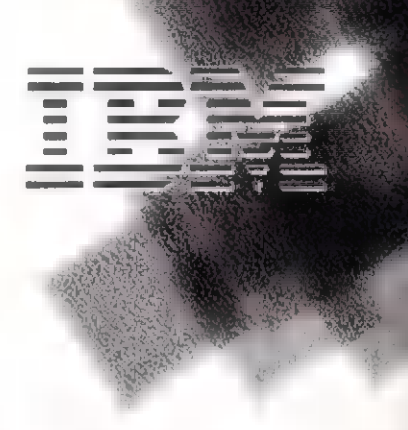

XMS, EMS memóriát, milyen grafikus üzemmódot lásson az adott DOS program. Az OS/2 nek köszönhetően akár a gépedben lévő memóriaméretnél nagyobb kiterjesztett memória, vagyis XMS illetve EMS memória adható meg függetlenül attól, hogy ezalatt már több DOS program fut.

K: Nem hiszem, hogy ezt még fokozni lehet...

V: Márpedig lehet. Az OS/2 ugyanis azt is lehetővé teszi számodra, hogy egy DOS ablakba betöltsél egy másik DOS verziót. Ha van egy régi DOS 3.3-as lemezed, akkor az minden további nélkül betölthető az OS/2 egy

proci

IBM OS/2 2.1 újoncoknak

ovatunkban megpróbáljuk megvilágítani az OS/2 páatlan tulajdonságait - nem kívánunk befolyásolni senkit, hiszen az operációs rendszer megválasztása mindig egy adott gépkörnyezet függvénye is. Következzenek válaszok azokra a leggyakoribb kérdésekre, amelyeket egy kétkedő, másfajta oprendszert használó tesz fel, mielőtt áttérne az OS/2 használatára.

K: Tulajdonképpen mi is az az OS/2?

V: Az OS/2 2.1 az IBM által kifejlesztett 32 bites, igazi többe feladatos operációs rendszer. Ez az első igazán elterjedt, személyi számítógépeken futó 32 bites operációs rendszer, amely maximálisan képes az új Intel processzorok<br>Nihasználására.

K: Ha áttérek az OS/2-re,

K: Csak azt ne mondd, hogy az OS/2 gyorsabban futtatia a DOS programokat, mint maga a DOS!

V: Márpedig sokszor így van. Különösen akkor, ha *a* futtatott DOS program aktívan használja az XMS illetve EMS memóriát, ugyanis az OS/2-nek nem kell küszködnie a DOS korlátaival, nem kell trükköznie ahhoz, hogy az IMB feletti memória területet használja. Ennek egyik oka az, hogy az OS/2 32-bites operációs rendszer, így egyben látja a gépedbe berakott memóriát, nem kell időigényes memória lapozgatásokat végeznie ahhoz, hogy elérje az 1MB bűvös korlát feletti adatokat.

K: A legjobb **az lenne**, ha a DOS bűvös 640KB-os korlátján segítene az OS/2...

V: A DOS-al való kompatibi-

**kifulladt** 

delkeznek. Vagyis elegendő csak az adott DOS programhoz szükséges drivereket, meghajtóprogramokat megadni az adott programhoz tartozó CONFIG.SYSben. Valóban olyan, mintha bekapcsolnál egy másik DOS-os gépet, amelyik teljesen más beállításokkal rendelkezik. Sőt, nem kell többet szövegszerkesztővel javítatni a DOS-os CONFIG.SYS fájlban, mert az OS/2-ben az összes lehetséges DOS paraméter menüs formában, írásos magyarázat kíséretében változtatható. Sok paramétert akár a DOS program futása alatt is megváltoztathatsz. Például kikapcsolhatod a DOS-os játékprogramod hangját még akkor is, ha erre a játékprogram nem ad lehetőséget. De természetesen ennél jóval fontosabb jellemzők is állíthatóak. Például, hogy mekkora

DOS ablakába, egy másikba például a DR DOS és így tovább. Sőt, akár a már elfelejtett betöltős CP/M-es lemez is betöltődik, és futhatnak a CP/M alatti programok az adott DOS" ablakban...

K: Jó, jó, elismerem, hogy nem semmi, amit az OS/2 nyújt a DOS-os programjaimnak. Na de mi a helyzet a Windows-os alkalmazásaimmal?

V: Ahogy már említettem, az OS/2 lehetőséget biztosít Windows programok futtatására is - sok szempontból előnyösebb az 08/2.

K: Ván, megpróbálom kitalálni, miért. Ugye a Windows a DOS egy grafikus kiterjesztése, vagyis egy DOS-ra épülő szoftverről van szó. Márpedig, ha az OS/2 által nyújtott Windows az OS/2 DOS-ra épül, akkor örökli

az eddig elmondott kedvező tulajdonságokat.

V. Pontosan így van. Olyat is művelhetsz az OS/2-ben, amit normál DOS/Windows környezetben nem tehetnél meg, ugyanis akár több Windows példányt is elindíthatsz. Ezzel növekszik a biztonság, hiszen ha az egyik Windows példányod lefagy, attól még a többi fut tovább. Ez is az OS/2 4 egyik fontos jellegzetessége, hogy hiába fagy le egy DOS, Windows illetve OS/2 programod futó programok közül, a többi rendületlenül működik tovább. Hasonlóan az OS/2 DOS-hoz, a különböző Windows példányoknak különböző beállításai lehetnek, így például az egyik Windows példány kiterjesztett (enhanced) módban, míg a másik standard módban futhat.

K: Láttam, hogy az OS/2 nek saját grafikus felülete van. Hogy tudod ebben a Windows programokat futtatni?

V: Két lehetőség van. Vagy úgy indul el a Windows, mint egy normál Windows-os gépen, vagyis a szokásos Windows-os grafikus felület teljesen betölti a képernyőt, vagy a Windows-os alkalmazásod megjelenik az OS/2-esgrafikus képernyőn. Természetesen a megszokott Windows-os grafikusformában, tökéletes összhangban az esetleges OS/2-es grafikus alkalmazásokkal illetve az ablakban futó DOS alkalmazásokkal.

K: Ha OS/2-ben indítok Windows-os programot, akkor a többi futó alkalmazásom megáll?

V: Természetesen az összes futó program, függetlenül attól, hogy az DOS, Windows vagy OS/2 program, futni fog tovább.

K: Milyen Windows programokat tudok futtatni OS/2 alatt? V: Az OS/2 által biztosított Windows, vagyis a Win-OS2 a

Microsoft Windows 3.1-es verzió-

jával kompatibilis, tehát nyugodtan használhatod a jelenleg beszerezhető Windows-os programok legnagyobb részét. Sőt, a True Type betűtípusokon kívül akár Adobe Type Manager betűket is használhatsz, mert ez is a WIN-OSZ részét képezi.

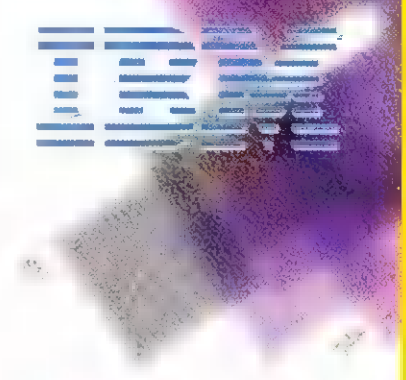

Folytatjuk...

# trükkö

Következzen néhány tipp és trükk az OS/2 2.1 egyre bővülő felhasználói táborának. Van közöttük egészen egyszerű is, de mint tudjuk, a újszülöttnek minden vicc új, biztosan sokaknak érdekes lesz. Ha valaki úgy érzi, hogy az OS/2 tippek trükkök rovatot saját hasznos felfedezésével" gazdagíthatja, akkor azt szívesen várjuk a szerkesztőség címére. A legjobb tipp beküldői között ajándékokat sorsolunk!

#### 1. tipp:

Ha fontos a minél gyorsabb sebesség DOS, illetve Windows programok futtatásakor, akkor használd a 'DOS Full Screen' illetve "WIN-OS/2 Full Screen" beállításokat az ablakos futtatás helyett. A DOS illetve Windows alkalmazások gyorsabban futnak, ha m teljes képernyőt bitorolják. További gyorsulás érhető el, ha saját DOS-05 nyomtató vezérlő illetve a Win-

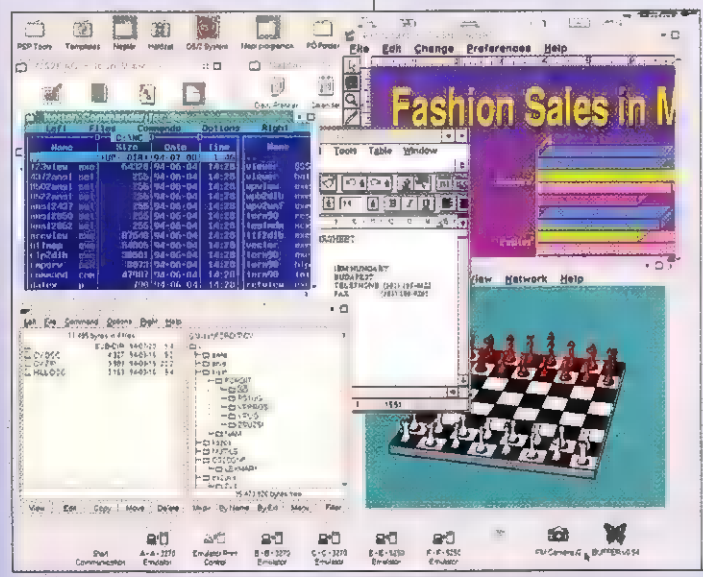

dows nyomtató menedzsere helyett. az OS/2 általános nyomtató menedzserét kapcsoljuk be.

#### 2. tipp:

Több Windows példány elindítása esetén **a** 'Clipboard' lehet megoszható, ekkor ugyanazt a másolótáblát fogja használni az összes Windows példány illetve a többi DOS és OS/2 alkalmazás is. Beállítható privátként is, ekkor az egy Windows példányon belül futó alkalmazások érik el ugyanazt a másolótáblát, másik Windows példányoknak is saját másolótáblájuk lesz. Ez **a megoldás gyorsabb** kivágási és beragasztási sebességet biztosít.

#### 3. tipp:

OS/2 parancs sorból nem csak 0OS/2-es programok indíthatók, hanem akár DOS illetve Windows alkalmazások is. Windows alkalmazások esetén elegendő az adott alkalmazás nevének a beírása, például "WINWORD". Az elindítani kívánt programnak vagy az aktuális vagy az elérési útban definiált alkönyvtárban kell lennie.

#### 4. tipp

Néha előfordulhat, hogy az OS/2 úgy tűnik, mintha lefagyott volna, nem reagál a billentyűzet illetve egér műveletekre. Ne nyúlj egyből a kikapcsoló gombhoz, ehelyett : nyomd le a CTRL-ESC billentyű kombinációt, majd türelmesen ván

fél percet. Ezalatt az OS/2 megvizsgálja, hogy mi okozhatja a grafikus felület lefagyását . A legtöbb esetben feljön vagy a futó programok listája vagy a hiba okozóját megnevező ablak. Az utóbbi esetben a 'furcsán' viselkedő alkalmazás lezárása után tovább folytatható a munka.

#### 5. tipp:

A filerendszer esetleges megsérülése esetén előfordulhat, hogy az OS/2 nem töltődik be. Ekkor még segíthet a CHKDSK parancs. Ehhez az installáló lemezről kell indítani a gépet, majd a képernyőn megjelenő kérésre be kell rakni az 1-es lemezt. Amint megjelenik az első szöveges ablak, az ESC billentyű megnyomásával OS/2 parancssort kapunk. Helyezd be a 2-es lemezt a floppyba és gépeld be **a** 'A:\CHKDSK C: /F" parancsot. A program lefutása után indítsd újra a gépet.

#### 6. tipp:

Ha azt szeretnéd, hogy a DIR parancs mindig abc sorrendben írja ki a fájlokat az alkönyvtárak kiírása után, akkor írd be a 'SET DIRCMD=/O:GN' sort a CONFIG.SYS fájlba.

#### 7. tipp

Ha új alapértelmezett ablak méretet szeretnél beállítani, akkor az ablak méretének beállítása során nyomd le a SHIFT billentyűt.

43

# Mélyvía

A látványos Corel rajzzal ezentúl havonta találkozhatsz, ugyanis egy nagylélegzetű Corel sorozat első darabját olvasod éppen. Ja, és mégegy: ha grafikával foglalkozol, lapozz az 50. oldalra, és olvasd el a grafikai pályázatunkat.

Most pedig induljon útjára a sorozat, amely a CorelDRAW könyv egyik írója, Giraffe vezényletével készült.

CorelDRAW! 5 doboza a külső feliratai kivételével ugyanolyan, mint a 3 asé és a 4-esé volt. A doboz kinyitása után láthatjuk, hogy a tartalom viszont jelentősen bővült: találunk benne három könyvet (kétkötetes lett a dokumentáció); 16 lemezt; az ún. , Ouick Reference Guide"-ot (ez a kibővült referencia kártya); egy füzetet arról, hogy hogyan telepítsük a programcsomagot; egy kártyát, amire megkapjuk a Corel VENTURA 5-öt (ez ugyanis még hiányzik a csomagból, bár a dokumentációban szerepel a leírása); és némi reklámot. De hol vannak a CD-ROM-ok? Ha kibontjuk a dokumentáció első kötetét a nylon csomagolásból és óvatosan végigpörgetjük az oldalakat, akkor hamarosan a megtaláljuk mind a három lemezt. Ezért

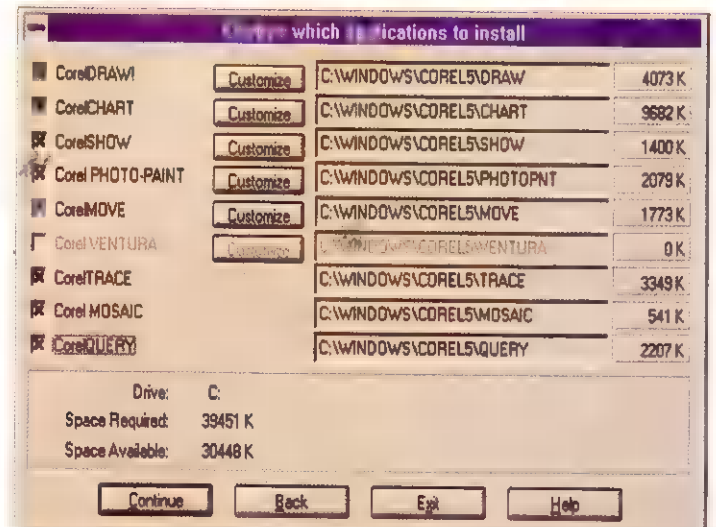

javaslom, hogy a CoreIDRAW! 5 ös csomaghoz vegyenek három CD tokot is. Egyébként ez szerintem elsősorban nem takarékossági okokra vezethető vissza, hanem arra, hogy ha a CD-ROM-okat tokkal együtt adnák, akkor már nem lenne elegendő a , hagyományos" doboz. Hogy mit fognak jövőre csinálni, azt még ők sem tudják.

Nézzük meg, mire van szükség a telepítéshez. Ne is kezdjük el az installállást ha nincs legalább egy 386-os gépünk 8 MB memó-

nem magyar ékezetesek, de a Corel ígérete szerint már idén kapható lesz egy kelet-európai fontlemez), 100 Photo-CD formátumú képhez és többszáz megabyte-nyi anyaghoz, amelyeket a három CD-ROM-on kapunk meg. Ha mégis 386-os gépre telepítjük a programot, akkor ajánlatos egy matematikai társprocesszor beszerzése, mert a programok futása jelentősen felgyorsul ettől a , kis" plusztól. És természetesen szükség van sok sok lemezhelyre, mert ha a teljes cso-

DRAW

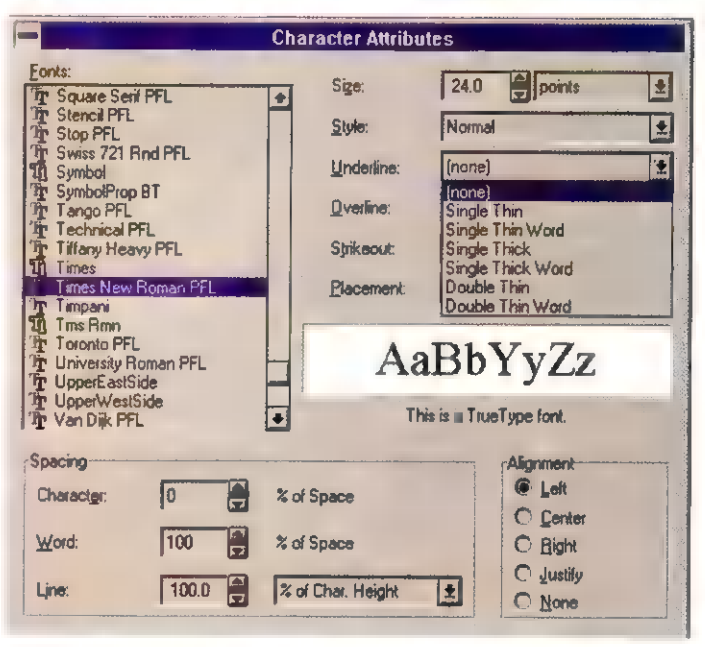

riával, egy VGA kártyával és egy már a gépen levő Windows 3.1 essel. De ezzel a konfigurációval ne számítsunk valami nagy rohanásra. A Corel is azt javasolja,

ával és SVGA kártyával felvértezett 486-ossal. Nem árt, ha van egy CD-ROM olvasónk, mert e

nélkül nem jutunk hozzá a programcsomaghoz adott 22000 clipart képhez, 850 TrueType és Typel fonthoz (amelyek sajnos

hogy próbálkozzunk inkább egy imál installt sem úszunk meg 10-<br>16 MB memóri- Sterna szerinten a 112 MB alatt. Végül, magot fel akarjuk rakni, akkor több mint 50 MB-nyi winchester területet kell feláldoznunk (és ebben még nincs is benne a Corel VENTURA), de egy minimál installt sem úszunk meg 10-

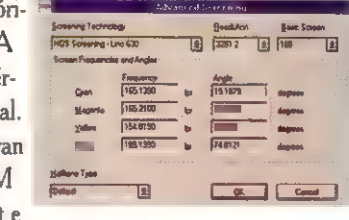

12 MB alatt. Végül,<br>de nem utolsó sor-<br>ban ajánlott kb. ½ órányi olvasnivaló ki-<br>készítése. A telepítés befejeződése után kezdjük

meg az ismerkedést a

CorelDRAW! legújabb verziójával! Programnéző , túránk" során terjedelmi okokból csak a fonto-

sabb , megállókban" állunk meg, vagyis csak azokra a funkcióra szeretnénk kitérni, amelyek teljesen újak, vagy jelentős renováláson estek át.

Hát akkor, öveket becsatolni! Ami a program elindítása után

a program az ikonokról és a rajzeszközökről elmondja, hogy mi micsoda, ha rövid ideig rajtuk hagyjuk a cursort. Ezen kívül a státusmezőben rövid leírást is kapunk használatukról (például, hogy a négyszög eszközre kétszer klikkelve

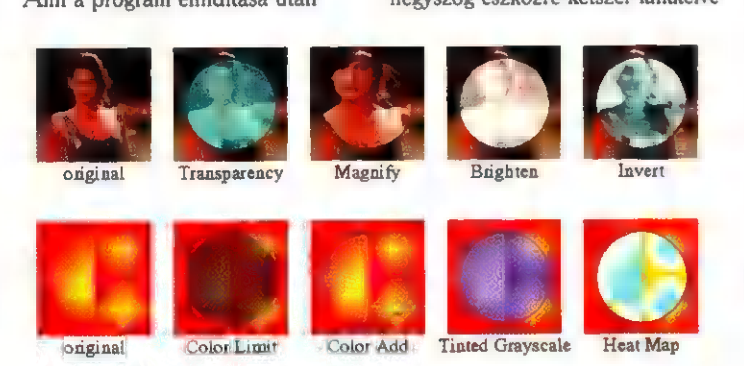

legelőször a szemünkbe ötlik azon kívül, hogy megdöbbentő módon a státusmező alulra került - az egy ikonsor. Erre az ikonsorra a Corel szerint leggyakrabban használt funkciók kerültek fel, függetlenül attól, hogy van-e hozzájuk billentyűkombináció, vagy sem. Például az F9 billentyűvel is elérhető részletes megtekintés , ikonosítása" véleményem szerint kevésbé volt fontos, mint lett volna mondjuk az ARRANGE menü Weld vagy Separate funkciói, ha már billentyű kombináció nélkül kell tengetniük mindennapjaikat. Remélhetőleg a 6-osban már a Word for Windows-hoz hasonlóan (ha már annyi jó ötletet átvettek abból a programból) szerkeszthető lesz az ikonsor. A következő újítás, ami rövid nézelődés után feltűnik, hogy

egy lapnyi négyszöget kapunk). Ez utóbbi segítséget az egyes menüpontokról is megkapjuk. Ha valakit zavar, hogy a státusmezőből időnként el-eltűnnek a kijelölt rajzelem adatai, akkor eme segítséget

azok, akik eddig CoreIDRAWI-Preview FS  $\frac{1}{2}$   $\frac{1}{2}$ 

ki is kapcsolhatja a SPECIAL Preferences-ben (View/Show Menu & Tool Help)

Az Import/Export funkciókat jelentősen átgyúrták. Az aktualizálásokon (pl. Word for Windows 6 formátum olvasása) és javítgatásokon (olyan TIFF képet is beolvasott, amelyen a 4-es , elhasalt") kívül hasznos újításokat tartalmaz az Import. Először is - ahogyan

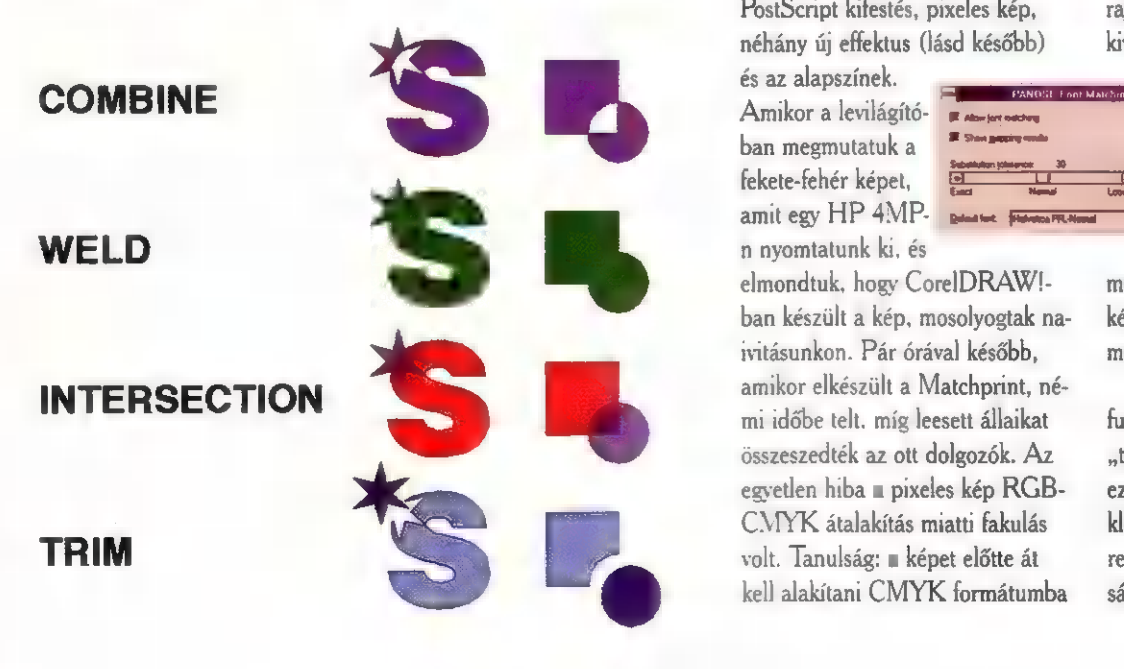

eddig csak a rajz megnyitásakor megtekinthetjük kicsinyítve a betöltendő képet (Preview). Ezen kívül lehetőségünk van a pixelgrafikus képeknek csak egy részét betölteni (Crop), ezzel jelentős helyet megtakarítva, illetve a betöltendő képet átméretezhetjük (Resample) már betöltés előtt. A Mosaic tekercsmenüvel drag and drop stílusban importálhatunk.

A nyomtatást - mondhatni szokás szerint, hiszen eddig minden verzió váltáskor - jelentős mértékben átdolgozták. Kisebb hibák biztosan maradtak benne - például olyant már csinált, hogy bizonyos rajzoknál egyszerűen nem volt hajlandó Preview-t mutatni -, de biztos vagyok benne, hogy a javítás előnyére vált. Az csak az apróbb örömök közé tartozik, hogy valamivel gyorsabb lett a nyomtatás, de

val próbáltak színrebontani, azok sokat és gyakran emlegették a nyomtatás funkció készítőinek felmenőit. Az ő megnyugtatásukra mondom, hogy úgy néz ki, működik! Amikor kézhez kaptuk először a CoreIDRAW! 5-öt, összeállítottam egy tesztoldalt. Ezen az oldalon volt négyféle színátfolyásos kifestés (újdonság a négyszögátmenet), pixeles-, vektoros-, fraktál és PostScript kifestés, pixeles kép, néhány új effektus (lásd később)

és az alapszínek. Amikor a levilágítóamit egy HP 4MPn nyomtatunk ki, és

elmondtuk, hogy CorelDRAW!ban készült a kép, mosolyogtak naivitásunkon. Pár órával később, amikor elkészült a Matchprint, némi időbe telt, míg leesett állaikat összeszedték az ott dolgozók. Az egyetlen hiba a pixeles kép RGB-CMYK átalakítás miatti fakulás volt. Tanulság: a képet előtte át kell alakítani CMYK formátumba

(pl. CorelPHOTO-PAINT!-tel). egy kicsit retusálni és úgy beolvasni CorelDRAW!-ba.

Amíg a felhasználó csak a képernyőn jeleníti meg a rajzot, Vágy csak egy fekete-fehér nyomtató a végállomás, addig a WYSI-WYG (What You See Is What You Get), vagyis hogy ugyanazt kapom, amit látok nagyszerűen működik (na jó, a direkt színre bontás esetén is működik) . De ha már egy olcsóbb színes nyomtatón kinyomtatjuk a rajzot, már akkor sem ugyanazokat a színeket látjuk viszont a papíron, mint a képernyőn. És a nyomdából kijövő lapot tesszük a képernyő mellé, akkor sem ugyanazt a képet látjuk. Ezen a problémán próbál meg segíteni a - például az Adobe PhotoShopból már ismerős - színkalibrálás. A CorelDRAW! lehetőséget kínál arra, hogy a felhasználó összehangolja a monitorját, a nyomtatóját és a scannerét. Ezután, ha jól állítottuk be eszközeinket, a VIEV Color Correction funkciót bekapcsolásával már színesben is élni fog a WYSIWYG.

Következő , állomásunk" az ARRANGE meni Intersection és Trim funkciója. Eddig volt ugye a Combine, amely kettő vagy több rajzelemen végrehajtott logikai KIZÁRÓ VAGY művelet volt. Ezt követte a 4-es verzióban a Weld, ami a logikai VAGY-nak felelt meg. Ezentúl van ÉS művelet is (Intersection), vagyis két rajzelem metszetét kapjuk és van kivonásunk (Trim), vagyis egy

 $\frac{1}{2}$ ban megmutatuk a F<sub>Seve</sub>szrerzés últal rajzelemek által fekete-fehér képet, BESE takart részeket. tunci – Hemu<br>Galand fort – **F**öglegitza Top Southon (2)

rajzelemből ki- .] vonhatjuk más Ez a két funkció sok, eddig körül-

ményesebben megrajzolható kép, képrészlet elkészítését könnyíti meg.

Az EFFECTS menü három funkcióval bővült. A bővülés két új , trükk" és az a lehetőség, hogy ezentúl néhány effektust klónozhatunk rajzelemről rajzelemre (például ha egy szöveg kihúzását megváltoztatjuk, akkor ezt a

változást követi a körülette levő ellipszis kihúzása is). A két új trükk pedig új teret nyit képzeleteinknek. A Lens-szel elérhetjük, hogy rajzelemeink különböző lencseként működjenek. Az egyik lencse például átlátszó, azaz a mögötte levő objektumok a beállított értéknek megfelelően átsejlenek. A másik

het egyáltalán - szentségelni fognak. Mert amit eddig csak a billentyűzetről meg lehetet oldani, például egy objektumról 90%-os kicsínyítéssel másolat készítése, ahhoz ezentúl az egeret is kell használni. Ebbe a tekercsmenübe érkezett egy új vendég is, amellyel a rajzelemek vízszintes és függőleges

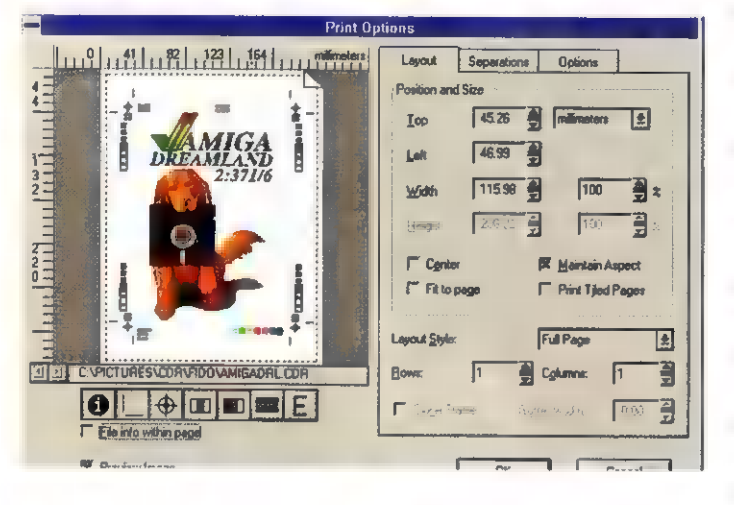

lencse nagyít, a harmadik inverzbe fordítja a mögötte levő objektumok színeit, és így tovább. A másik effektus a rejtélyes PowerClip nevet viseli. A hatását úgy lehetne elmondani, hogy egy vagy több objektumot beletehetünk egy vagy több másik objektumba. A kapcsolat létrehozása után mind a tartalmat, mind a , csomagolást" változtathatjuk.

Nem tudom, hogy örüljek, vagy bosszankodjak az 5-ös azon az újításán, hogy az eddig különkülön levő mozgatás, forgatás, döntés, nyújtás ablakokat összeszedték egy. tekercsmenübe. Azok, akik inkább a billentyűzetről dolgoztak, azok most egy darabig amíg meg nem szokják, ha meg le-

méretét adhatjuk meg. Sajnálatos módon kimaradt, hogy a méreteket arányosan tudjuk változtatni. Ehhez nekünk kell beállítani az arányos méreteket. A másik, ami nem is kicsit ledöbbentett, hogy a program mennyire nagyvonalúan bánik a számokkal. Például, ha egy négyzetnek azt mondjuk, hogy mind a két oldala legyen 15mm, akkor az egyik 15.01 mm, a másik 15.04mm lesz. Tény, hogy ezeket az eltéréseket szemmel nem igazán vesszük észre, de akkor is zavaró. Itt említeném meg, hogy a program néha (egyelőre még nem láttam át, hogy mikor) nagyságrendet téveszt. Ez azt jelenti, hogy az Imm-re beállított Nudge érték mellett egy leütésre 1 cm-t lép az

objektum. Ezen eddig úgy sikerült kifogni, hogy a skálát beállítottam Imm: Imm-re.

A CorelDRAW! másik verzióról verzióra átdolgozott része a

szövegkezelés (az egyik ugyebár a nyomtatás). A 4-esben kitalált paragrafus szöveg kezelés - ami sajnos nem volt hamvában halt ötlet - szerencsére a múlté. Azonkívül, hogy kényelmetlen volt az egyes paragrafusok közötti mozgás, igen könyen hülyét lehetet belőle csi-

nálni egyszerűen azzal, hogy egy szöveg összes paragrafusát kitöröltük. Az 5-ös DRAW-ban szerencsére ezt a rémálmot elfelejthetjük. Ellenben oda kell figyelni, hogy ezentúl ki kell jelölni az ablakban azokat a szövegrészeket, amelyeket meg szeretnénk változtatni. Ha paragrafus szöveget szerkesztünk a lapon, akkor a vonalzó olyan lesz, mintha egy windowsos szövegszerkesztő vonalzója lenne. A CorelDRAW! szövegkezelése

másban is kezd egyre inkább közelíteni egy szövegszerkesztőéhez. Megjelentek például újabb karakter attributumok: aláhúzás, föléhúzás, áthúzás. A szöveg mennyisége

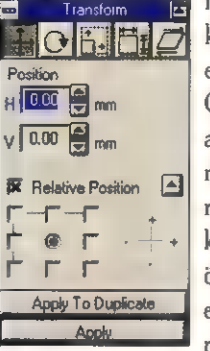

is kezd egyre kevésbé korlátozott lenni. Ugye emlékszünk még a CorelDRAW! 2-re, ahol egy string maximum 250, míg egy paragrafus szöveg 4000 karakter lehetett. Az 5 ösben egy string, illetve egy CR-rel lezárt paragrafus 8000 karakter le-

het; egy állományon belül maximum 16000 paragrafuskeretet hozhatunk létre. Ha valaki megszokta a például a Word for Windows 6-osban az elgépelés figyelőt, akkor neki érdemes most ezt a szolgáltatást a CorelDRAW! 5ösben is beállítani (TEXT Type Assist). A szövegkezeléshez is tartozik, bár nem ott kell beállítani, a PANOSE betűhelyettesítés. Mindenki tapasztalhatta már, hogy a legritkább esetben van fent két gé-

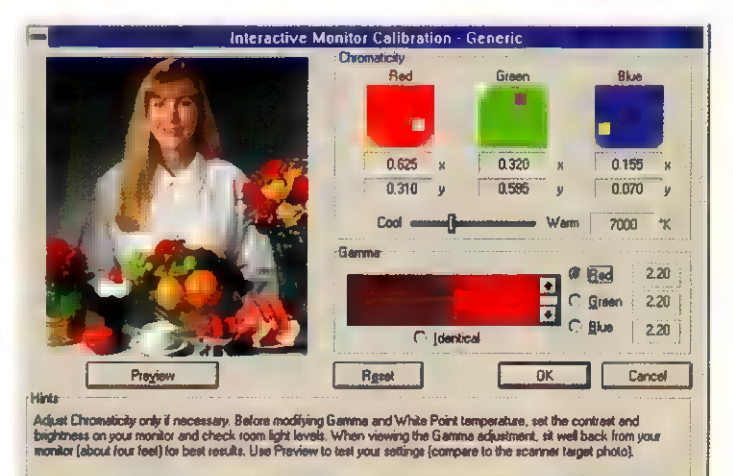

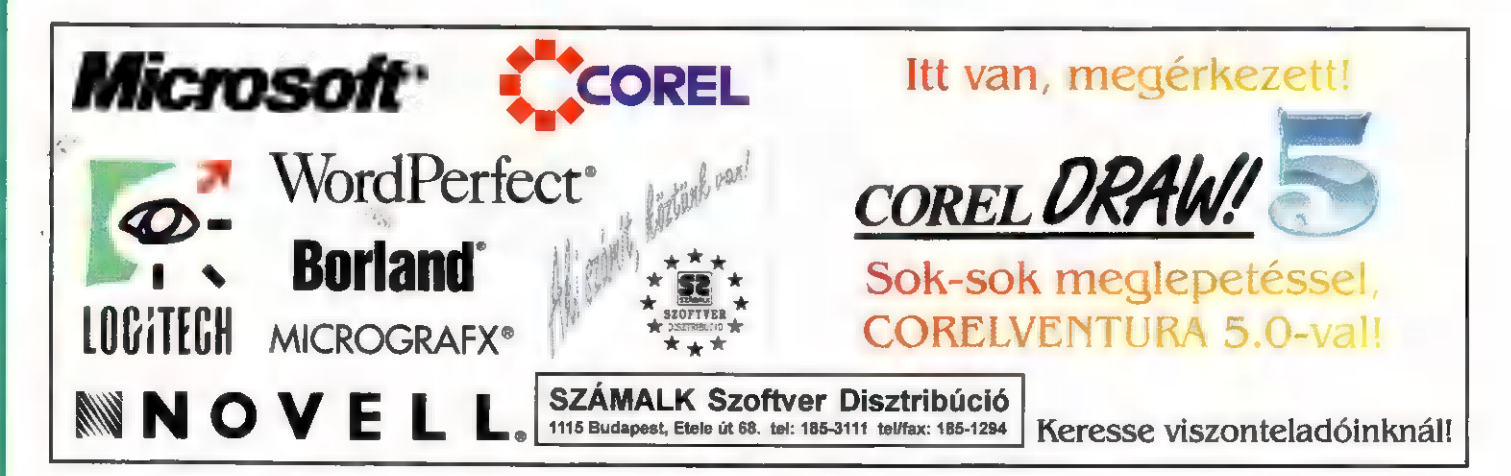

pen ugyanaz a betűválaszték. Arról nem is beszélve, hogy mondjuk egy Times New Roman hány né-

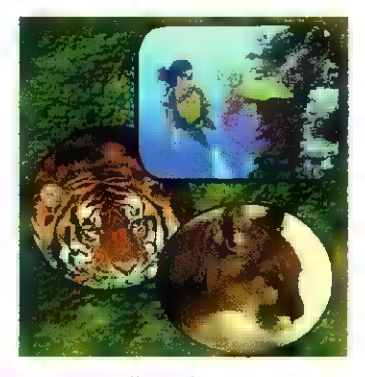

ven szerepelhet, pl: -TimesNewRomanHU, H-TimesNewRoman, PFL-TimesNewRoman, stb. Ha eddig egy rajzban szerepelt valamilyen szöveg és azt olyan gépen próbáltuk meg betölteni, ahol nem volt meg az adott betűtípus, akkor azt

lunk levő készletből az adott típusra leginkább hasonlítót. Utolsó megemlítendő újítás a makrózási lehetőség, ami már nagyon hiányzott. A CorelDRAW! 5-höz kapunk néhány érdekes effektus ötletet a SPECIAL Presets tekercsmenüben és ezekhez mi is hozzátehetjük a sajátjainkat. Például megoldható ezentúl, a Windows Recordere nélkül is, egy olyan feladat, hogy egy elkészült névjegykártyát egy klikkelésre megsokszorozzon a lapon és ne nekünk kelljen a másolgatásokat megcsinálnunk.

Kedves Utasaink! A CorelDRAW! 5 utazásunk végére érkeztünk. Reméljük tetszett a program, annak ellenére, hogy néhány helyen még javításra szorul, Ha jól érezték magukat, akkor kér-

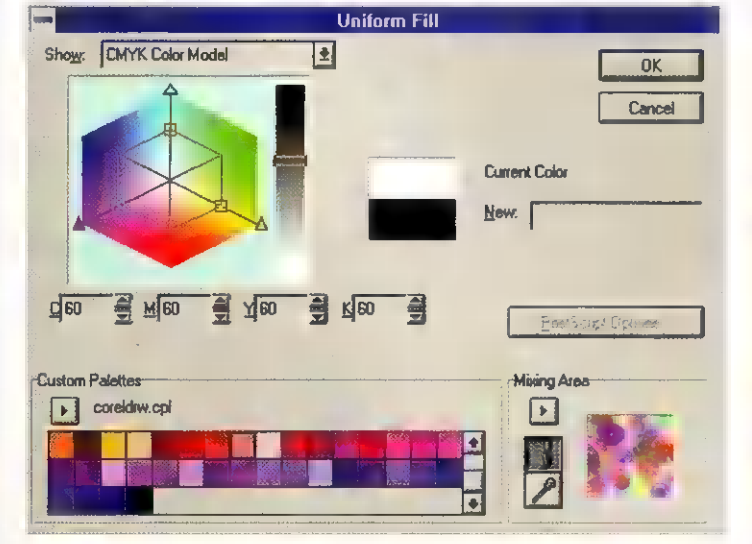

minden esetben az alapértelmezés szerint beállított fonttal helyettesítette a CorelDRAW. Az 5-ös ha nem találja az adott betűkészletet, akkor lehetőséget kínál fel arra, hogy mi magunk válasszuk ki a nájük várják meg az utánunk közlekedő CorelPHOTO-PAINT! 5 jelzésű járművünket! Köszönjük, hogy velünk utaztak! **Giraffe** túravezető COMPUTERBOOKS ...<br>
Tartsay Vilmos u. 12.

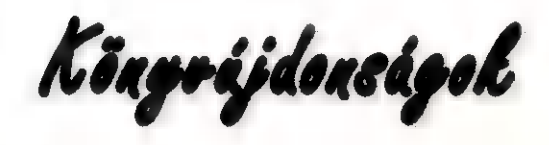

#### László József: VGA kártya programozása

Régi hiányt pótol a szakkönyvek piacán. A programozóknak szóló könyv alapos Pascal és Turbo Pascal ismereteket igényel. A 352 oldal információn kívül, a mű lemezmelléklettel is rendelkezik. Ára várhatóan 1375 forint.

A sikeres első kötet után, a játékkedvelők örömére megjelenik a PC-s játékok 2. A profi teszterek sok hasznos tanáccsal látják el a játékosokat. Sierra kalandok, RPG, Stratégia, Autószimulátorok. 222 oldal. Ára: 599 forint.

Dr. Székely Vladimír: Képkorrekció, hanganalízis, térszámítás PC-n című könyve a Fourier transzformációs módszerek használatával ismerteti meg az olvasót, gyakorlati példákon keresztül.

A szövegszerkesztés, tördelés rejtelmeibe vezeti az olvasót Nagy Zoltán - Winkler Zsuzsanna: AmiPro for Windows c. kötete. A könyv hasznos segítséget nyújt azoknak, akik autodidakta módszerrel szeretnék elsajátítani e témakör fogásait.

## AJÁNLOTT ÚTVONAL A PC-X-HEZ

LAPOZZ A 24. OLDALRA, ÉS NYERI EGY ROBOGÓT, ESETLEG GRENLIN ATÁNDÉKO-KAT. HALADT A 29-RE, ÉS MUSIC-BOK OLDALUNKON SZEREZD BE HAVI CD.DET, UTÁNA ISMÉT LAPOZZ - A WIZARD S KUPONHOZ, A 34-EN IS ELREJTETTÜNK EGY KINA KISKÉT LAPORT. – A W IZARDYS KUPONNOZ, A 34–81 IS ELREJTETTÚNK<br>ANCROSOFT CSIPIT, LASSAN A CÉLNÁL VAGY: AZ 50. OLDALON GRAFIKAI P ZATUNKON EGY NAGY KUPAC AJÁNDÉK CSAK RÁD VAR I HAVALANI VAN, ÍRJ!<br>CÍNÜNK: PC-K, 1536 BUDAPEST, PF. 386

kép jelent meg CD-re: a minőugyanolyan tartozéka lesz a gépnek, mint a hangkártya.

tosan 72 percet).

ségiek TIF és PhotoCD formában látták meg a napvilágot, a gyengébbek JPEG állományokban. Aztán néhány nagyokos úgy gondolta, érdemes az eljárást a mozgóképekre is vonatkoztatni, és így lassacskán megszületett az MPEG formátum. A CD ideális médiahordozó a maga "kevéske" 600 megájával - így akár majd" másfél órás anyagot is rögzíthetünk (pon-

A mozgóképeknél azonban hamar felvetődik **a** gép sebességének problémája, s így ezt hardverkiegészítéssel igyekszenek megoldani (egyelőre még messze van, mikor egy X86-os képes lesz 352:288-es felbontásban másodpercenként 30 képkockát megjele-

fejlesztették ki, ám mint az várható volt, szempillantás alatt megszülettek a tajvani klónok is: ezek ára már nem verdesi az eget, és (ha beválik az MPEG,) egy-két éven belül

Egyelőre még csak tapogatóz-

nem inkább a tömörítési eljárás s0 rán keletkezett veszteséggel. Mozgalmas, gyorsan pergő képkockáknál nem szembetűnő a baki. ám az avatott szem hamar kiszúrja a tipikus JPEG tömörítési hibát: az éles kontúroknál pici, homályos szegély keletkezik, és a nagyobb, hasonló színű felületeken is randa színátmenetek tűnnek elő (mintha csak 16 színben dither-elne).

Nagy előnye az ilyen kártyáknak, hogy (a megfelelő driver-rel) ismerik a CD-i formátumot, a így a Philips által kifejlesztett interaktív CD-ket is felismeri. Nemcsak

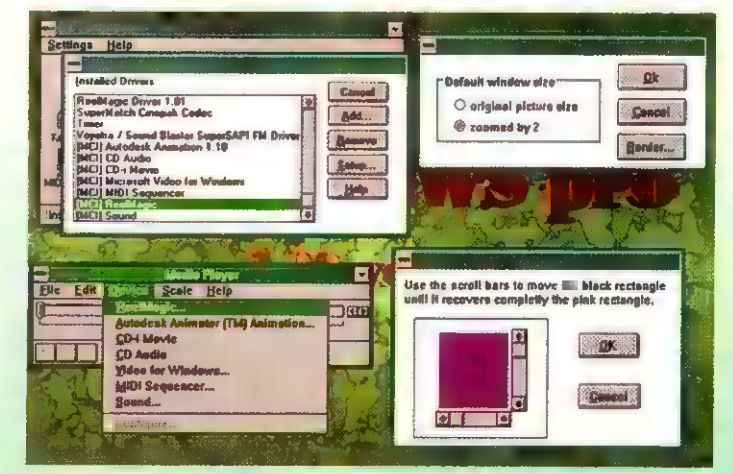

nak a fejlesztők - az MPEG ugyanis nem képes olyan minőségben dolgozni, mint egy VHS video. Hogy egészen pontos legyek, nem a képminőséggel van baj (hifilmet nézhetünk, hanem játszhatunk is, és ez nem utolsórendű egy szabvány elterjedésében.

Láttam Harrison Ford Patriot Games című filmét (Férfias játé-

Sokaknak biztosan leesik, mi is az az MPEG, főleg a "PEG?" tag lesz ismerős. Valóban, a JPEG képtömörítési eljáráshoz hasonló grafikus, mégpedig mozgóképes fájlformátumról - lassan ugyanis kezd egyre nagyobb teret hódítani magának egy új elektronikus média, az MPEG vi-

# Grafikus tömörítőkártyák<br>Nyomul az MPEG!

okan szeretik a JPEG formátumot, hiszen olyan fantasztikusan nagy arányban képes tömöríteni a képet, mint azt egyetlen formátum sem. Ez termé-Szetesen némi "anyagveszteséggel" Jár: senki nem várhatja el egy matematikai algoritmustól, hogy 90 százalékos tömörítés esetében tökéletesen dolgozzon. A nagyfokú tömörítés azonban lehetővé tette, hogy irdatlan nagy mennyiségű képet tároljunk korunk favorizált adathordozóján, egy CD-n. Millió

níteni). Az első kártyákat természetesen az Egyesült Államokban szen az borotvaéles, **nem** is beszélve a 16 bites sztereo hangról), ha-

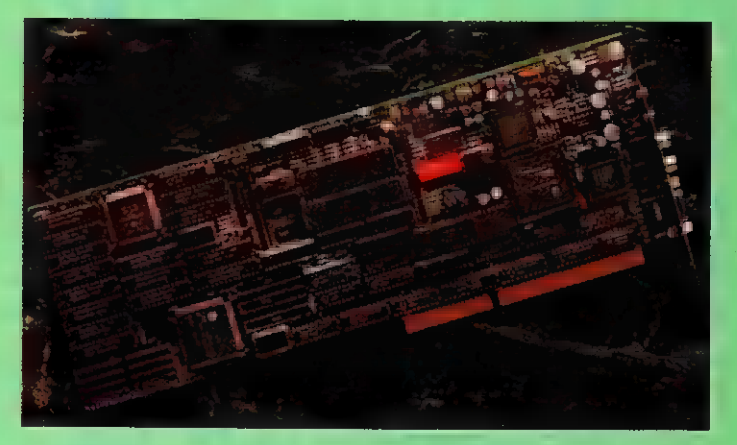

kok volt talán a magyarított címe), meggyőző a sztereó hang, és **az** egyébként éles, VHS-maszattal nem tarkított kép - lassú kameramozgásnál, állóképeknél azonban félelmetes, miket tud produkálni! Ettől függetlenül nagy jövőt jósolok neki, mert az interaktív videózásban, multimédiás felhasználásban nagy segítség - és ami még fontos, néhány kártya még **a** szimpla, 150 KByte/másordperces sebességű CD-ROM meghajtóval 1s megelégszik (sok kártya azonban

48

deo.

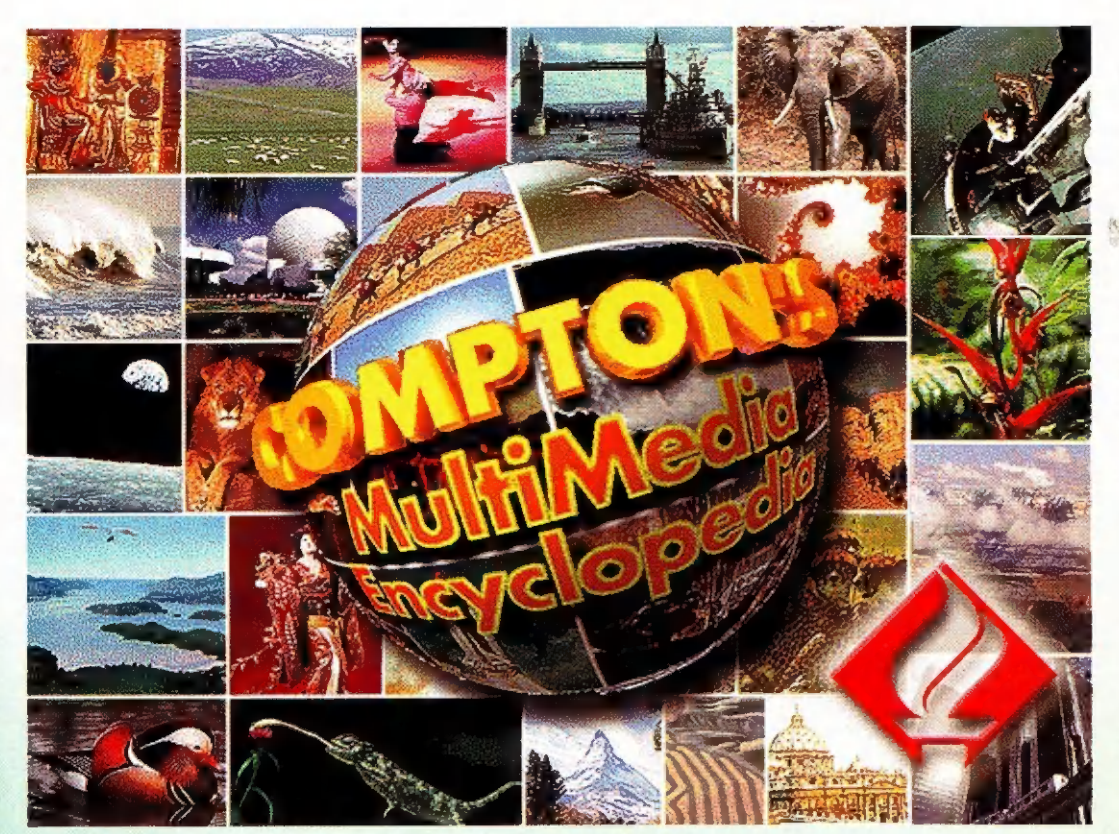

nem adja a duplasebességűnél alább).

Kiadták a Compton's Interactive Encyclopedia című CD-ROM-ot, amelyen a milliónyi információt mozgóképekkel egészítik ki. Az eddig AVI formátumú, borzalmas minőségű és elképesztően lassú videoformátumot lecserélték MPEG-re - ha van kártya a gépedben, lejátsza a videot, és hozzá persze a hangot is.

. Az edddig említett kártyák az PEG eljárással tömörített és

rögzített képet képesek megjeleniteni - saját készítésű filmek szóba se jöhetnek, hiszen a filmeket ki tudja milyen módszerrel tömörítették össze, és rögzítették CD-re. Léteznek már olyan programok is, amelyek az általunk elkészített állóképekből (mondjuk 3D Studioban renderelt animációból) komplett MPEG állományokat készít. Az általunk tesztelt szoftver nem működött még 10096-osan, és csigatempóval dolgozott (érdemes éjjel számoltatni, vagy hétvégén,

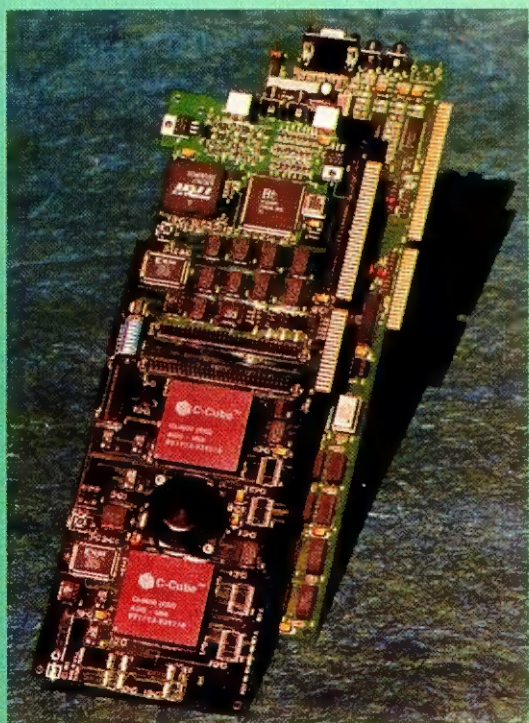

amikor amúgy is a Balatonon nyaralsz). Ha mondjuk van CD- ROM íród (és lassacskán miért is ne lehetne, olyan iramban fejlődik a CD-ROM technológia), komplett filmet készíthetsz egy nyavalvás **486-ossal.** Kapható természetesen MPEG editáló kártva is (például az Optibase-től), amelynek segítségével merevleme-

zen is történhet a videojelenetek összevágása - tartok tőle, hogy ez a műfaj még gyerekcipőben jár. Mindenesetre kábeltelevíziók számára, és otthoni bütykölésre isteni jó szórakozás. A kártyákért még

30-40,000 forintért meg lehet szerezni - hogy mikortól, azt nem tudni, mert olyan nagy a kereslet, hogy a hazai beszerzőket már hosszú sor várja.

teszteltünk egy beépíthető JVC CD-ROM író/olvasót, amelyet a Storage Systemtől kaptunk kölcsön - sajnos már nem maradt időnk az MPEG formátum kiírására, pláne, hogy éppen nem volt 600 megabájt üres hely a winchesterünkön (ennyi kell ugyanis minimum az íráshoz). Szintén alkalmas multimédiázásra az a Pioneer Multidisk rendszer (ezt is a Storage System forgalmazza), amely egyszerre 6 CD-t gyömöszöl magába (létezik 18-as verzió is), és négyszeres sebességgel szaladgál a CD sávjain. Sajnos ára miatt még nem vettünk belőle egy tucatot (160,000 Ft körül van), de azért elférne egy a szerkesztőségben. Igazából úgy vettük ki, hogy csak kényelmi szempontból van jelentősége a 6 CD-helynek: hálózatban ugyanis nem használ-Érdekességként említem, hogy

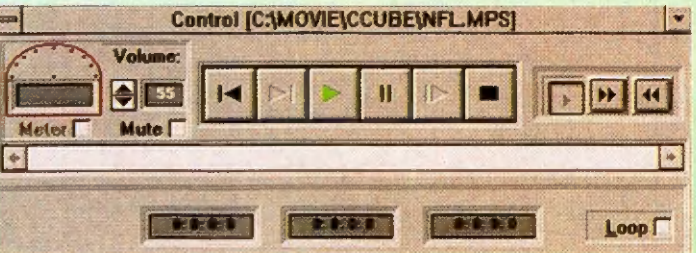

meglehetősen nagy summát ható. kérnek, bár a klónok ára egyre inkább igazodik pénztárcánkhoz: az amerikai Optibase kártyák ára még 100,000 forint fölött van, egy-egy tajvani "műkártyát" már . Mr. Chaos

Köszönjük a VAN Videotechnikai Társaságnak, hogy segített az MPEG lélektanának boncolgatásában.

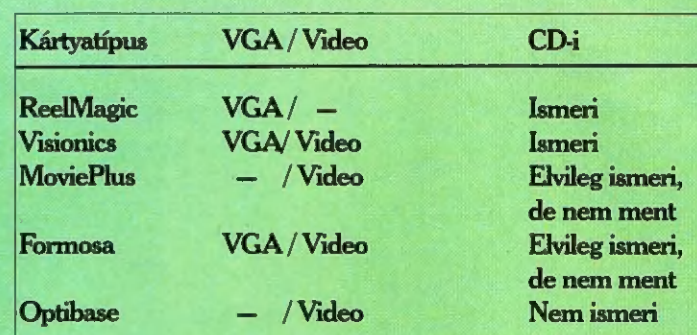

A táblázatban összefoglaltuk, mely kártyáknak van videokimenete (vagy csak a VGA monitoron működött), illetve megvizsgáltuk azt is, megbarátkozik-e a Philips Interactive fájlformátummal.

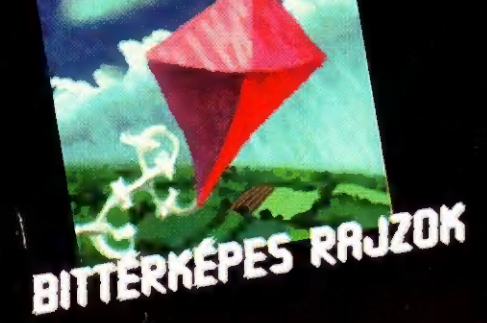

HÁRONDI **NUNKAK** 

VEKTOROS GRAFIKAK HÁRO

A PC-X elképesztő számítógépes grafikai pályázatot hirdet három kategóriában! Alkotásaitokat a fenti témakörökben várjuk 1994. december 1-ig. A legjobb grafikákat havonta ezen az oldalon leközöljük és a Computer Karácsonyon

## 700.000 forint

összértékben díjazzuk a nyerteseket!

#### **BITTERKÉPES RAJZ VEKTOROS GRAFIKA HÁRORDINEZIŐS GRAFIKA**

1, díj

1. díj

**6k.** 

diak és

Photoshop 2.5 Kontakt Design Studió 1011 Bp., Iskola u. 5.

2. díj

## ATI mach64 2MB

#### turbo grafikus kártya

**Allegro** 1016 Bp., Tigris u. 28.

#### 3. díj

Multimédia Madness könyv két CD-vel **Software Station** 1012 Bp., Kosciuszckó u. 22.

b

1. díj

#### Corel 5.0 Számalk Szoftver 1115 Bp., Etele út 68.

2. díj CD ROM Drive

3. díj

**Corel Artshow** könyv egy CD-vel Software Station1012 Bp., Kosciuszckó u. 22

## 10 CD-vel

3D Studio v3.0

Autodesk Hungary 1023 Bp,. Szemlőhegy u 23.

2. díj

#### SPEA Mirage P.64

#### 2 MB grafikus kártya

ELSAT International Hivatalos SPEA disztribútor

#### 83. díj

Inside 3D Studio könyv egy CD-vel **Software Station** 

1012 Bp., Kosciuszckó u. 22.

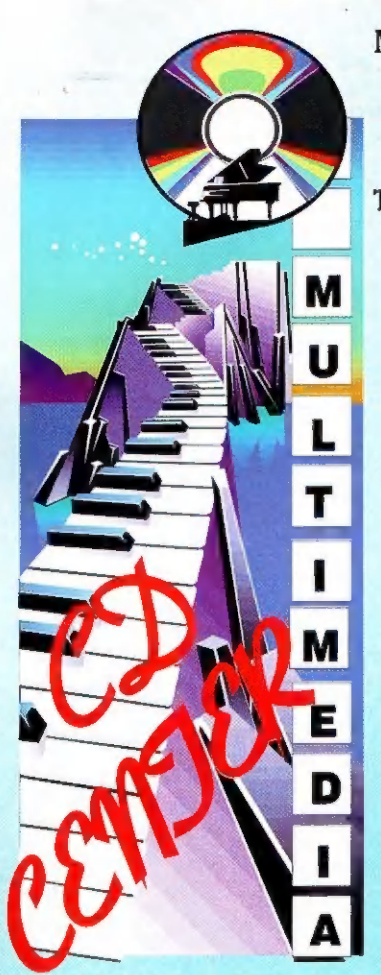

#### Magyarország legnagyobb CD-ROM választéka!

Több ezer CD közül válogathatsz raktárról! Kérd floppyn lévő árjegyzékünket! Vidékre utánvéttel szállítunk!

#### AUTOMEX Amerikai-Magyar Kft. 1077 Wesselényi u. 21. Tel.: 2-680-885, 2-678-547 Fax.: 2-678-546

ASTORIA Üzletház 1072 Rákóczi út 4-6. Tel/Fax.: 1-221-281 Nyitvatartás: 10-18h.

> CD-Byte 1027 Bem J. tér 2. Tel/Fax.: 2-026-438

36 Computer 1093 Lónyay út 13/b. Tel/Fax.: 2-172-800

#### Klubtagoknak rendkívüli kedvezmények:

a nálunk vásárolt CD árát kedvező áron beszámítjuk, ha újat vásárolsz. Kérd a részletes klubtagsági tájékoztatónkat!

Minden nap rendkívüli CD ROM kiárusítás, akár 10-70% árkedvezmények is!

# AKCIÓ!

Sony CD-33A CD ROM drive+ajándék CD 18900Ft+ÁFA Minden 3500 Ft alatti CD ROM csak 1280Ft+ÁFA Cd Pack 10 CD-vel (6.5 Gigabájt jobbnál jobb programokkal) 5900Ft+ÁFA<br>**Amíg a készlet tart!** 

Minden CD ROM-ot megvásárlás előtt kipróbálhatsz. Adataidat CD-re mentjük! CD-i (MPEG) lemezek nagy választékban. Friss információk a Teletext 375.

oldalán!

#### TIE FIGHTER

A Rebel Assault és az X-Wing játéksorozat újabb epizódja. Ezúttal a Birodalom oldalán harcolsz egy Tie Fighter pilótaülésé-. ben.

Az X-Wing-hez hasonló szimulátor-jellegű játék.

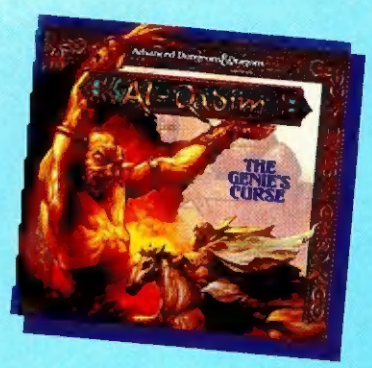

#### **AL-QADIM**

Az 1001 éjszaka világában játszódó látványos, élethű hangokkal elkészített játék. Hősöd szörnyetegekkel, pókokkal, ellenséges harcosokkal csatázik.

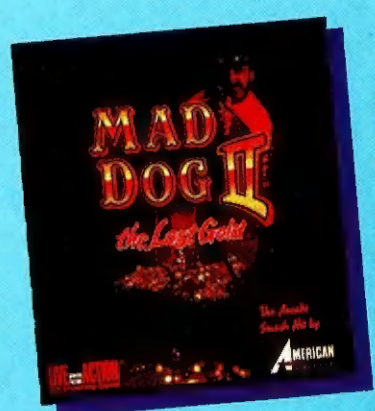

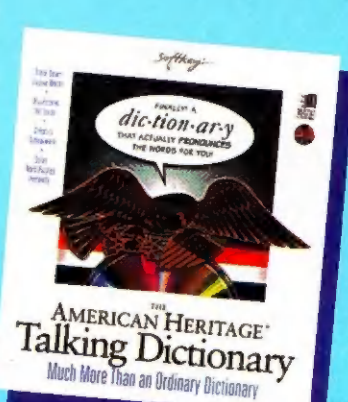

#### AMERICAN HERITAGE **DICTIONARY**

Több százezer címszót és kifejezést tartalmazó nagy angol értelmező szótár. A szavak helyes kiejtését angol anyanyelvűek által kimondott címszavakkal tanítja.

Minden szinten jól alkalmazható nyelvoktató CD.

. . Ha szeptemberben bármely, általunk is forgalmazott CD ROM-ot máshol olcsóbban kínálják neked, mi azt még olcsóbban adjuk majd oda!

#### AUTOMEX MULTIMÉDIA CD CENTER "Minden áron versenyben!"

5 szelvény felmutatása tevábbi 10% ent az aktuális árainkból!

#### MAD DOG 2

Egy western-film részesévé válva küzdhetsz a Vadnyugaton. Filmszerű grafikájával feledhetetlen élményt nyújt az 500 megabájtos CDlemez.

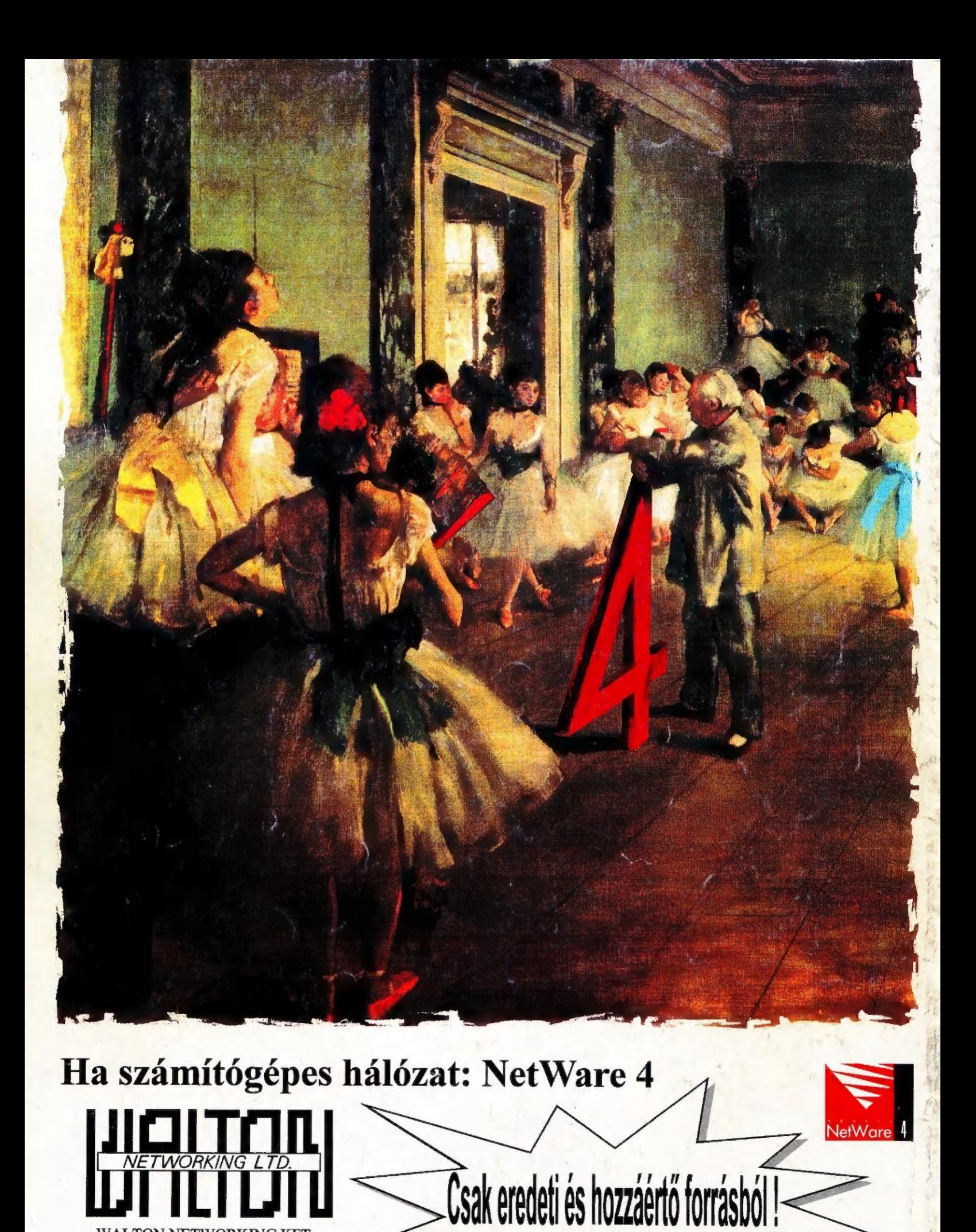

WALTON NETWORKING KFT. a Novell első magyarországi disztribútora 1077 Budapest, Almássy tér 2. Tel: 267-9006, 267-9007, 267-9010 Fax: 267-9011